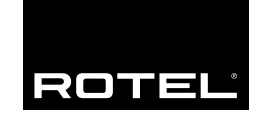

Bedienungsanleitung

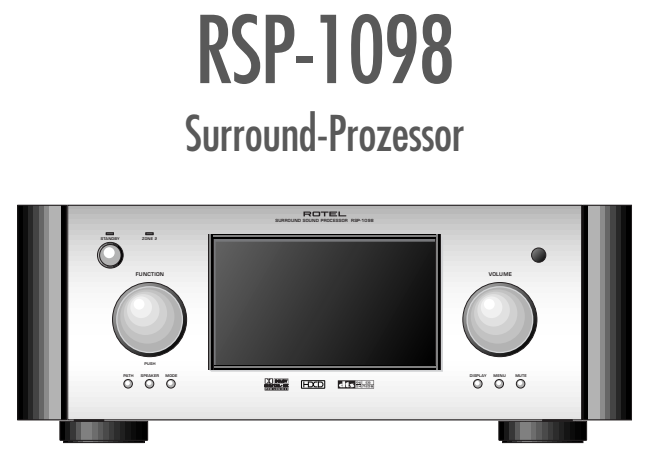

<span id="page-2-0"></span>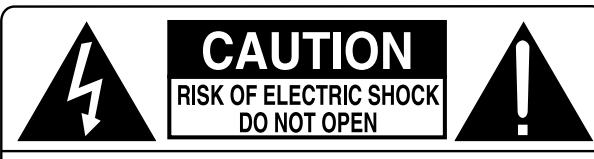

CAUTION: TO REDUCE THE RISK OF ELECTRIC SHOCK, DO NOT REMOVE COVER. NO USER-SERVICEABLE PARTS INSIDE. REFER SERVICING TO QUALIFIED SERVICE PERSONNEL.

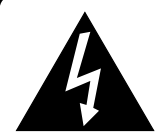

This symbol is to alert the user to the presence of uninsulated dangerous voltages inside the product's enclosure that may constitute a risk of electric shock.

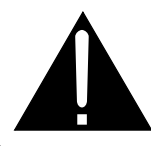

This symbol is to alert the user to important operating and maintenance (service) instructions in this manual and literature accompanying the product.

### **APPLICABLE FOR USA, CANADA OR WHERE APPROVED FOR THE USAGE**

**CAUTION:** TO PREVENT ELECTRIC SHOCK, MATCH WIDE BLADE OF PLUG TO WIDE SLOT. INSERT FULLY.

ATTENTION: POUR EVITER LES CHOCS ELECTRIQUES, INTRODUIRE LA LAME LA PLUS LARGE DE LA FICHE DANS LA BORNE CORRESPONDANTE DE LA PRISE ET POUSSER JUSQU AU FOND.

This Class B digital apparatus complies with Canadian ICES-003.

Cet appareil numérique de la classe B est conforme à la norme NMB-003 du Canada.

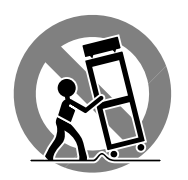

 $\epsilon$ 

# Sicherheits- und Warnhinweise

Bitte lesen Sie sich die Bedienungsanleitung vor Gebrauch des Gerätes genau durch. Sie enthält wichtige Sicherheitsvorschriften, die unbedingt zu beachten sind! Bewahren Sie die Bedienungsanleitung so auf, dass sie jederzeit zugänglich ist.

**Außer den in der Bedienungsanleitung beschriebenen Handgriffen sollten vom Bediener keine Arbeiten am Gerät vorgenommen werden. Das Gerät ist ausschließlich von einem qualifizierten Fachmann zu öffnen und zu reparieren.**

**Dieses Gerät darf nur in trockenen Räumen betrieben werden. Um die Gefahr von Feuer oder eines elektrischen Schlags auszuschließen, dürfen keine Flüssigkeiten oder Fremdkörper in das Gerät gelangen. Sollte dieser Fall trotzdem einmal eintreten, trennen Sie das Gerät sofort vom Netz ab. Lassen Sie es von einem Fachmann prüfen und die notwendigen Reparaturarbeiten durchführen.**

Befolgen Sie alle Warn- und Sicherheitshinweise in der Bedienungsanleitung und auf dem Gerät.

Dieses Gerät sollte, wie andere Elektrogeräte auch, nicht unbeaufsichtigt betrieben werden.

Ist das Gerät z.B. während des Transports über längere Zeit Kälte ausgesetzt worden, so warten Sie mit der Inbetriebnahme, bis es sich auf Raumtemperatur erwärmt hat und das Kondenswasser verdunstet ist.

Bitte stellen Sie sicher, dass um das Gerät ein Freiraum von 10 cm gewährleistet ist, so dass die Luft ungehindert zirkulieren kann. Stellen Sie das Gerät weder auf ein Bett, Sofa, Teppich oder ähnliche Oberflächen, um die Ventilationsöffnungen nicht zu verdecken. Das Gerät sollte nur dann in einem Regal oder in einem Schrank untergebracht werden, wenn eine ausreichende Luftzirkulation gewährleistet ist.

Stellen Sie das Gerät nicht in die Nähe von Wärmequellen (Heizkörper, Wärmespeicher, Öfen oder sonstige wärmeerzeugende Geräte).

### **Bevor Sie das Gerät in Betrieb nehmen, prüfen Sie, ob die Betriebsspannung mit der örtlichen Netzspannung übereinstimmt. Die Betriebsspannung ist an der Rückseite des Gerätes angegeben.**

Schließen Sie das Gerät nur mit dem dazugehörigen zweipoligen Netzkabel an die Wandsteckdose an. Modifizieren Sie das Netzkabel auf keinen Fall. Versuchen Sie nicht, die Erdungs- und/oder Polarisationsvorschriften zu umgehen. Das Netzkabel sollte an eine zweipolige Wandsteckdose angeschlossen werden. Verwenden Sie keine Verlängerungskabel.

Netzkabel sind so zu verlegen, dass sie nicht beschädigt werden können (z.B. durch Trittbelastung, Möbelstücke oder Erwärmung). Besondere Vorsicht ist dabei an den Steckern, Verteilern und den Anschlussstellen des Gerätes geboten.

Sollten Sie das Gerät für eine längere Zeit nicht in Betrieb nehmen, ziehen Sie den Netzstecker aus der Steckdose.

Schalten Sie das Gerät sofort aus und ziehen Sie geschultes Fachpersonal zu Rate, wenn:

- das Netzkabel oder der Stecker beschädigt sind,
- Gegenstände bzw. Flüssigkeit in das Gerät gelangt sind,
- das Gerät Regen ausgesetzt war,
- das Gerät nicht ordnungsgemäß funktioniert bzw. eine deutliche Leistungsminderung aufweist,
- das Gerät hingefallen ist bzw. beschädigt wurde.

Ziehen Sie den Netzstecker aus der Steckdose, bevor Sie mit der Reinigung des Gerätes beginnen. Reinigen Sie die Oberflächen des Gerätes nur mit einem weichen, trockenen Tuch. Verwenden Sie keine scharfen Reinigungsoder Lösungsmittel. Vor der erneuten Inbetriebnahme des Gerätes ist sicherzustellen, dass an den Anschlussstellen keine Kurzschlüsse bestehen und alle Anschlüsse ordnungsgemäß sind.

Stellen Sie das Gerät waagerecht auf eine feste, ebene Unterlage. Es sollte weder auf beweglichen Unterlagen noch Wagen oder fahrbaren Untergestellen transportiert werden.

<span id="page-3-0"></span>**RSP-1098 4**

# **1: Gerätefront und -rückseite**

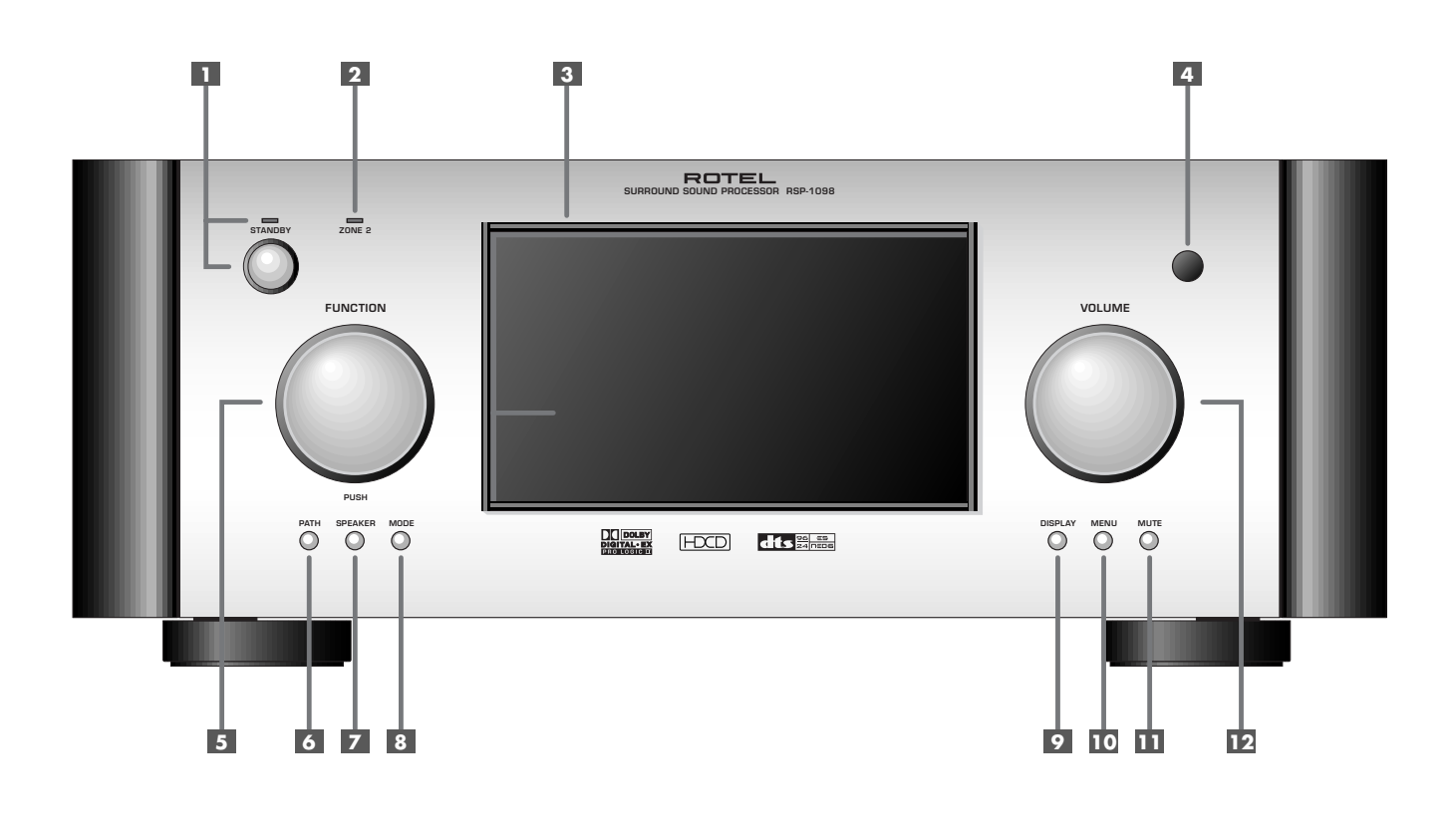

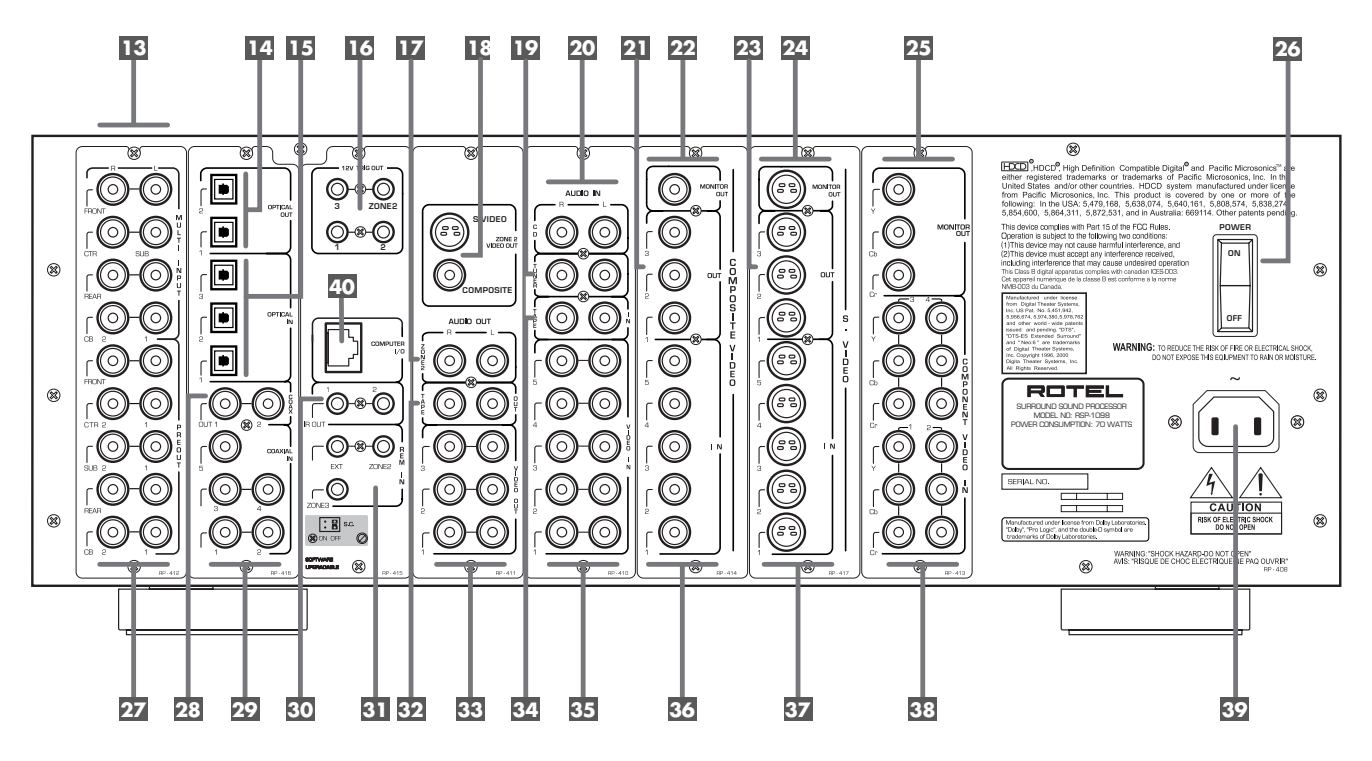

# <span id="page-4-0"></span>**2: Fernbedienung RR-1050**

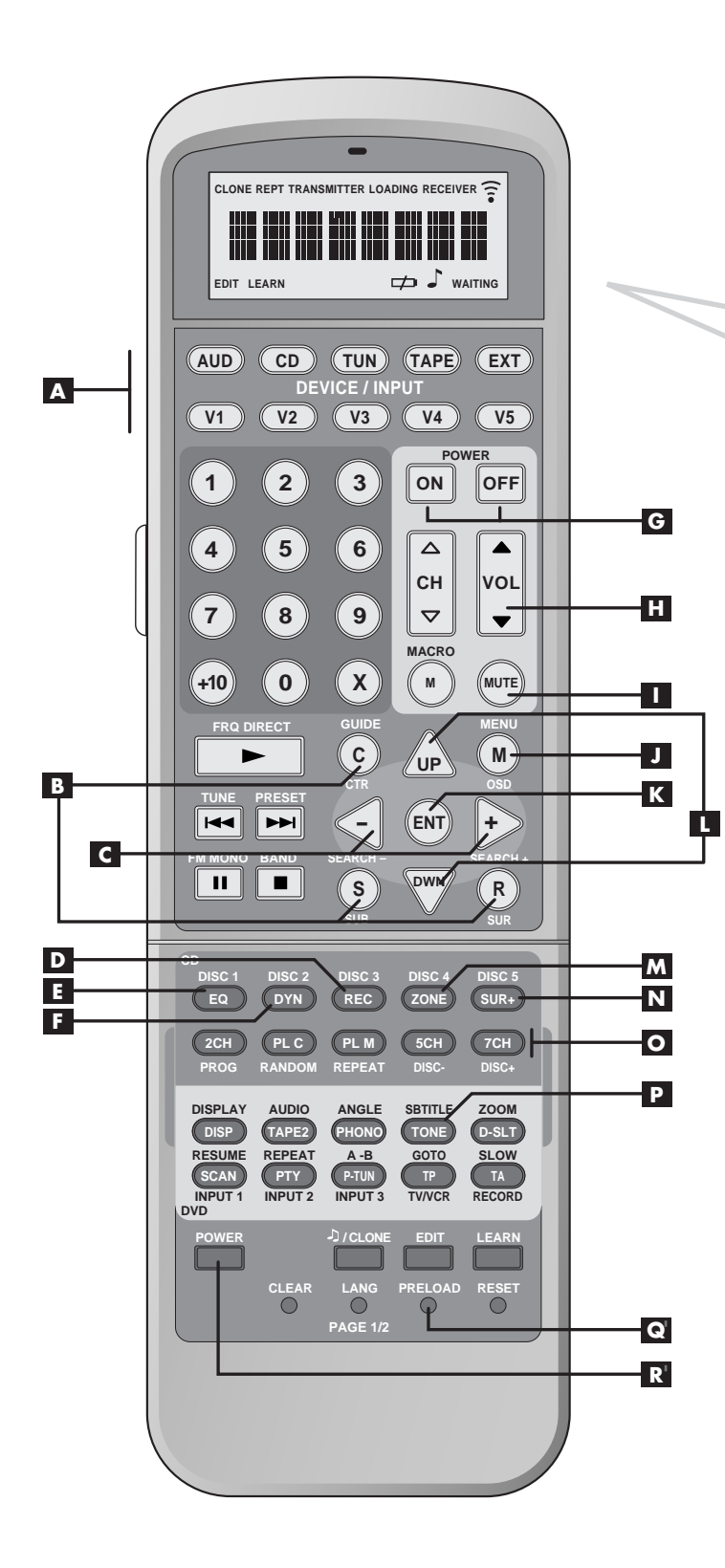

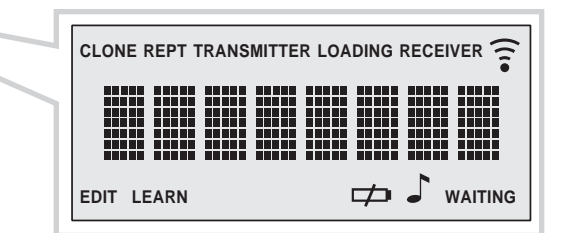

**5**

<span id="page-5-0"></span>**3: Menüs für On-Screen Display/TFT-Display**

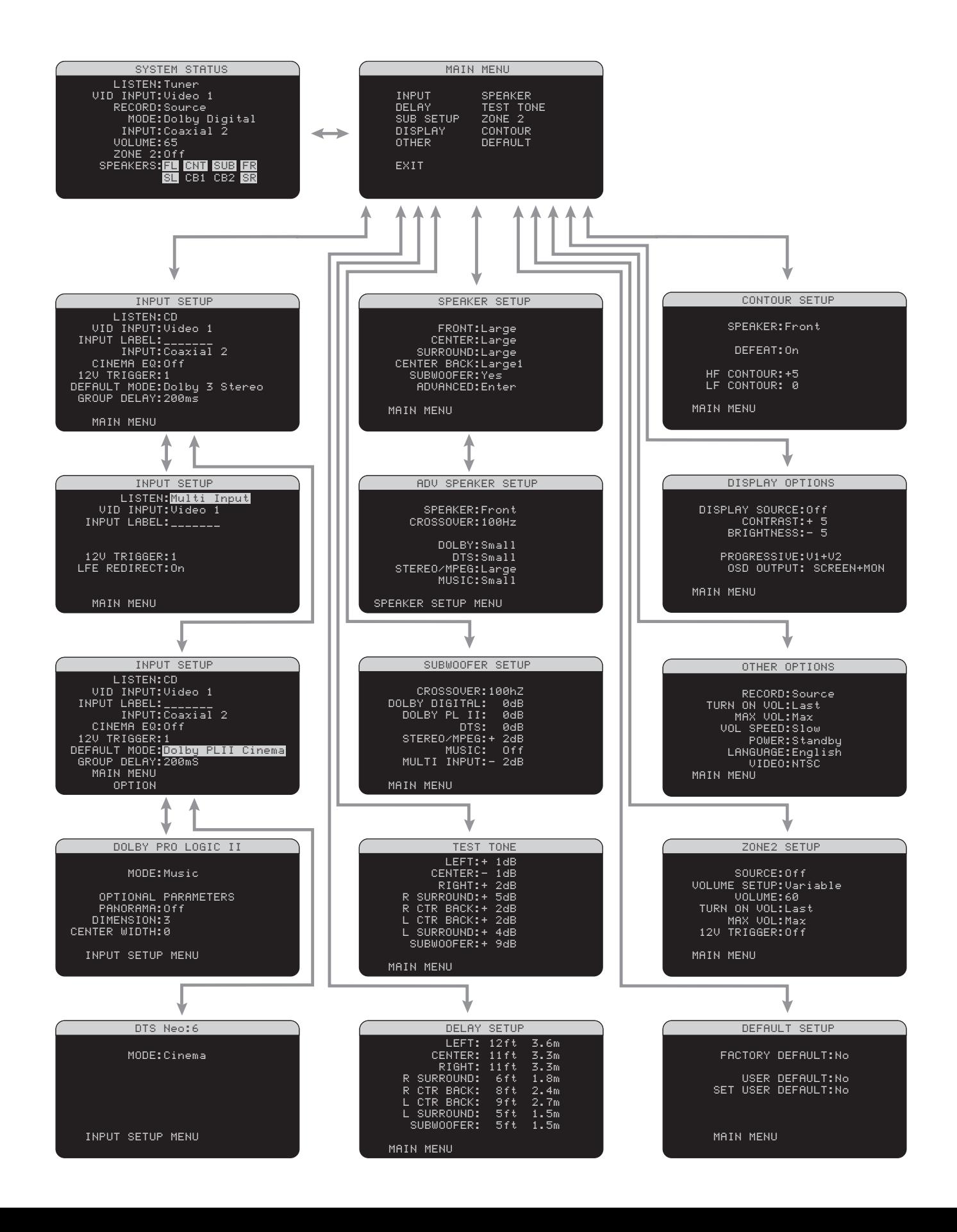

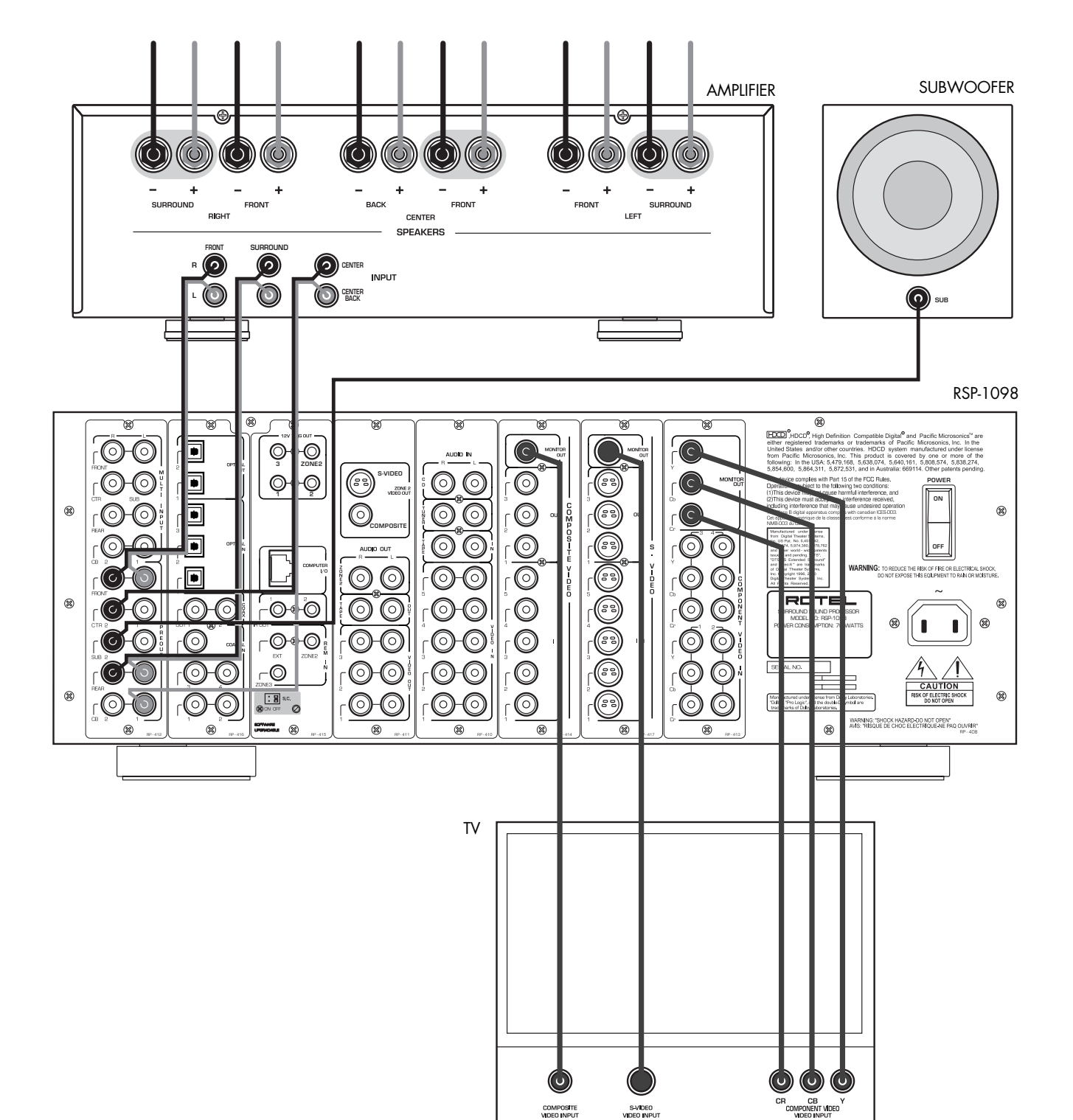

# <span id="page-6-0"></span>**4: Ausgangsanschlüsse**

# <span id="page-7-0"></span>**5: Quellverbindungen**

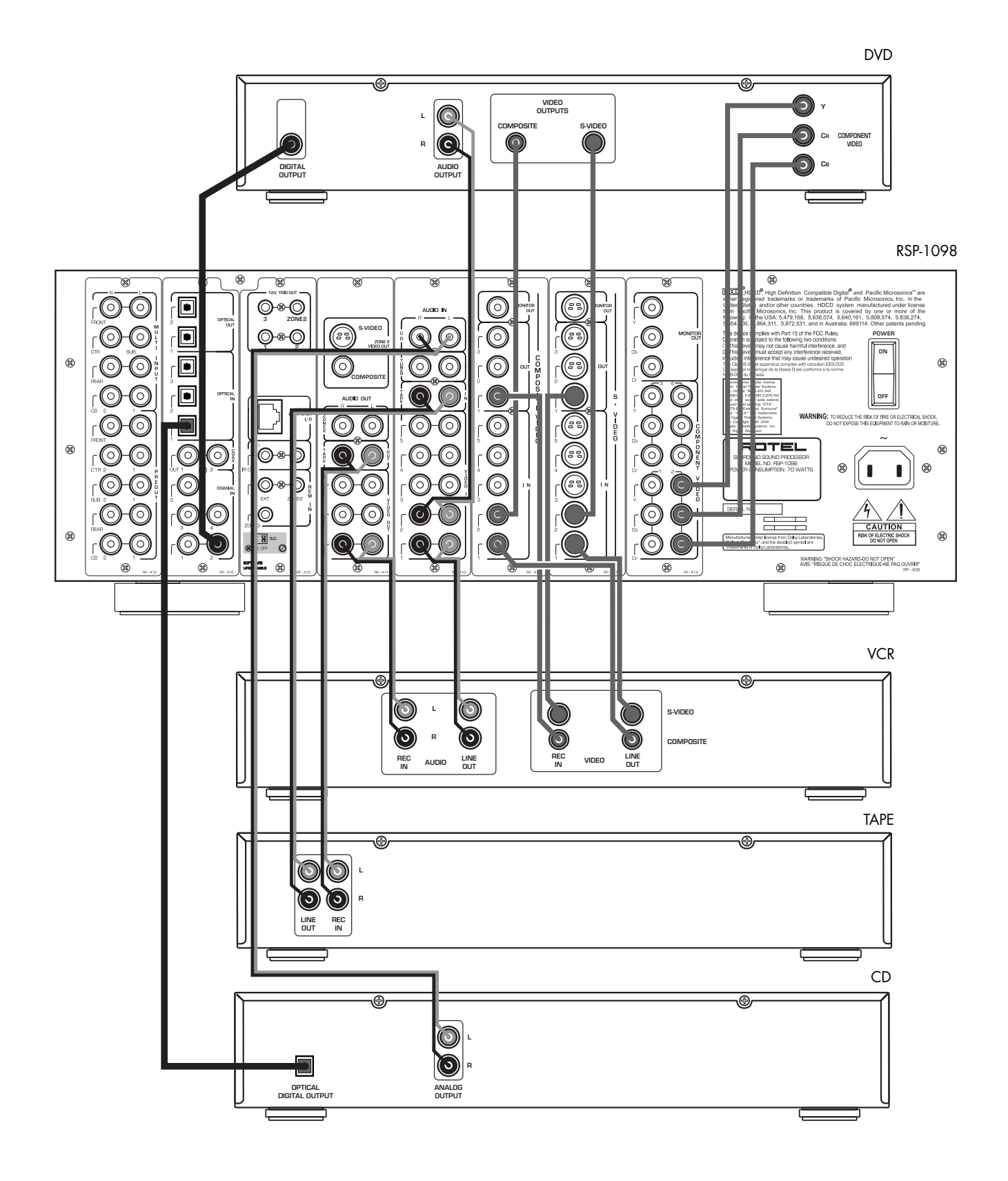

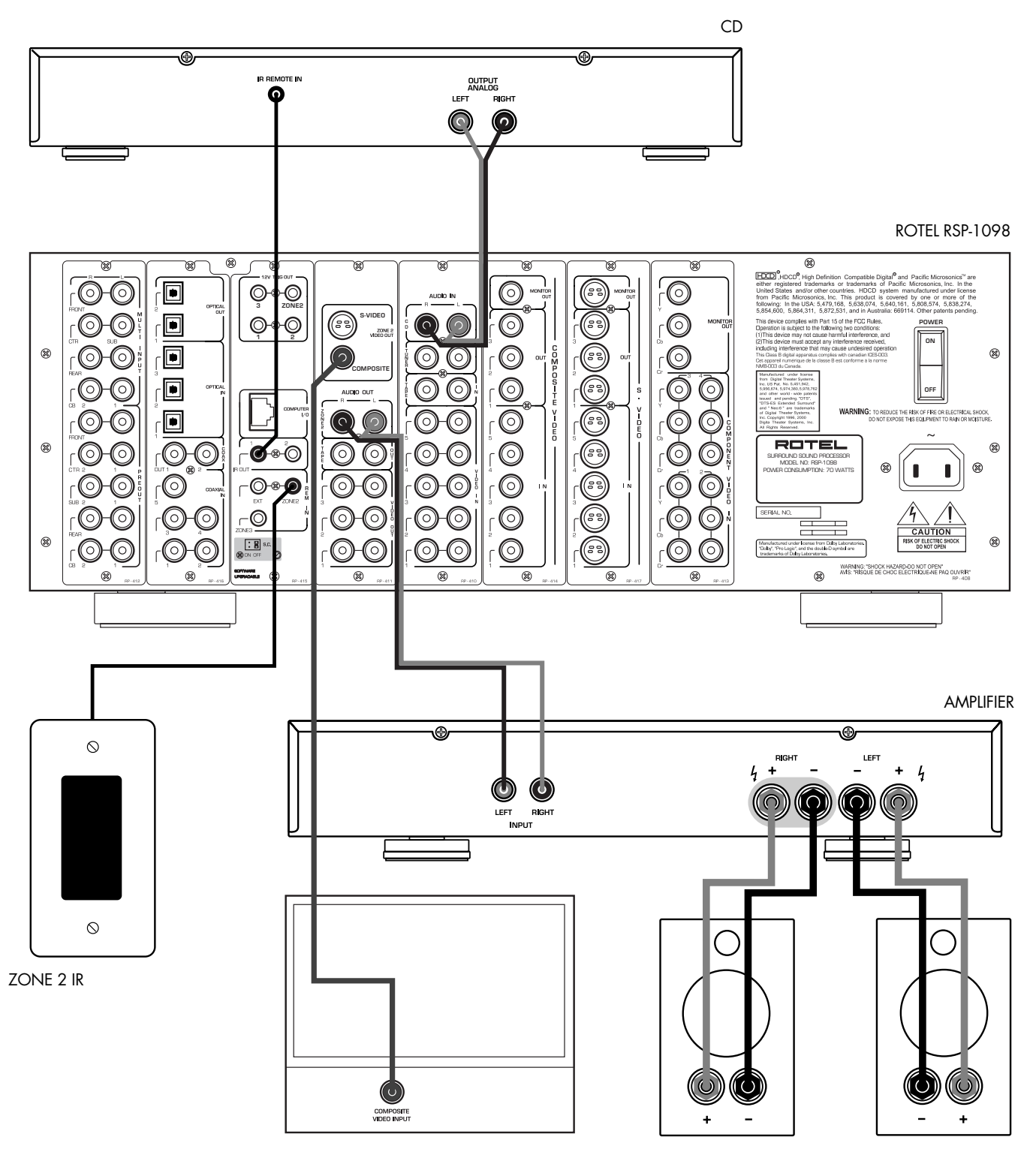

<span id="page-8-0"></span>**6: Anschlussdiagramm für den 2. Zone-Betrieb**

**9**

RIGHT LEFT

# **RSP-1098** Surround-Prozessor **10**

# Inhaltsverzeichnis

Die grau markierten Zahlen beziehen sich auf die Abbildungen des RSP-1098. Die grau markierten Buchstaben beziehen sich auf die Abbildung der RR-1050.

# **[Sicherheits- und Warnhinweise ...............3](#page-2-0)** [1: Gerätefront und -rückseite ............................. 4](#page-3-0)

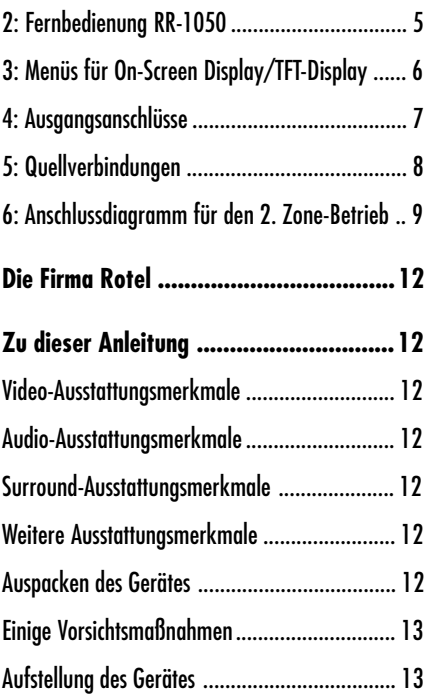

# **[ANSCHLUSSMÖGLICHKEITEN 13](#page-12-0)**

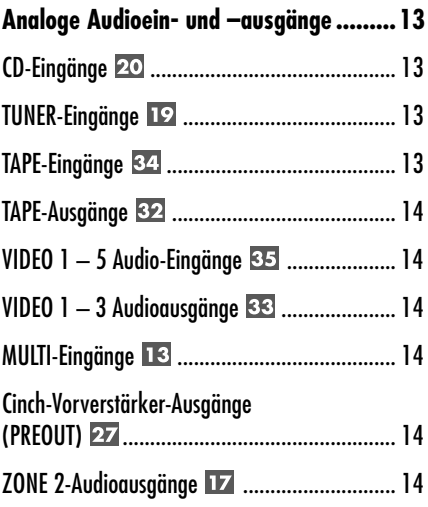

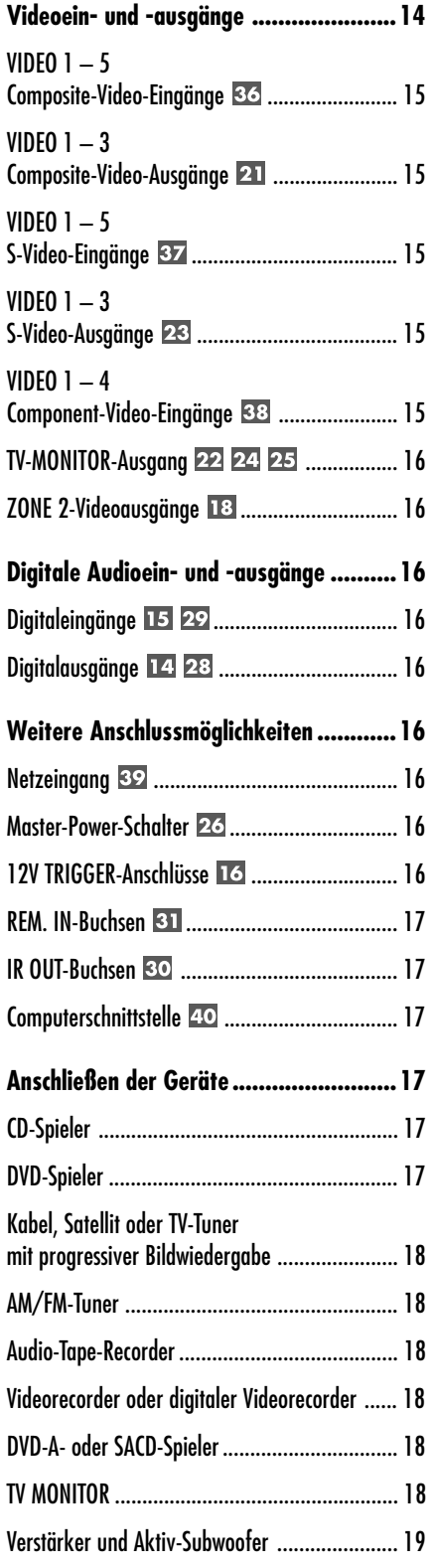

# **[BETRIEB DES RSP-1098 19](#page-18-0)**

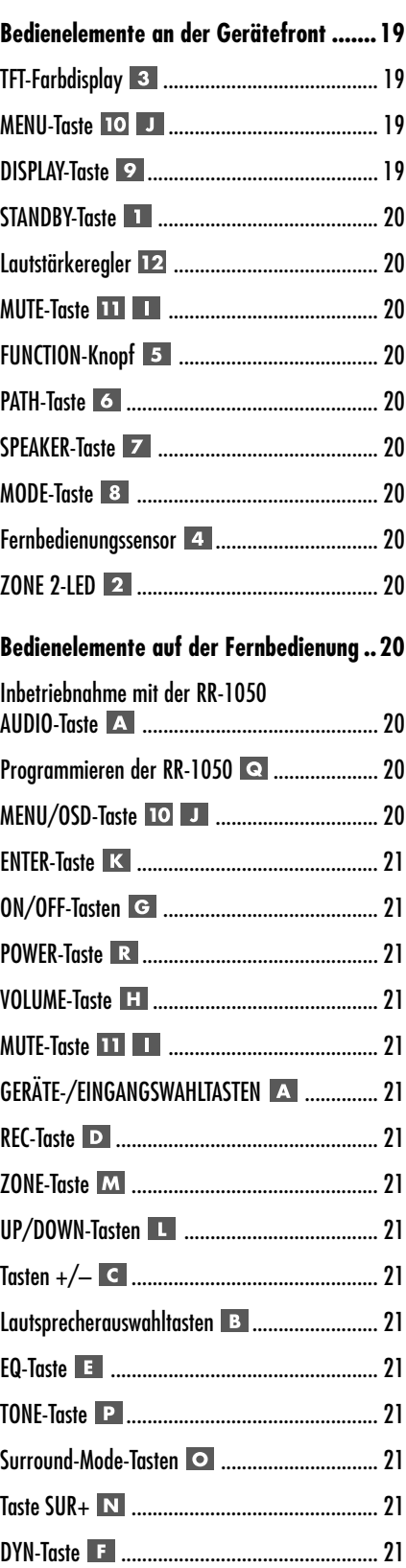

### **11 Deutsch**

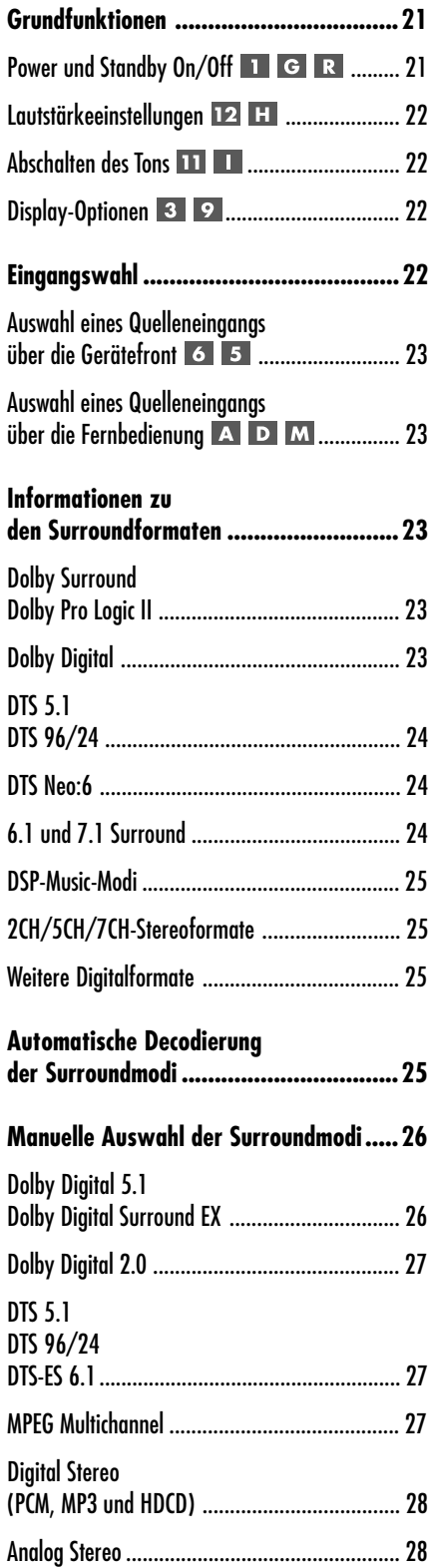

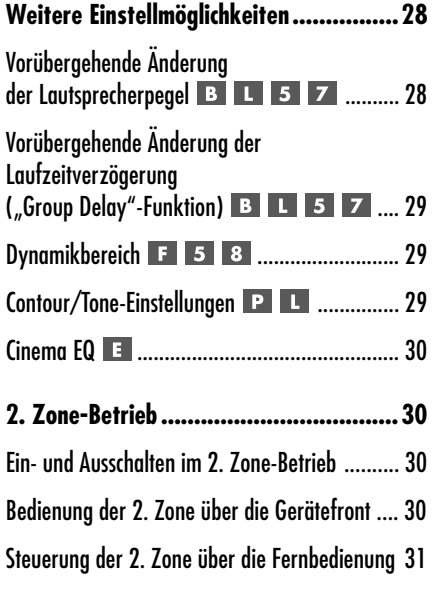

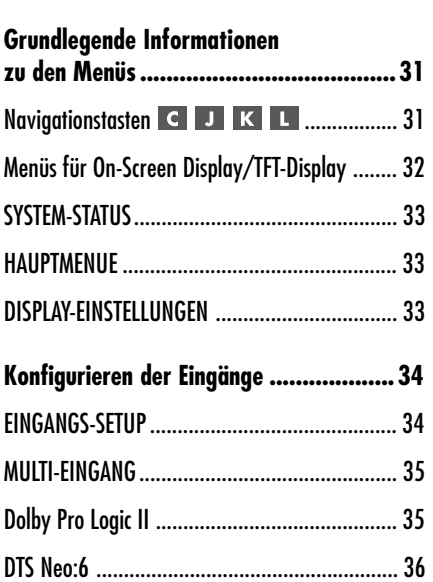

**[SETUP 31](#page-30-0)**

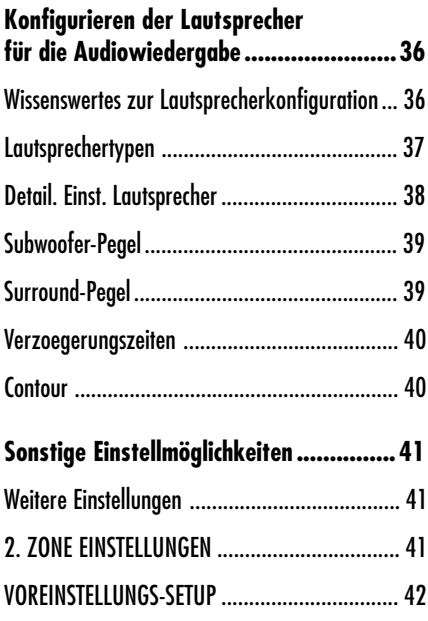

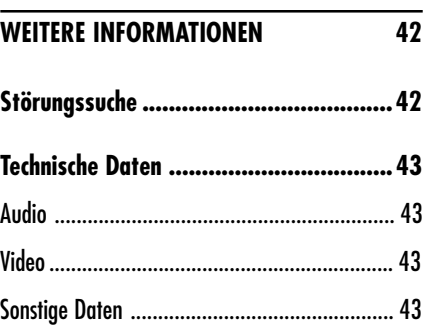

"DTS", "DTS ES Extended Surround", "DTS ES® Ma**trix 6.1", "DTS ES® Discrete 6.1" und "DTS Neo:6®" sind Warenzeichen von Digital Theater Systems, Inc.**

Hergestellt in Lizenz der Dolby Laboratories. "Dolby", **"Pro Logic" und das Doppel-D-Symbol sind Warenzeichen der Dolby Laboratories.**

**, HDCD®, High Definition Compatible Digital® und Pacific Microsonicsä sind entweder eingetragene Warenzeichen oder Warenzeichen von Pacific Microsonics, Inc. in den USA und/oder anderen Ländern. Das HDCD-System wird in Lizenz der Pacific Microsonics, Inc. hergestellt. Patente: in den USA: 5.479.168, 5.638.074, 5.640.161, 5.808.574, 5.838.274, 5.854.600, 5.864.311, 5.872.531 und in Australien: 669114. Weitere Patente angemeldet.**

## <span id="page-11-0"></span>**RSP-1098** Surround-Prozessor **12**

# Die Firma Rotel

Die Firma Rotel wurde vor 40 Jahren von einer Familie gegründet, deren Interesse an Musik so groß war, dass sie beschloss, hochwertigste HiFi-Produkte herzustellen und Musikliebhabern ungeachtet ihres Geldbeutels einen außergewöhnlichen Wert zukommen zu lassen. Ein Ziel, das von allen Rotel-Angestellten verfolgt wird.

Die Ingenieure arbeiten als Team eng zusammen. Sie hören sich jedes neue Produkt an und stimmen es klanglich ab, bis es den gewünschten Musikstandards entspricht. Die eingesetzten Bauteile stammen aus verschiedenen Ländern und wurden ausgewählt, um das jeweilige Produkt zu optimieren. So finden Sie in Rotel-Geräten Kondensatoren aus Großbritannien und Deutschland, Halbleiter aus Japan oder den USA und direkt bei Rotel gefertigte Ringkerntransformatoren.

Rotels guter Ruf wird durch hunderte von Testerfolgen von den angesehensten Testern der Branche, die jeden Tag Musik hören, untermauert. Die Ergebnisse beweisen, dass das Unternehmen sein Ziel konsequent verfolgt hat, mit Equipment hoher Musikalität und Zuverlässigkeit bei gleichzeitig günstigen Preisen.

Wir danken Ihnen, dass Sie sich für dieses Rotel-Produkt entschieden haben und wünschen Ihnen viel Hörvergnügen.

# Zu dieser Anleitung

Vielen Dank, dass Sie sich für den Rotel-Surround-Prozessor RSP-1098 entschieden haben. Der RSP-1098 ist eine komplett ausgestattete Audio/ Video-Schaltzentrale für analoge und digitale Quellkomponenten. Er kann eine Vielzahl von Formaten digital verarbeiten (einschließlich Dolby-Surround®-, Dolby-Digital®-, DTS®- und HDCD®-Quellmaterial).

## **Video-Ausstattungsmerkmale**

- Widescreen-TFT-Farbdisplay an der Gerätefront für die Videowiedergabe und die Anzeige der OSDs.
- Breitband-100-mHz-Verarbeitung für HDTV-Signale.
- Umfassende Auswahl an digitalen und analogen Ein- und Ausgangsanschlüssen für Composite-Video, S-Video und Component-Video.

• Wandlung von Composite- und S-Video-Signalen in Component-Video-Signale zur Weiterleitung an einen Fernsehbildschirm

### **Audio-Ausstattungsmerkmale**

- Rotels Balanced-Design-Konzept steht für ein ausgeklügeltes Platinenlayout, erstklassige Bauteile und ausführliche Hörtests zur Gewährleistung eines erstklassigen Klanges und langfristiger Zuverlässigkeit.
- Separate, nach Funktionsgruppen aufgeteilte Platinen für eine optimale Signaltrennung.
- 24-Bit-A/D-Wandler von AKM mit 128fach-Oversampling und 24-Bit/192-kHz-D/A-Wandler von Crystal Semiconductors.
- Analoger Bypass-Modus für reines 2-Kanal-Stereo ohne Digitalverarbeitung.
- Optische und koaxiale Digitalein- und ausgänge.
- MULTI-Eingang für analoge 7.1-Kanal-Signale von DVD-A- und SACD-Spielern. Subwoofer-Optionen einschließlich.1 oder LFE-Signal-Umlenkungs-Feature mit einem analogen Tiefpassfilter für ein gemeinsames Subwoofer-Ausgangssignal von sieben Kanälen.
- Automatische HDCD®-Decodierung für die Signale von High Definition Compatible Digital® Compact Discs.
- Automatische Decodierung von Digitalsignalen von MP3 (MPEG-1 Audio Layer 3)-Spielern.

## **Surround-Ausstattungsmerkmale**

- Automatische Dolby-Digital®-Decodierung von Dolby-Digital® 2.0-, Dolby-Digital® 5.1 und Dolby-Digital-Surround EX®-Aufnahmen.
- Dolby®-Pro Logic II®-Decodierung für Aufnahmen, die mit Dolby-Surround®-Matrix encodiert sind. Kann für Music- oder Cinema-Quellen optimiert werden; Emulationsmodus für die Original-Dolby-Pro Logic-Decodierung.
- Automatische Decodierung von DTS® 5.1- Kanal-, DTS ES®-Matrix 6.1-Kanal-, DTS ES® -Discrete 6.1-Kanal- sowie DTS 96/ 24-Digitalaufnahmen.
- DTS® Neo:6®-Surroundmodi zur Wiedergabe von Surroundinformationen von 2- Kanal-Stereo- oder Matrix-Surroundaufnahmen über 5.1-Kanal-, 6.1-Kanal- bzw. 7.1-Kanal-Systeme. Kann für Music- und Cinema-Quellen optimiert werden.
- Automatische Decodierung von MPEG Multichannel-Digitalaufnahmen.
- Rotel XS (eXtra Surround) sorgt automatisch für die richtige Decodierung und optimale Klangqualität jedes Mehrkanal-Digitalsignals zur Wiedergabe über 6.1- und 7.1- Kanal-Systeme. Stets aktiv in Systemen mit Centerlautsprechern hinten, arbeitet Rotel XS auch mit Signalen, die ansonsten nicht die geeignete Decodierung aktivieren (wie z.B. auf DTS ES- und Dolby-Surround EX-Discs ohne Kennung) oder mit solchen, für die es keinen erweiterten Surround-Decoder gibt (z.B. DTS 5.1-, Dolby-Digital 5.1- und sogar für Dolby-Pro Logic II-decodierte Dolby-Digital 2.0-Aufnahmen).
- Surroundmodi für die Wiedergabe von Surroundmaterial auf 2-Kanal- und 3-Kanal-Systemen sorgen für komplette Kompatibilität.
- Vier DSP-Music-Modi.

### **Weitere Ausstattungsmerkmale**

- Der RSP-1098 kann mehrere Zonen und mehrere Quellen versorgen; unabhängige Eingangswahl und Lautstärkeeinstellung.
- Benutzerfreundliche ON-SCREEN-Menüführung mit programmierbaren Namen für alle Eingänge. Sie können zwischen verschiedenen Sprachen wählen.
- Lernfähige Universalfernbedienung zum Betrieb des RSP-1098 und acht weiterer Komponenten.
- Update-fähige Mikroprozessor-Software.
- Vier zuweisbare 12-V-Trigger-Ausgänge für die Ferneinschaltung von Endstufen und weiterer Komponenten.

### **Auspacken des Gerätes**

Entfernen Sie die Verpackung vorsichtig vom RSP-1098. Sie enthält neben dem Gerät die Fernbedienung und weiteres Zubehör. Bewahren Sie den Versandkarton und das übrige Verpackungsmaterial des RSP-1098 für einen eventuellen späteren Einsatz auf.

### <span id="page-12-0"></span>**Einige Vorsichtsmaßnahmen**

Lesen Sie sich die Bedienungsanleitung bitte vor der Inbetriebnahme genau durch. Neben grundsätzlichen Installations- und Bedienungshinweisen (bitte beachten Sie auch die Sicherheits- und Warnhinweise am Anfang der Bedienungsanleitung) enthält sie allgemeine Informationen, die Ihnen helfen werden, Ihr System mit seiner maximalen Leistungsfähigkeit zu betreiben. Bitte setzen Sie sich bei etwaigen Fragen mit Ihrem autorisierten Rotel-Fachhändler in Verbindung.

Schicken Sie die Ihrem Gerät beiliegende Garantieanforderungskarte ausgefüllt an den Rotel-Distributor in Ihrem Land. Bewahren Sie bitte die Original-Kaufquittung auf. Sie belegt am besten das Kaufdatum, das für Sie wichtig wird, sobald Sie eine Garantieleistung in Anspruch nehmen.

### **Aufstellung des Gerätes**

Platzieren Sie den RSP-1098 auf einer stabilen, trockenen, ebenen Oberfläche und setzen Sie das Gerät weder direktem Sonnenlicht, extremer Wärme, Feuchtigkeit noch starken Vibrationen aus. Stellen Sie sicher, dass das Regal auf das vergleichsweise hohe Gewicht des Gerätes ausgelegt ist.

Bringen Sie den RSP-1098 in der Nähe der anderen, zu Ihrem Audio-/Videosystem gehörenden Komponenten und, wenn möglich, in speziellem HiFi-Mobiliar unter. Dies vereinfacht die Kabelführung, das Anschließen und mögliche Änderungen am System.

Der RSP-1098 erwärmt sich während des normalen Betriebes. Die entstehende Wärme kann unter normalen Bedingungen über die Ventilationsöffnungen abgeführt werden. Um das Gehäuse muss ein Freiraum von 10 cm und am Aufstellungsort eine ausreichende Luftzirkulation gewährleistet sein, um einer Überhitzung des Gerätes vorzubeugen.

Stellen Sie keine anderen Gegenstände (Geräte oder sonstige Dinge) auf den RSP-1098. Es darf keine Flüssigkeit in das Gerät gelangen, da hierdurch die empfindlichen Schaltkreise beschädigt werden können.

# ANSCHLUSSMÖGLICHKEITEN

Obwohl der RSP-1098 an der Rückseite vielfältige Anschlussmöglichkeiten bietet, ist es ausgesprochen einfach, den Prozessor mit den übrigen Systemkomponenten zu verbinden. Die an den RSP-1098 anzuschließenden Quellkomponenten werden über Standard-Cinchbuchsen für analoges Audio, einen Videoanschluss (Composite-Video, S-Video oder Component-Video) sowie über ein optionales Digital-Audiokabel (koaxial oder optisch) mit den Eingängen des RSP-1098 verbunden.

**HINWEIS:** Surroundformate wie Dolby Digital und DTS sind Digitalformate, die der RSP-1098 nur decodieren kann, wenn ein digitales Eingangssignal verfügbar ist. Aus diesem Grund sollten Sie die Digitalausgänge Ihres DVD-Spielers mit den Digitaleingängen (optisch oder koaxial) am RSP-1098 verbinden.

Die Ausgangssignale des RSP-1098 werden über Standard-Cinchkabel von den Vorverstärker-Audioausgängen zur(zu den) Endstufe(n) gesendet. Zum Anschluss an einen Fernsehbildschirm verfügt der RSP-1098 über Composite-Video-, S-Video- und Component-Video-Ausgänge.

Darüber hinaus hat der RSP-1098 MULTI-Eingangsanschlüsse für eine Quellkomponente mit eigener Surrounddecodierung, REM IN-Buchsen und 12V TRIGGER-Anschlüsse zur Ferneinschaltung weiterer Rotel-Komponenten.

**HINWEIS:** Schließen Sie die Systemkomponenten **erst** an das Netz an, wenn die Geräte ordnungsgemäß miteinander verbunden sind.

Alle Videokabel sollten einen Wellenwiderstand von 75 Ohm aufweisen. Der S/PDIF-Digital-Audiostandard definiert die Anforderungen an ein 75-Ohm-Übertragungskabel genau. Alle guten Digitalkabel entsprechen diesen Standards. Da die Video- und S/PDIF-Standards sehr ähnlich sind, können Sie Videokabel für die digitale Audioübertragung verwenden. Wir empfehlen Ihnen jedoch, NIEMALS ein herkömmliches analoges Audioverbindungskabel als Digital- oder Videokabel einzusetzen. Diese Kabel leiten die Signale zwar weiter, ihre begrenzte Bandbreite beeinträchtigt jedoch die Klangqualität.

Beim Herstellen von Signalverbindungen sind die linken Kanäle immer an die Buchsen für den LINKEN Kanal und die rechten Kanäle an die

Buchsen für den RECHTEN Kanal anzuschließen. Alle Cinch-Anschlüsse am RSP-1098 sind folgendermaßen gekennzeichnet:

**Linker Audiokanal** = weiße Cinch-Buchse **Rechter Audiokanal** = rote Cinch-Buchse **Composite-Video** = gelbe Cinch-Buchse

**HINWEIS:** Jeder Quelleneingang muss im EINGANGS-SETUP des On-Screen Menüsystems konfiguriert werden. Wir empfehlen, dieses Menü nach Anschluss jeder Quelle aufzurufen und diese nach Ihren Wünschen zu konfigurieren. Weitere Informationen entnehmen Sie bitte dem Abschnitt EINGANGS-SETUP.

# Analoge Audioein- und – ausgänge

 Die folgenden Anschlussmöglichkeiten nutzen Sie, wenn analoge Audiosignale zum oder vom RSP-1098 gesendet werden. Weitere Informationen über die Anschlussmöglichkeiten der einzelnen Gerätetypen erhalten Sie unter Anschließen der Geräte.

**HINWEIS:** Normalerweise werden analoge Eingangssignale vom RSP-1098 in Digitalsignale gewandelt. Bei diesem Prozessor stehen die gesamte Digitalverarbeitung (einschließlich Einstellmöglichkeiten für das Bass-Management, die Einsatzfrequenz, die Lautsprecherpegel und die Verzögerungszeiten) sowie eine Reihe von Surroundmodi einschließlich 2-Kanal-Stereo, Dolby Pro Logic II usw. zur Verfügung.

# **CD-Eingänge**

Verbinden Sie den rechten und linken Analogausgang an Ihrem CD-Player mit den mit CD gekennzeichneten Cinch-Eingängen des RSP-1098.

### **TUNER-Eingänge**

Verbinden Sie den rechten und linken Analogausgang an Ihrem AM/FM-Tuner mit den mit TUNER gekennzeichneten Cinch-Eingängen des RSP-1098.

### **TAPE-Eingänge**

Verbinden Sie den linken und rechten Analogausgang eines Audio-Tape-Decks mit den TAPE IN-Buchsen.

### <span id="page-13-0"></span>**TAPE-Ausgänge**

Das zu Aufnahmezwecken an den TAPE-Ausgängen zur Verfügung stehende Signal der analogen Quelle wird zu einem Tape-Deck oder einem anderen Aufnahmegerät geleitet.

**HINWEIS:** Diese Ausgänge sind an dasselbe Tape-Deck wie die TAPE IN-Eingänge anzuschließen.

### **VIDEO 1 – 5 Audio-Eingänge**

Verbinden Sie die unter AUDIO IN mit VIDEO IN 1 – 5 gekennzeichneten fünf Paar Cinch-Eingänge mit dem linken und rechten Kanal der analogen Audioausgänge eines Videorecorders oder anderer Quellkomponenten. Für diese Eingänge stehen die entsprechenden Videoeingänge zum Anschluss von Videorecordern, Satelliten-TV-Tunern, DVD-Spielern usw. zur Verfügung. Jedoch können sie auch für zusätzliche reine Audiokomponenten genutzt werden, indem Sie einfach nicht die entsprechenden Videoverbindungen nutzen.

### **VIDEO 1 – 3 Audioausgänge**

Diese drei Paar, unter AUDIO OUT mit VIDEO OUT 1 – 3 gekennzeichneten Cinch-Buchsen senden zu Aufnahmezwecken Hochpegelsignale zu den analogen Audioeingängen eines Videorecorders.

Diese Anschlüsse entsprechen den mit VIDEO IN 1 – 3 gekennzeichneten Buchsen. Bleiben Sie beim Anschließen konsequent. Schließen Sie einen Videorecorder an die VIDEO 1- Eingänge an, so sind auch die VIDEO 1- Ausgänge mit demselben Videorecorder zu verbinden.

**HINWEIS:** Es gibt keine analogen Audioausgänge für VIDEO 4 & 5. Schließen Sie daher in einem ausgeklügelten System alle Videorecorder und Aufnahmegeräte an VIDEO 1 – 3 an. Nutzen Sie VIDEO 4 & 5 nur für Geräte, die ausschließlich zur Wiedergabe eingesetzt werden.

**HINWEIS:** Die Anschlüsse VIDEO 1 – 3 können auch für reine Audio-Tape-Decks genutzt werden. In diesem Fall verzichten Sie einfach auf das Herstellen von Videoverbindungen.

### **MULTI-Eingänge**

Über diese Cinch-Eingänge können die analogen Signale (bis zu 7.1) von einem DVD-A- oder einem SACD-Spieler zum RSP-1098 gesendet werden. Es stehen Eingänge für FRONT L & R, CENTER, SUB, REAR L & R sowie CENTER BACK 1 & 2 zur Verfügung.

Diese Eingänge umgehen die gesamte Digitalverarbeitung des RSP-1098. Die Signale werden direkt zum Lautstärkeregler und den Preamp-Ausgängen (PREOUT) gesendet.

Es gibt zwei Subwoofer-Optionen für den MULTI-Eingang. Normalerweise wird das.1- Kanal-Eingangssignal direkt zum Subwooferausgang geleitet. Optional gibt es ein zweites Feature, bei dem die Signale der 7 Hauptkanäle kopiert und zusammengeführt werden. Dieses Monosignal wird dann über ein analoges 100-Hz-Tiefpassfilter zum Subwooferausgang gesendet. Dies ermöglicht eine analoge Umlenkung der Bassanteile der sieben Hauptkanäle zu den Subwoofer-Vorstufenausgängen.

### **Cinch-Vorverstärker-Ausgänge (PREOUT)**

An der Geräterückseite des RSP-1098 befinden sich zehn Cinch-Vorverstärker-Audioausgänge: FRONT L & R, CENTER 1 & 2, SURROUND L & R, CENTER BACK CB1 & CB2 und SUBWOOFER 1 & 2. Nutzen Sie diese Ausgänge, um die Hochpegel-Ausgangssignale des RSP-1098 zu den externen Verstärkern oder Aktivlautsprechern zu senden. Die Ausgangspegel dieser Anschlüsse werden über den Lautstärkeregler des RSP-1098 eingestellt.

**HINWEIS:** Abhängig von der Systemkonfiguration können Sie einige oder alle diese Anschlussmöglichkeiten nutzen. Haben Sie beispielsweise nur einen Centerlautsprecher, schließen Sie ihn an den Ausgang CENTER 1 an. Haben Sie nur einen Lautsprecher für den Centerkanal hinten, so verbinden Sie ihn mit dem Ausgang CB1.

## **ZONE 2-Audioausgänge**

Über ein Paar mit unter AUDIO OUT mit ZONE 2 gekennzeichnete Cinch-Eingänge werden die analogen Audiosignale zu einem externen Verstärker für die zweite Zone gesendet. Für die Lautstärke haben Sie im Menü 2. ZONE EINSTELLUNGEN die Einstellmöglichkeiten VARIABEL und FIX.

**HINWEIS:** An den ZONE 2-Ausgängen stehen nur analoge Eingangssignale zur Verfügung. Quellen, die ausschließlich an die digitalen Eingänge angeschlossen sind, können nicht genutzt werden.

Um Ihr System für den 2. Zone-Betrieb zu konfigurieren, schließen Sie die mit ZONE 2 gekennzeichneten linken und rechten Ausgänge am RSP-1098 an die linken und rechten Eingänge des zum Betrieb der Lautsprecher verwendeten Verstärkers an. Verwenden Sie dazu Standard-Cinch-Audiokabel.

# Videoein- und -ausgänge

Diese Anschlüsse werden genutzt, um ein Videosignal vom und zum RSP-1098 zu senden. Spezielle Hinweise zum Anschließen der einzelnen Geräte erhalten Sie unter Anschließen der Geräte.

Der RSP-1098 verfügt über COMPOSITE-VIDEO-, S-VIDEO- und COMPONENT-VIDEO-Anschlüsse. Die Nutzung der COMPOSITE-VIDEO-Anschlüsse erleichtert die Systemkonfiguration. Jedoch gewährleisten die S-VIDEO-Anschlüsse in der Regel ein bessere Bildqualität. Die COMPONENT-VIDEO-Anschlüsse sind in Kombination mit Bildgeräten mit progressiver Bildwiedergabe oder progressiv ausgetasteten DVD-Videos erforderlich. Beachten Sie bei der Systemkonfiguration die folgenden Punkte:

**On-Screen-Menüsystem:** Das ON-Screen-Menüsystem steht auf dem Fernsehbildschirm zur Verfügung, und zwar unabhängig davon, welche Anschlussmöglichkeit von den TV MONITOR-Ausgängen zum Fernsehgerät genutzt werden. Das On-Screen-Menüsystem erscheint auch auf dem TFT-Display.

**HINWEIS:** Wird ein Progressive-Scan- oder 1080i-Videosignal von den Component-Video-Eingängen genutzt, kann das Fernsehgerät nicht gleichzeitig das Videosignal und das On-Screen-Menüsystem anzeigen. Die "Progressive"-Einstellung in den DISPLAY-EINSTELLUNGEN der Setup-Menüs ermöglicht die Nutzung der Haupt-OSD-Setup-Menüs, und zwar auch bei Signalen von Bildgeräten mit progressiver Bildwiedergabe. Bei aktivierten Haupt-OSD-Setup-Menüs ist der Progressive-Scan-Videoeingang nicht aktiv. Erst wenn die OSD-Menüs deaktiviert sind, steht der Progressive-Scan-Videoeingang wieder zur Verfügung. Vorübergehende OSD-Infor<span id="page-14-0"></span>mationsanzeigen (wie z.B. die Lautstärkeeinstellung) werden nicht angezeigt. Alle OSD-Anzeigen stehen auf dem TFT-Display an der Gerätefront zur Verfügung.

**Wandlung der Ausgangssignale:** Der RSP-1098 wandelt Composite- und S-Video-Signale zur Weiterleitung an NTSC- oder PAL-Standard-Fernsehgeräte in Component-Video-Signale um. Maximalen Komfort bekommen Sie, wenn Sie den RSP-1098 über die Component-Video-Anschlüsse mit dem Fernsehgerät verbinden. S-Video-Signale können nicht in Composite-Video- und Composite-Video- nicht in S-Video-Signale gewandelt werden.

**HINWEIS:** Ist(Sind) unter DISPLAY-EINSTELL-UNGEN für PROGRESSIVE ein Videoeingang(mehrere Videoeingänge) ausgewählt worden, ist die Wandlung von Compositeoder S-Video-Signalen in Component-Videosignale für diese Eingänge nicht möglich. Die Wandlungsmöglichkeit für Compositeoder S-Video-Signale in Component-Video-Ausgangssignale besteht nur für die anderen Videoeingänge.

Viele digitale Bildgeräte mit progressiver Bildwiedergabe passen die Austastraten und andere Videoparameter abhängig vom gewählten Eingangsanschluss an. Vielleicht möchten Sie mehrere Verbindungsmöglichkeiten zwischen RSP-1098 und Fernsehgerät nutzen, um zwischen den Eingängen am Fernsehgerät hin und her zu schalten und die Vorteile dieser Features zu nutzen.

**TFT-Display:** Möchten Sie sich die Videosignale vom TFT-Display anzeigen lassen, so vergessen Sie nicht, dass das Display nur die Signale solcher Quellen anzeigen kann, die über Composite-Video-Anschlüsse mit dem RSP-1098 verbunden sind.

Auch wenn Sie die Component-Video-Anschlüsse nutzen, sollten Sie zusätzlich die Composite-Video-Verbindungen zwischen dem RSP-1098 und jeder Quelle herstellen, damit das Signal jeder Quelle vom TFT-Display an der Gerätefront angezeigt werden kann.

**HINWEIS:** Das TFT-Display kann Progressive-Scan-Signale (480p) nicht wiedergeben. Leitet ein DVD-Spieler diese Signale zu den Component-Video-Ausgängen, stellen die Composite-Video-Ausgänge kein nutzbares Signal zur Verfügung. In diesem Fall kann das TFT-Display kein Videosignal vom DVD-

Spieler anzeigen oder aber nur gestörte Videobilder, und zwar selbst bei einer Composite-Video-Verbindung.

## **VIDEO 1 – 5 Composite-Video-Eingänge**

Diese fünf Eingänge akzeptieren Standard-Composite-Video-Signale von Quellkomponenten. Benutzen Sie dazu ein 75-Ohm-Standard-Videokabel.

# **VIDEO 1 – 3 Composite-Video-Ausgänge**

Über die drei mit COMPOSITE-VIDEO OUT 1 – 3 gekennzeichneten Cinch-Buchsen können Sie Composite-Video-Signale zu Aufnahmezwecken zu einem Videorecorder oder zu einem anderen Aufnahmegerät senden.

Diese Anschlüsse entsprechen den mit VIDEO IN 1 – 3 gekennzeichneten Buchsen. Bleiben Sie beim Anschließen konsequent. Haben Sie einen Videorecorder mit den VIDEO 1- Eingängen verbunden, so verbinden Sie denselben Videorecorder mit dem VIDEO 1- Ausgang.

**HINWEIS:** Der RSP-1098 kann S-Video- und Component-Video-Signale nicht in Composite-Video-Signale umwandeln. Daher stehen nur die an den Composite-Video-Eingängen anliegenden Signale an diesen Ausgängen zur Verfügung.

## **VIDEO 1 – 5 S-Video-Eingänge**

Die fünf mit S-Video 1 – 5 gekennzeichneten Eingänge akzeptieren S-Video-Signale von den Quellkomponenten.

# **VIDEO 1 – 3 S-Video-Ausgänge**

Über die drei mit S-VIDEO OUT 1 – 3 gekennzeicheten Anschlüsse werden S-Video-Signale zu einem Videorecorder oder zu einem anderen Aufnahmegerät geleitet.

Diese Anschlüsse entsprechen den Anschlüssen VIDEO IN 1 – 3. Bleiben Sie beim Anschließen konsequent. Schließen Sie einen bestimmten Videorecorder an die Eingänge VIDEO 1 an, so verbinden Sie auch den Ausgang VIDEO 1 mit demselben Videorecorder.

**HINWEIS:** Der RSP-1098 kann S-Video- und Component-Video-Signale nicht in Composite-Video-Signale umwandeln. Daher stehen nur die an den Composite-Video-Eingängen anliegenden Signale an diesen Ausgängen zur Verfügung.

### **VIDEO 1 – 4 Component-Video-Eingänge**

Die Component-Video-Anschlüsse geben die Bildsignale getrennt aus – nach Helligkeit (Y) und zwei Farbdifferenzsignalen getrennt (CB und CR). Dies garantiert beste Signaleigenschaften auch bei langen Kabelwegen. Component-Video-Verbindungen sollten für DVD-Spieler mit Progressive-Scan-Feature und hochauflösenden Digitalfernsehgeräten genutzt werden. Jedes dieser Signale wird über ein separates 75-Ohm-Videokabel mit Cinch-Anschlüssen geleitet.

**HINWEIS:** Im Progressive-Scan-Modus kann ein DVD-Spieler möglicherweise kein nutzbares Videosignal an seine Composite-Video-Ausgänge abgeben. In diesem Fall kann das TFT-Display kein Videosignal vom DVD-Spieler zeigen, selbst wenn der Composite-Video-Eingang genutzt wird.

Vier mit COMPONENT-VIDEO IN 1 – 4 gekennzeichnete Eingangsbuchsensets akzeptieren Component-Video-Signale von Quellkomponenten.

**HINWEIS:** Nutzen Sie ein Progressive-Scan-Signal oder ein Bildsignal mit einer Auflösung von 1080i über die Component-Video-Eingänge, kann das Fernsehgerät das Videosignal und die OSD-Menüs nicht <sup>g</sup>leichzeitig anzeigen. Die Einstellung PROGRESSIVE in den DISPLAY-EINSTELL-UNGEN ermöglicht die Nutzung der Haupt-OSD-Setup-Menüs, selbst bei progressiven Signalen oder Signalen von Bildgeräten mit progressiver Bildwiedergabe. Werden die Haupt-OSD-Setup-Menüs angezeigt, wird das progressive Videosignal unterbrochen. Sie erscheinen wieder, sobald die OSD-Menüs deaktiviert werden. Die vorübergehenden OSD-Informationsanzeigen (wie z.B. die Lautstärkeeinstellung usw.) werden nicht angezeigt.

# <span id="page-15-0"></span>**TV-MONITOR-Ausgang**

Der Monitor-Ausgang am RSP-1098 sendet das Videosignal zu Ihrem Fernsehgerät. An der Geräterückseite stehen drei Video-Ausgangsanschlussmöglichkeiten zur Verfügung: Cinch-Composite-Video, S-Video und Component-Video.

Der Composite-Video-Ausgang sendet nur Signale von den Composite-Video-Eingängen zum Fernsehgerät, der S-Video-Ausgang nur Signale von den S-Video-Eingängen zum Fernsehgerät. Der Component-Video-Ausgang wandelt Signale von jedem beliebigen Quelleneingang um und sendet Sie zum Fernsehgerät. Haben Sie all Ihre Quellkomponenten über denselben Anschlusstyp mit dem RSP-1098 verbunden, so müssen Sie nur noch eine Verbindung vom RSP-1098 zum Fernsehgerät herstellen. Verbinden Sie den RSP-1098 über Component-Video-Anschlüsse mit dem Fernsehgerät, so müssen Sie wiederum auch nur einen Anschlusstyp wählen, da Composite-Video- und S-Video-Signale in Component-Video-Signale umgewandelt werden.

**HINWEIS:** Werden ein Videoeingang oder mehrere Videoeingänge unter DISPLAY-EINSTELLUNGEN für den Progressive-Mode eingestellt, so können die Composite-Videound S-Video-Signale dieser Eingänge nicht in Component-Video-Signale umgewandelt werden. Diese Möglichkeit besteht nur für die anderen Videoeingänge.

### **ZONE 2-Videoausgänge**

Die ZONE 2-Ausgänge des RSP-1098 senden das Videosignal zu einem Fernsehgerät in der zweiten Zone. Es sind zwei Arten von Videoausgangsanschlüssen verfügbar – Cinch-Composite-Video und S-Video.

**HINWEIS:** An den ZONE 2-Composite-Video-Ausgängen stehen nur Composite-Video-Eingangssignale und an den ZONE 2-S-Video-Ausgängen stehen nur S-Video-Eingangssignale zur Verfügung.

# Digitale Audioein- und ausgänge

Der RSP-1098 verfügt über Digitalanschlüsse, die anstelle der oder zusätzlich zu den oben beschriebenen analogen Ein- und Ausgangsverbindungen genutzt werden können. Zu diesen Anschlüssen gehören acht Digitaleingänge und vier Digitalausgänge zu Aufnahmezwecken.

Diese Digitalanschlüsse können mit jeder beliebigen Quelle verbunden werden, die ein Digitalsignal zur Verfügung stellt, wie z.B. ein DVD- oder CD-Spieler bzw. ein Satelliten-TV-Tuner.

**HINWEIS:** Unter einem Digitalanschluss ist zu verstehen, dass die D/A-Wandler im RSP-1098 zur Decodierung des Digitalsignals genutzt werden und nicht die in die Quelle integrierten D/A-Wandler. Im Allgemeinen nutzen Sie die Digitalanschlüsse eines DVD-Spielers oder einer anderen Komponente, die ein Dolby-Digital- oder ein

DTS-Signal senden; ansonsten kann der RSP-1098 diese Formate nicht decodieren.

# **Digitaleingänge**

In den RSP-1098 ist ein D/A-Wandler integriert, über den digitale Eingangssignale der angeschlossenen Quellen (z.B. von CD-Spielern, Satelliten-TV-Tunern oder DVD-Spielern) verarbeitet werden können. Der integrierte D/ A-Wandler registriert die eingehenden Signale und passt sie automatisch an.

Der RSP-1098 verfügt an der Rückseite über acht Digitaleingänge, fünf koaxiale und drei optische. Diese Eingänge können über das später in dieser Bedienungsanleitung beschriebene EINGANGS-SETUP jeder beliebigen Eingangsquelle zugeordnet werden. Sie können beispielsweise den Digitaleingangsanschluss COAXIAL 1 der Videoquelle VIDEO 1 und den Digitaleingang OPTICAL 2 der Quelle VIDEO 3 zuordnen.

**HINWEIS:** Beim Herstellen von Digitalanschlüssen sollten zusätzlich die oben beschriebenen analogen Eingangsanschlüsse hergestellt werden. Der analoge Anschluss ist zum Überspielen auf einen analogen Recorder bzw. für den 2. ZONE-Betrieb erforderlich.

# **Digitalausgänge**

Der RSP-1098 hat vier Digitalausgänge (zwei koaxiale und zwei optische), um die Digitalsignale von einem beliebigen Digitaleingang zu einem Digitalrecorder oder externen Digitalprozessor zu senden. Wird zum Hören das digitale Eingangssignal einer Quelle genutzt, steht das Signal automatisch an beiden Ausgängen zu Aufnahmezwecken zur Verfügung.

**HINWEIS:** An diesen Ausgängen stehen nur Digitalsignale der Quellen bereit. Analoge Signale können nicht gewandelt werden und sind an den Digitalausgängen nicht verfügbar.

# **Weitere** Anschlussmöglichkeiten

### **Netzeingang**

Ihr RSP-1098 wird von Rotel so eingestellt, dass er der in Ihrem Land üblichen Wechselspannung (Europa: 230 Volt/50 Hz, USA: 115 Volt/60 Hz) entspricht. Die Einstellung ist an der Geräterückseite angegeben.

Schließen Sie das Gerät nur mit dem beiliegenden Netzkabel an die Wandsteckdose an.

**HINWEIS:** Einstellungen und Namen der Videoquellen bleiben bis zu einem Monat gespeichert, wenn der RSP-1098 von der Stromversorgung getrennt wird.

## **Master-Power-Schalter**

Der große Wippschalter an der Geräterückseite ist der Master-Power-Schalter. Befindet sich dieser in der OFF-Position (AUS), so ist das Gerät komplett ausgeschaltet. Befindet er sich in der ON-Position (AN), so können die STANDBY-Taste an der Gerätefront und die ON/OFF-Tasten auf der Fernbedienung genutzt werden, um das Gerät zu aktivieren oder in den Standby-Betrieb zu schalten.

**HINWEIS:** Nachdem alle Geräte angeschlossen sind, setzen Sie den Master-Power-Schalter in die ON-Position und lassen ihn normalerweise in dieser Position.

## **12V TRIGGER-Anschlüsse**

Mehrere Rotel-Geräte lassen sich über ein 12- Volt-Triggersignal ein- und ausschalten. Zu diesem Zweck stehen an der Rückseite des <span id="page-16-0"></span>RSP-1098 vier Ausgangsanschlüsse zur Verfügung. Ist der RSP-1098 eingeschaltet, liegt an diesen Anschlüssen ein 12-Volt-Gleichspannungssignal, durch das die weiteren Geräte eingeschaltet werden. Befindet sich der RSP-1098 im Standby-Modus, so liegt kein Triggersignal an den Ausgängen; die anderen Geräte schalten sich ab.

Um das Ferneinschaltungs-Feature nutzen zu können, verbinden Sie eine der mit 12V TRIG OUT gekennzeichneten Buchsen mit dem 12- Volt-Triggereingang eines Rotel-Gerätes. Verwenden Sie dazu ein Kabel mit 3,5-mm-Mono-Mini-Steckern an beiden Enden.

**HINWEIS:** Die 12-Volt-Triggerausgänge können so konfiguriert werden, dass sie nur bei bestimmten Eingangsquellen aktiviert werden. Unter SETUP können Sie den Abschnitten EINGANGS-SETUP und 2. ZONE EINSTELL-UNGEN weitere Informationen entnehmen.

# **REM. IN-Buchsen**

Diese drei mit EXT, ZONE 2 und ZONE 3 unter REM IN gekennzeichneten 3,5-mm-Anschlussbuchsen empfangen die Befehlcodes eines Video-Link-Infrarotempfängers von Xantech (können Sie optional bei Systeminstallateuren erwerben). Sie werden genutzt, wenn die von einer Fernbedienung gesendeten Infrarotsignale nicht den Fernbedienungssensor an der Gerätefront erreichen können.

**EXT:** Die EXT-Buchse wird mit einem externen Infrarotempfänger genutzt, um die Funktion des Fernbedienungssensors an der Gerätefront zu kopieren. Dieses Feature ist sehr hilfreich, wenn das Gerät in einen Schrank eingebaut und der Infrarotsensor verdeckt ist oder wenn die Infrarotsignale zu anderen Komponenten weitergeleitet werden müssen.

**ZONE 2 und ZONE 3:** Diese beiden Buchsen werden mit IR-Systemen genutzt, um die Signale von Infrarot-Kontrollsystemen, die sich in anderen Zonen befinden, zu empfangen. Beispielsweise kontrollieren die zu ZONE 2 unter REM IN gesendeten Infrarotsignale die 2. ZONE-Features des RSP-1098 und können zu anderen Komponenten weitergeleitet werden. Die zu ZONE 3 REM IN gesendeten Infrarotsignale können zur Auswahl der AUFNAHME-Quelle genutzt werden (das an den TAPE OUT-Anschlüssen verfügbare Signal).

Lassen Sie sich bezüglich externer Empfänger und der geeigneten Verkabelung für die REM IN-Buchsen von Ihrem autorisierten Fachhändler beraten.

**HINWEIS:** Die Infrarotsignale der EXT REMOTE IN-Buchse (sowie die von den ZONE 2/ ZONE 3 REMOTE IN-Buchsen) können über externe Infrarotsender oder über Kabelverbindungen mit den IR OUT-Buchsen zu anderen Komponenten weitergeleitet werden. Weitere Informationen finden Sie im folgenden Abschnitt.

## **IR OUT-Buchsen**

Die IR OUT-Buchsen 1 & 2 senden die an den ZONE REM IN-Buchsen oder der EXT REM IN-Buchse anliegenden Infrarotsignale zu einem Infrarotsender, der sich vor dem Fernbedienungssensor der Quellkomponente befindet. Darüber hinaus kann IR OUT über Kabelverbindungen an Rotel-CD-Spieler, -DVD-Spieler oder -Tuner angeschlossen werden.

Diese Ausgänge werden genutzt, um Infrarotsignale von der zweiten Zone zu den Quellkomponenten zu senden oder um Infrarotsignale von einer Fernbedienung im Hauptraum weiterzuleiten, wenn die Sensoren an den Quellen durch den Einbau in einen Schrank verdeckt sind.

Lassen Sie sich bezüglich Infrarotsendern und -empfängern von Ihrem autorisierten Rotel-Fachhändler beraten.

## **Computerschnittstelle**

Der RSP-1098 kann über einen Computer mit spezieller Audio-Software betrieben werden. Dabei werden die Betriebscodes vom Computer über den seriellen RS-232-Anschluss gesendet. Ferner ist auf diese Weise ein Update des RSP-1098 mit spezieller Rotel-Software möglich.

Anschluss bietet der COMPUTER I/O-Eingang an der Geräterückseite. Die Verbindung zu diesen Eingängen kann über einen RJ-45-8- Pin-Stecker hergestellt werden. Diese Stecker werden normalerweise bei der 10-BaseT UTP-Ethernet-Verkabelung genutzt.

Weitere Informationen zu den Anschlussmöglichkeiten, der Software und den Betriebscodes erhalten Sie bei Ihrem autorisierten Rotel-Fachhändler.

# Anschließen der Geräte

## **CD-Spieler**

Verbinden Sie die linken und rechten Analogausgänge vom CD-Spieler mit den mit CD (links und rechts) gekennzeichneten AUDIO IN-Buchsen.

**Optional:** Verbinden Sie den Digitalausgang des CD-Spielers mit einem optischen oder koaxialen Digitaleingang am RSP-1098. Nutzen Sie das EINGANGS-SETUP, um dem CD-Spieler als Quelle den ausgewählten Digitaleingang zuzuordnen.

Für einen CD-Spieler müssen keine Videoverbindungen hergestellt werden.

### **DVD-Spieler**

Die Verbindungen zum DVD-Spieler können über die Eingänge VIDEO 1, 2, 3, 4 oder 5 hergestellt werden. In umfangreichen Systemen bevorzugen Sie für DVD-Spieler wahrscheinlich die Eingänge VIDEO 4 oder 5, da diese Eingänge nicht über die entsprechenden AUSGÄNGE verfügen. Entscheiden Sie sich für VIDEO 1, stellen Sie sicher, dass diese Ein- und Ausgänge konsequent für alle analogen Audiound Videoverbindungen genutzt werden.

Verbinden Sie ein Videokabel (Composite-Video, S-Video und/oder Component-Video) vom Ausgang des DVD-Spielers mit dem entsprechenden VIDEO IN-Eingang 1 – 5. Möchten Sie das Progressive-Scan-Feature in Verbindung mit einem Bildgerät mit progressiver Bildwiedergabe aktivieren, so sollten Sie die Component-Video-Anschlüsse nutzen. Entscheiden Sie sich für S-Video- oder Component-Video-Anschlüsse, so sollten Sie auch die Verbindung über den Standard-Composite-Video-Anschluss herstellen, damit auf dem Frontdisplay des RSP-1098 die DVD-Menüs angezeigt werden können.

Verbinden Sie den Digitalausgang des DVD-Spielers mit einem beliebigen der Digitaleingänge OPTICAL IN oder COAXIAL IN am RSP-1098. Nutzen Sie das EINGANGS-SETUP, um diesen Digitaleingang derselben Videoeingangsquelle zuzuordnen wie oben. Nutzen Sie z.B. die Video 4-Eingänge oben, weisen Sie den Digitaleingang dem Eingang VIDEO 4 zu.

### <span id="page-17-0"></span>**RSP-1098** Surround-Prozessor **18**

Möchten Sie das Audiosignal des DVD-Spielers aufnehmen, verbinden Sie die linken und rechten analogen Ausgänge vom DVD-Spieler mit den linken und rechten AUDIO IN-Buchsen, die dem oben ausgewählten VIDEO IN-Eingang entsprechen.

### **Kabel, Satellit oder TV-Tuner mit progressiver Bildwiedergabe**

Die Verbindungen zum TV-Tuner können über die Eingänge VIDEO 1, 2, 3, 4 und 5 hergestellt werden. Entscheiden Sie sich für VIDEO 1, stellen Sie sicher, dass diese Ein- und Ausgänge konsequent für alle analogen Audio- und Videoverbindungen genutzt werden.

Verbinden Sie ein Videokabel (Composite-Video, S-Video und/oder Component-Video) vom Ausgang des TV-Tuners mit dem entsprechenden VIDEO IN-Eingang 1 – 5. Für progressive Bildsignale sollten Sie die Component-Video-Anschlüsse nutzen. Entscheiden Sie sich für S-Video- oder Component-Video-Anschlüsse, so sollten Sie auch die Verbindung über den Standard-Composite-Video-Anschluss herstellen, damit auf dem Frontdisplay des RSP-1098 die TV-Signale gezeigt werden können.

Verbinden Sie die linken und rechten analogen Ausgänge des TV-Tuners mit den linken und rechten AUDIO IN-Buchsen, die dem oben ausgewählten VIDEO IN-Eingang entsprechen.

**Optional:** Verbinden Sie den Digitalausgang des TV-Tuners mit einem der Digitaleingänge OPTICAL IN oder COAXIAL IN am RSP-1098. Nutzen Sie das EINGANGS-SETUP, um dem Digitaleingang dieselbe Videoeingangsquelle wie oben ausgewählt zuzuordnen. Nutzen Sie oben beispielsweise die Eingänge Video 4, weisen Sie den Digitaleingang dem Eingang VIDEO 4 zu.

## **AM/FM-Tuner**

Verbinden Sie die linken und rechten Analogausgänge vom Tuner mit den mit TUNER IN (links und rechts) gekennzeichneten AUDIO IN-Buchsen.

Für einen AM/FM-Tuner müssen keine Videoverbindungen hergestellt werden.

### **Audio-Tape-Recorder**

Verbinden Sie die linken und rechten Analogausgänge vom Audio-Tape-Deck mit den mit TAPE IN (links und rechts) gekennzeichneten AUDIO IN-Buchsen.

Schließen Sie die linken/rechten AUDIO OUT/ TAPE OUT-Buchsen an die Eingänge des Audio-Tape-Decks an.

**Optional:** Bei einem digitalen Aufnahmegerät verbinden Sie den Digitalausgang des Recorders mit einem der Digitaleingänge (OPTICAL IN oder COAXIAL IN) am RSP-1098. Weisen Sie im EINGANGS-SETUP diesen Digitaleingang der Quelle TAPE zu. Akzeptiert das Aufnahmegerät ein Digitalsignal am Eingang, so verbinden Sie den OPTICAL OUToder COAXIAL OUT-Anschluss mit dem Digitaleingang am Recorder.

Für ein Audio-Aufnahmegerät müssen keine Videoverbindungen hergestellt werden.

## **Videorecorder oder digitaler Videorecorder**

Die Verbindung zu einem Videorecorder kann über die Ein- und Ausgänge VIDEO 1, VIDEO 2 oder VIDEO 3 hergestellt werden. Entscheiden Sie sich für VIDEO 1, so stellen Sie sicher, dass Sie die Ein- und Ausgänge VIDEO 1 für alle analogen Audio- und Videoverbindungen nutzen.

Verbinden Sie die Videokabel (Composite-Video, S-Video und/oder Component-Video) mit dem Ausgang des Videorecorders und dem entsprechenden Eingang VIDEO IN 1 – 3. Entscheiden Sie sich für S-Video- oder Component-Video-Anschlüsse, sollten Sie auch eine Standard-Composite-Video-Verbindung herstellen, so dass die Signale des Videorecorders über das Frontdisplay des RSP-1098 angezeigt werden können.

Schließen Sie ein Videokabel (Composite-Video, S-Video und/oder Component-Video) an die VIDEO OUT-Buchsen und die Eingänge des Videorecorders an.

Verbinden Sie die linken und rechten analogen Ausgänge vom Videorecorder mit einem Paar der mit VIDEO 1 – 3 gekennzeichneten AUDIO IN-Buchsen.

Verbinden Sie die linken und rechten AUDIO OUT-Buchsen für VIDEO 1 – 3 mit den analogen Eingängen am Videorecorder.

**Optional:** Bei einem digitalen Aufnahmegerät verbinden Sie den Digitalausgang des Recorders mit einem der Digitaleingänge OPTICAL IN oder COAXIAL IN am RSP-1098. Nutzen Sie das EINGANGS-SETUP, um diesen digitalen Eingang der VIDEO-Quelle (VIDEO 1 – 3) zuzuordnen, die für die oben genannten Anschlüsse verwendet wurde. Akzeptiert das Aufnahmegerät zum Aufnehmen ein digitales Eingangssignal, verbinden Sie einen der Anschlüsse OPTICAL OUT oder COAXIAL OUT mit dem Digitaleingang des Recorders.

### **DVD-A- oder SACD-Spieler**

Um einen DVD-A-, einen SACD-Spieler (oder einen beliebigen externen Surround-Decoder) anzuschließen, verbinden Sie die Ausgänge des Players über Audio-Cinch-Kabel mit den mit MULTI INPUT gekennzeichneten Cinch-Buchsen. Achten Sie dabei auf die korrekte Polarität, d.h., schließen Sie den rechten Frontkanal an den Eingang R FRONT an usw. Abhängig von der Systemkonfiguration stellen Sie sechs (FRONT L & R, SURROUND L & R, CENTER und SUBWOOFER), sieben (zusätzlich eine Verbindung zum CENTER-BACK-Anschluss) oder acht Verbindungen (zusätzlich zwei Verbindungen zu den CENTER-BACK-Anschlüssen) her.

Die MULTI-Eingänge umgehen die Digitalverarbeitung und leiten die Signale direkt zum Lautstärkeregler und zu den Vorverstärker-Ausgängen (PREOUT). Der RSP-1098 bietet optional ein LFE-Signal-Uml-Feature, bei dem die Signale der sieben Hauptkanäle dupliziert und durch ein analoges 100-Hz-Tiefpassfilter geleitet werden. So entsteht ein gemeinsames Subwoofer-Mono-Ausgangssignal, das aus den Basssignalen der Hauptkanäle besteht. Einzelheiten zum LFE-Signal-Uml-Feature erhalten Sie unter EINGANGS-SETUP im Kapitel SETUP.

### **TV MONITOR**

Verbinden Sie den Ausgang TV MONITOR über Composite-Video-, S-Video- und/oder Component-Video-Kabel mit dem entsprechenden Eingang an Ihrem Fernsehgerät.

**HINWEIS:** Der Cinch-Composite-Video-Ausgang sendet nur Signale von den Cinch-Composite-Video-Eingängen zum Fernsehgerät. Der S-Video-Ausgang sendet nur Signale von den S-Video-Quelleneingängen zum Fernsehgerät. Der <span id="page-18-0"></span>RSP-1098 wandelt Composite-Video- und S-Video-Signale in Component-Video-Signale. Daher sendet der Component-Video-Ausgang Signale von jedem beliebigen Quelleneingang zum Fernsehgerät.

Beim Konfigurieren des Gerätes müssen Sie festlegen, ob ein NTSC- oder ein PAL-Standard-Fernsehgerät angeschlossen ist (siehe unter WEITERE EINSTELLUNGEN im Kapitel SETUP).

**Verstärker und Aktiv-Subwoofer**

**Möchten Sie einen Aktiv-Subwoofer anschließen,** verwenden Sie ein Standard-Cinch-Audiokabel und verbinden eine der beiden mit SUB gekennzeichneten PREOUT-Buchsen mit dem Eingang an der Endstufe des Subwoofers. Beide SUB-Ausgänge liefern dasselbe Signal.

**Möchten Sie Verstärker anschließen,** so verbinden Sie ein Audiokabel von jeder PREOUT-Buchse mit dem Eingang des Verstärkerkanals, an den der entsprechende Lautsprecher angeschlossen ist. In einem kompletten Home-HiFi-Cinema-System müssen Sie zusätzlich zur Subwoofer-Verbindung fünf weitere Verbindungen herstellen. Diese Anschlüsse sind mit FRONT L & R, CENTER und REAR L & R gekennzeichnet. Es gibt zwei CENTER-Buchsen. Verwenden Sie eine der Buchsen für den Anschluss eines einzelnen Centers oder beide, wenn Sie beide Centerkanäle nutzen.

In 6- oder 7-Kanal-Systemen wird(werden) eine(oder zwei) zusätzliche Verbindung(en) für den(die) Centerlautsprecher hinten hergestellt. Diese Buchsen sind mit CB1 und CB2 gekennzeichnet. Nutzen Sie CB1, wenn nur ein Centerlautsprecher hinten angeschlossen wird.

Stellen Sie sicher, dass jeder Ausgang mit dem richtigen Verstärkerkanal verbunden wird (z.B. der rechte Frontkanal mit dem rechten Frontkanal usw.).

# BETRIEB DES RSP-1098

Trotz der großen Anzahl an Features, Einstellungen und Optionen ist der RSP-1098 erstaunlich einfach zu bedienen. Der Schlüssel zum optimalen Betrieb des RSP-1098 ist sein On-Screen-Display-System (OSD), das Sie durch die verschiedenen Auswahlmöglichkeiten führt. Diese OSD-Menüs können auf dem Fernsehbildschirm oder auf dem TFT-Farbdisplay an der Gerätefront erscheinen.

Der RSP-1098 kann über die Bedienelemente an der Gerätefront, die Sie auch durch die OSD-Menüs führen, oder über die Fernbedienung, die eine komplette Steuerung des Systems ermöglicht, bedient werden.

Um Sie mit dem Betrieb des RSP-1098 vertraut zu machen, beginnen wir in diesem Teil der Bedienungsanleitung mit dem grundlegenden Aufbau und den Funktionen der Bedienelemente an der Gerätefront und auf der Fernbedienung. Danach erläutern wir Grundfunktionen wie das Ein- und Ausschalten des Gerätes, die Lautstärkeeinstellung, die Auswahl der Hörquelle usw. Danach folgen detaillierte Erläuterungen zu den Surroundmodi und wie Sie den RSP-1098 für verschiedene Aufnahmetypen konfigurieren. Schließlich erhalten Sie Hinweise zu zusätzlichen Features und zum 2. Zone-Betrieb. Alle diese Features werden beim normalen Betrieb genutzt. Das letzte Kapitel dieser Bedienungsanleitung enthält detaillierte Informationen zu den Einstellmöglichkeiten während des Eingangs-Setups und zur Konfiguration des Gerätes. Viele dieser Einstellungen werden nur einmal vorgenommen und bleiben dann während des Betriebes unverändert.

Die grau unterlegten Zahlen beziehen sich auf die Abbildung des RSP-1098 am Anfang der Bedienungsanleitung. Grau unterlegte Buchstaben beziehen sich auf die Fernbedienung RR-1050. Erscheinen sowohl Zahlen als auch Buchstaben, finden Sie diese Funktion an der Gerätefront und auf der Fernbedienung. Erscheint nur eine Zahl oder nur ein Buchstabe, so befindet sich dieses Bedienelement nur an der Gerätefront oder nur auf der Fernbedienung.

# Bedienelemente an der **Gerätefront**

Im Folgenden erhalten Sie einen kurzen Überblick über die Bedienelemente und Features an der Gerätefront des RSP-1098. Einzelheiten zu diesen Bedienelementen finden Sie in den folgenden Abschnitten der Bedienungsanleitung, in denen auch die verschiedenen Aufgaben detailliert beschrieben werden.

# **TFT-Farbdisplay**

An der Gerätefront ist mittig ein großes TFT-Farbdisplay im Widescreen-Format untergebracht, mit dem Sie durch die OSD-Menüs oder DVD-Audio-Menüs navigieren können. Als integrierter Bildschirm gestattet es darüber hinaus den Blick auf eine Videoquelle und kann bei Bedarf auch z.B. die Signale einer Kamera vor der Eingangstür oder im Kinderzimmer anzeigen.

## **MENU-Taste**

Mit Drücken dieser Taste wird das SYSTEM-STATUS-Menü aufgerufen, dem Sie auf einen Blick die aktuellen Einstellungen des RSP-1098 entnehmen können. Mit Drücken der ENTER-Taste auf der Fernbedienung (oder des FUNCTION-Knopfes an der Gerätefront) schaltet das Gerät vom SYSTEM-STATUS-Menü in das HAUPTMENUE des RSP-1098. Über das HAUPTMENUE gelangen Sie zu den anderen OSD-Menüs zur Konfiguration des RSP-1098. Unter SETUP erhalten Sie in dieser Bedienungsanleitung weitere Details zu den OSD-Menüs.

**HINWEIS:** Die MENU-Taste kann auch zum Abschalten des Frontdisplays genutzt werden. Halten Sie die MENU-Taste dazu gedrückt.

### **DISPLAY-Taste**

Über die DISPLAY-Taste können Sie eine Videoquelle auswählen, die Sie sich über das TFT-Display ansehen möchten. Ferner können Sie über diese Taste einstellen, ob die OSD-Menüs im TFT-Frontdisplay, auf dem Fernsehbildschirm oder über beide angezeigt werden sollen.

## <span id="page-19-0"></span>**STANDBY-Taste**

Mit der STANDBY-Taste an der Gerätefront können Sie den RSP-1098 aktivieren und in den Standby-Betrieb schalten. Damit dies möglich ist, muss zunächst der Master-POWER-Schalter an der Geräterückseite in die ON-Position gesetzt werden.

### **Lautstärkeregler**

Der große Knopf an der rechten Seite der Lautsprecherfront ist der Haupt-Lautstärkeregler, über den der Pegel für alle Kanäle gleichzeitig eingestellt wird. Darüber hinaus kann über ihn die Lautstärke in der 2. ZONE geregelt werden.

## **MUTE-Taste**

Mit Drücken dieser Taste schalten Sie den Ton ab. Eine Anzeige erscheint an der Gerätefront und in den On-Screen-Displays. Drücken Sie erneut die MUTE-Taste, um die vorherigen Lautstärkepegel wieder herzustellen.

**HINWEIS:** Durch Drehen des Lautstärkereglers wird auch die Mute-Funktion deaktiviert.

### **FUNCTION-Knopf**

Der große Knopf an der linken Seite der Gerätefront hat zwei Aufgaben bei der Navigation durch die OSD-Menüs. Drehen Sie ihn nach links oder rechts, um die Einstellungen in den Menüs zu verändern. Drücken Sie auf den Knopf, um die neue Eingabe zu bestätigen.

# **PATH-Taste**

Über die PATH-Taste können Sie beim RSP-1098 unabhängig voneinander Quellen zum Hören, für die Aufnahme und für die 2. Zone auswählen. Im Hörmodus werden Eingangswahl und Lautstärkeeinstellungen für den Haupthörraum vorgenommen. Im 2. Zone-Modus werden diese Einstellungen für die 2. Zone durchgeführt. Im Aufnahme-(oder 3. Zone-)-Modus wird eine Quelle zum Überspielen auf Videorecorder oder vergleichbare Geräte eingestellt.

### **SPEAKER-Taste**

Während des Setups speichert der RSP-1098 genau die Lautstärkeeinstellung für jeden Lautsprecher, um eine optimale Wiedergabe von Dolby-Digital- und anderen Surroundformaten zu gewährleisten. Diese Voreinstellungen werden mit jedem Einschalten des RSP-1098 genutzt. Über die SPEAKER-Taste an der Gerätefront können Sie einen Lautsprecher auswählen und seine Einstellung vorübergehend verändern. Diese bleibt dann solange erhalten, bis Sie auf eine andere Eingangsquelle schalten oder den RSP-1098 abschalten. Die tatsächliche Einstellung wird über den FUNCTION-Knopf vorgenommen.

Die SPEAKER-Taste wird auch genutzt, um vorübergehend die Einstellung der "Group Delay"-Funktion zu verändern, um Laufzeitunterschiede zwischen der Video- und der Audiospur von Signalquellen auszugleichen. Die Voreinstellung für eine Videoquelle wird außer Kraft gesetzt, bis eine andere Eingangsquelle ausgewählt oder das Gerät ausgeschaltet wird.

## **MODE-Taste**

Obwohl die Auswahl des Surroundmodus im Allgemeinen automatisch vorgenommen wird, kann die MODE-Taste an der Gerätefront (zusammen mit dem FUNCTION-Knopf) genutzt werden, um den voreingestellten Surroundmodus für einen bestimmten Eingang zu umgehen. Die zur Verfügung stehenden Optionen sind abhängig vom Typ des Quelleneingangs (digital oder analog) und vom Aufnahmetyp (Dolby Digital, DTS, PCM Stereo usw.)

### **Fernbedienungssensor**

Über dieses Fenster werden die von der Fernbedienung übermittelten Infrarotsignale empfangen. Stellen Sie sicher, dass der Sensor nicht verdeckt wird.

# **ZONE 2-LED**

Eine kleine LED im oberen Bereich der Gerätefront leuchtet, wenn das 2. ZONE-Feature des RSP-1098 genutzt wird.

# Bedienelemente auf der Fernbedienung

Zum Lieferumfang des RSP-1098 gehört eine lernfähige Universalfernbedienung, über die der RSP-1098 und acht weitere Audio/ Videokomponenten betrieben werden können.

In der separaten Bedienungsanleitung finden Sie Hinweise zur Programmierung, zur Nutzung der RR-1050 und wie Sie mit ihr die anderen Fernbedienungen in Ihrem System ersetzen können. Darüber hinaus enthält die der RR-1050 beiliegende Anleitung Informationen zu besonderen Features (z.B. zur Festlegung der Namen für die Fernbedienungstasten, die im LCD-Display erscheinen). Um doppelte Informationen zu vermeiden, geben wir hier nur einige grundsätzliche Erläuterungen zur Nutzung der RR-1050 für den Betrieb des RSP-1098.

# **Inbetriebnahme mit der RR-1050 AUDIO-Taste**

Bevor Sie RSP-1098 in Betrieb nehmen können, muss der AUDIO-Modus aktiviert werden. Drücken Sie dazu die AUD-Taste A auf der Fernbedienung, bevor Sie beginnen. Wird eine der anderen Tasten gedrückt (CD, TAPE usw.), so wird ein anderes Gerät von der Fernbedienung gesteuert, aber nicht der RSP-1098. Der AUDIO-Modus bleibt aktiv, bis eine andere GERÄTE-/EINANGSWAHL-Taste gedrückt wird.

### **Programmieren der RR-1050**

Die RR-1050 wird im Werk so programmiert, dass der RSP-1098 über sie ferngesteuert werden kann. Funktioniert dies nicht, so hat sich die Programmierung möglicherweise geändert. Um die RR-1050 für die Fernsteuerung des RSP-1098 zu programmieren, drücken Sie mit der Spitze eines Kugelschreibers auf die etwas weiter tiefer liegende PRELOAD-Taste der Fernbedienung.

**HINWEIS:** Durch Drücken der PRELOAD-Taste werden alle programmierten und gelernten Befehle gelöscht, und die RR-1050 wird auf die Grundeinstellung zurückgesetzt.

### **MENU/OSD-Taste**

Drücken Sie diese Taste auf der Fernbedienung, um das OSD-Menüsystem zu aktivieren. Wird das Menüsystem bereits angezeigt, so drücken Sie diese Taste, um das Display zu deaktivieren.

Das TFT-Display an der Gerätefront kann abgeschaltet werden, indem Sie die MENU/ OSD-Taste auf der Fernbedienung für drei Sekunden gedrückt halten. Durch kurzes Drücken der OSD/MENU-Taste schalten Sie das Display wieder ein. Das Display wird ferner aktiviert, wenn Sie die STANDBY-Taste an der Gerätefront drücken.

## <span id="page-20-0"></span>**ENTER-Taste**

Die ENTER-Taste wird genutzt, um verschiedene Einstellungen im Setup und beim Betrieb des RSP-1098 zu speichern. Ihre Einsatzmöglichkeiten werden im einzelnen in den entsprechenden Abschnitten beschrieben.

# **ON/OFF-Tasten**

Auf der Fernbedienung stehen die Tasten ON und OFF zur Verfügung, um das Gerät zu aktivieren oder in den Standby-Modus zu schalten. Der Haupt-POWER-Schalter an der Geräterückseite muss sich in der EIN-Position befinden, damit diese beiden Tasten funktionieren.

# **POWER-Taste**

Die POWER-Taste auf der Fernbedienung bietet grundsätzlich dieselbe Funktion wie die ON/ OFF-Tasten auf der Fernbedienung, nur dass hierbei jeweils nur die eine Taste gedrückt wird. Drücken Sie die Taste einmal, um das Gerät zu aktivieren; drücken Sie die Taste noch einmal, um das Gerät in den Standby-Modus zu schalten.

## **VOLUME-Taste**

Der große Wippschalter ist der Haupt-Lautstärkeregler, über den die Lautstärkepegel aller Kanäle gleichzeitig eingestellt werden.

# **MUTE-Taste**

Drücken Sie die MUTE-Taste einmal, um den Ton abzuschalten. Es erscheint eine entsprechende Anzeige an der Gerätefront und in den On-Screen Displays. Drücken Sie die Taste noch einmal, um die vorherigen Lautstärkepegel wieder herzustellen.

**HINWEIS:** Auch durch Drücken der VOL-Tasten auf der Fernbedienung wird die Mute-Funktion deaktiviert.

# **GERÄTE-/EINGANGS-WAHLTASTEN**

Die zehn Tasten oben auf der Fernbedienung haben zwei Funktionen:

**Kurzer Druck auf die Tasten:** Drücken Sie nur kurz auf eine dieser Tasten, so wird die Fernbedienung zur Steuerung eines anderen Gerätes umgeschaltet. Jedoch wird dadurch nicht die Eingangswahl des RSP-1098 geändert.

**Langer Druck auf die Tasten:** Durch längeres Drücken (mehr als 1 Sekunde) werden das fernzusteuernde Gerät und der Quelleneingang des RSP-1098 zum Hören/ Sehen im Hauptraum geändert.

**HINWEIS:** Durch längeres Drücken der EXT-Taste wird der Eingang auf den analogen 7.1-Kanal MULTI-EINGANG geschaltet. Durch Drücken der AUD-Taste wird nur das fernzusteuernde Gerät geändert; mit dieser Taste ist keine Eingangsquelle verbunden.

# **REC-Taste**

Drücken Sie diese Taste, um eine Aufnahmequelle auszuwählen, bevor Sie längere Zeit auf eine GERÄTE-/EINGANGSWAHL-Taste drücken. Das Signal der ausgewählten Quelle liegt an den TAPE-OUT-Anschlüssen.

# **ZONE-Taste**

Drücken Sie diese Taste, um eine Quelle für die 2. ZONE auszuwählen, bevor Sie längere Zeit auf eine GERÄTE-/EINGANGSWAHL-Taste drücken.

# **UP/DOWN-Tasten**

Diese beide Tasten werden benutzt, um den Cursor zur Zeilenauswahl in den OSD-Menüs nach unten oder oben zu bewegen. Diese Tasten stehen auch in Verbindung mit der TONE-Taste, um CONTOUR/TONE-Einstellungen vorzunehmen.

# **Tasten +/–**

Über diese beiden Tasten werden die Einstellungen in einer Zeile in den OSD-Menüs geändert. Ferner werden Sie zu Auswahlzwecken in einigen Surroundmodi genutzt.

## **Lautsprecherauswahltasten**

Diese drei Tasten dienen zur Auswahl eines Lautsprechers oder einer Lautsprechergruppe, um vorübergehende Pegeleinstellungen vorzunehmen.

# **EQ-Taste**

Über diese Taste aktivieren und deaktivieren Sie das Cinema EQ-Feature. Hierbei werden hohe Frequenzen gefiltert. Sinnvoll bei älteren Film-Soundtracks.

### **TONE-Taste**

Mit dieser Taste nehmen Sie Contour-Einstellungen vor. Sie schalten zwischen dem Hochfrequenz- und dem Tieffrequenz-Modus hin und her. Nach Auswahl des Modus nehmen Sie die Einstellungen über die UP/DOWN-Tasten vor.

# **Surround-Mode-Tasten**

Diese fünf Tasten auf der Fernbedienung (2CH, PLC, PLM, 5CH, 7CH) ermöglichen die direkte Auswahl bestimmter Surroundmodi: 2-Kanal Stereo, Pro Logic II Cinema, Pro Logic II Music, 5-Kanal Stereo oder 7-Kanal Stereo. Die Funktion dieser Tasten variiert abhängig vom Aufnahmetyp. Weitere Informationen erhalten Sie unter Manuelle Auswahl der Surroundmodi.

### **Taste SUR+**

Diese Taste wird zusammen mit dem Tasten +/– für die manuelle Auswahl der Surroundmodi und -Features genutzt. Weitere Einzelheiten finden Sie unter Manuelle Auswahl der Surroundmodi.

# **DYN-Taste**

Über diese Taste wird der Dynamikbereich im Dolby-Digital-Surroundmodus eingestellt.

# Grundfunktionen

Dieser Abschnitt enthält detaillierte Informationen zu den Grundfunktionen des RSP-1098 und der Fernbedienung.

# **Power und Standby On/Off TGR**

Der POWER-Schalter an der Geräterückseite ist der Hauptnetzschalter. Dieser Schalter muss sich in der ON-Position befinden, damit das Gerät eingeschaltet werden kann. Ist dieser Schalter in die OFF-Position gesetzt, ist das Gerät vollständig abgeschaltet und kann nicht über die Gerätefront oder die Fernbedienung eingeschaltet werden.

Über die STANDBY-Taste an der Gerätefront, die ON/OFF-Tasten auf der Fernbedienung und die POWER-Taste auf der Fernbedienung wird das Gerät aktiviert und deaktiviert. Im Standby-Modus wird nur ein minimaler Strom an den Mikroprozessor abgegeben. Mit Anschließen des Netzkabels und Setzen des POWER-Schalters in die ON-Position beginnt <span id="page-21-0"></span>die STANDBY-LED an der Gerätefront zu leuchten, und zwar unabhängig davon, ob sich das Gerät im Standby-Modus oder aktiviert im Hauptraum befindet.

Beim normalen Betrieb wird der POWER-Schalter an der Geräterückseite immer in der ON-Position gelassen. Der RSP-1098 wird dann über die STANDBY-Taste an der Gerätefront, die ON/OFF-Tasten auf der Fernbedienung oder die POWER-Taste auf der Fernbedienung aktiviert oder deaktiviert. Die ON/OFF-Tasten und die POWER-Taste auf der Fernbedienung haben im Wesentlichen die gleiche Funktion, jedoch stehen mit den ON/OFF-Tasten separate Tasten für diese Funktion zur Verfügung, während die POWER-Taste hin und her geschaltet wird.

**HINWEIS:** Wird der 2. Zone-Betrieb des RSP-1098 genutzt, findet das Aktivieren des Standby-Modus für den Hauptraum und die 2. Zone unabhängig statt. Von der Fernbedienung im Hauptraum gesendete ON/OFF-Befehle beeinflussen nicht den 2. Zone-Betrieb. Das Drücken der ON/OFF-Tasten auf der Fernbedienung in der 2. Zone betrifft nur diese Zone und nicht den Hauptraum. Wird das Gerät für den 2. ZONE-Betrieb aktiviert, so leuchtet die ZONE 2-LED an der Gerätefront.

Es stehen drei Einschaltmodi zur Verfügung, die bei der Konfiguration des RSP-1098 für spezielle Systemkonfigurationen hilfreich sein können. Siehe unter WEITERE EINSTELL-UNGEN im Kapitel SETUP. Dort erhalten Sie detaillierte Informationen darüber, wie Sie die Voreinstellung ändern können.

### **Lautstärkeeinstellungen**

Die Lautstärke kann über die Gerätefront des RSP-1098 und die Fernbedienung eingestellt werden.

**Gerätefront:** Drehen Sie den VOLUME-Knopf an der Gerätefront im Uhrzeigersinn, um die Lautstärke zu erhöhen. Drehen Sie ihn gegen den Uhrzeigersinn, um die Lautstärke zu reduzieren.

**Fernbedienung:** Drücken Sie die VOL UP-Taste auf der Fernbedienung, um die Lautstärke zu erhöhen. Mit Drücken der VOL DOWN-Taste reduzieren Sie die Lautstärke.

Während Sie den Lautstärkepegel verändern, wird die Einstellung auf dem Fernsehbildschirm und/oder auf dem TFT-Display angezeigt. Die aktuelle Lautstärkeanzeige wird im SYSTEM-STATUS-OSD angezeigt.

**HINWEIS:** Der VOLUME-Knopf an der Gerätefront kann auch zur Änderung der Lautstärke in der 2. Zone genutzt werden. Drücken Sie die PATH-Taste an der Gerätefront dreimal, um vom Hör- in den 2. Zone-Modus zu schalten, wie es vom OSD und/oder TFT-Display angezeigt wird. Durch Drehen des VOLUME-Knopfes können Sie nun die Lautstärke in der 2. ZONE einstellen. Nach 5 Sekunden schaltet das Gerät die PATH-Taste und den VOLUME-Knopf wieder in den normalen Hörmodus.

# **Abschalten des Tons**

Der Ton des RSP-1098 kann abgeschaltet bzw. die Mute-Funktion aktiviert werden. Drücken Sie dazu die MUTE-Taste an der Gerätefront oder auf der Fernbedienung. Im OSD und/ oder TFT-Display erscheint eine entsprechende Anzeige. Drücken Sie die MUTE-Taste noch einmal, um die vorherigen Lautstärkepegel wieder herzustellen.

**HINWEIS:** Sind das TFT-Display und der Fernsehbildschirm abgeschaltet, erhalten Sie keinen visuelle Hinweis darauf, dass der Ton abgeschaltet ist. So kann der falsche Eindruck entstehen, dass der RSP-1098 nicht ordnungsgemäß arbeitet.

# **Display-Optionen**

Die DISPLAY-Taste an der Gerätefront bietet für das TFT-Display an der Gerätefront und die OSD-Menüs zwei Einstellmöglichkeiten: Sie können eine Videoquelle auswählen, die auf dem TFT-Display angezeigt werden soll; Sie können entscheiden, ob die OSD-Menüs im TFT-Display an der Gerätefront, auf dem Fernsehbildschirm oder in beiden erscheinen.

- **Wenn Sie sich eine Videoquelle auf dem TFT-Display ansehen möchten:** Drücken Sie die DISPLAY-Taste einmal. Drehen Sie anschließend den FUNCTION-Knopf, um eine Quelle auszuwählen. Die zur Verfügung stehenden Display-Optionen sind: VIDEO 1 – 5, QUELLE (dieselbe Quelle wie zum Hören) oder AUS (keine Videoanzeige).
- **So ändern Sie die OSD-Einstellung:** Drücken Sie zweimal die DISPLAY-Taste. Drehen Sie anschließend den FUNCTION-Knopf, um eine OSD-Option auszuwählen. Zur Auswahl stehen: Anzeige der OSD-Menüs auf dem TFT/LCD-Bildschirm, auf dem Fernsehbildschirm oder auf beidem.

**• Abschalten des TFT-Displays:** Halten Sie die MENU/OSD-Taste auf der Fernbedienung oder die MENU-Taste an der Gerätefront 3 Sekunden lang gedrückt.

# Eingangswahl

Es können bis zu drei Audioquellen und fünf Audio-/Videoquellen (Tuner, CD, DVD, Videorecorder usw.) an den RSP-1098 angeschlossen werden. Jede dieser Quellen kann unabhängig voneinander zum Hören/Sehen im Hauptraum, zum Aufnehmen oder zum Hören/Sehen in einer 2. Zone ausgewählt werden.

Das OSD-anzeigende Bildgerät und/oder das TFT-Display zeigen den Namen der ausgewählten Quelle, wie er eingegeben wurde. Die Namen aller Eingangsquellen können so umbenannt werden, dass sie zu Ihren Komponenten passen.

Alle Quelleneingänge können über die OSD-Menüs so konfiguriert werden, dass sie entweder die analogen oder die Digitalsignale einer der acht zuweisbaren Digitaleingänge akzeptieren. Wird ein Digitaleingang zugeordnet, prüft der RSP-1098, ob an diesem Eingang ein Digitalsignal anliegt. Ist dies bei Auswahl der Quelle der Fall, wird das Digitalsignal automatisch erkannt und der richtige Surroundmodus aktiviert. Liegt kein Digitalsignal an, werden für diese Quelle die analogen Eingänge ausgewählt. Diese automatische Erfassung ist die bevorzugte Konfiguration für Quellen wie z.B. DVD-Spieler. Wird ein ANALOGER Eingang zugeordnet, so reagiert das Gerät nicht auf ein an den Digitaleingängen anliegendes Digitalsignal.

Im Werk werden die GERÄTE-/EINGANGS-WAHL-Tasten so konfiguriert, dass auf die folgenden Eingänge zugegriffen wird:

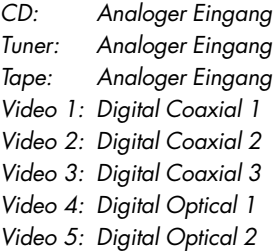

Jeder Quelleneingang ist im EINGANGS-SETUP so zu konfigurieren, dass der gewünschte Eingangstyp gewählt wird (analog oder digital (automatische Erfassung)).

<span id="page-22-0"></span>**HINWEIS:** Zusätzlich zur Auswahl der analogen oder Digitalsignale können in diesem Menü Quellennamen eingegeben und ein Surroundmodus für jeden der acht Eingänge voreingestellt werden.

## **Auswahl eines Quelleneingangs über die Gerätefront**

Die Auswahl eines Quelleneingangs von der Gerätefront erfolgt in zwei Schritten. Entscheiden Sie sich zunächst, ob Sie eine Quelle zum HÖREN, zu AUFNAHMEZWECKEN oder für den 2. ZONE-Betrieb auswählen. Wählen Sie anschließend die gewünschte Quelle.

# **So wählen Sie eine HÖRQUELLE:**

- 1. Drücken Sie die PATH-Taste einmal, um EINGANG auszuwählen.
- 2. Drehen Sie den FUNCTION-Knopf, um durch die Liste der Quellen zu rollen, bis Sie die gewünschte Quelle gefunden haben.

### **So wählen Sie eine Quelle für die AUFNAHME:**

- 1. Drücken Sie die PATH-Taste zweimal, um AUFNAHME auszuwählen.
- 2. Drehen Sie den FUNCTION-Knopf, um durch die Liste der Quellen zu rollen, bis Sie die gewünschte Quelle gefunden haben.

Die Auswahl der "QUELLE"-Option verbindet die Hörquelle mit den Record-Ausgängen, die jetzt unabhängig von der ausgewählten Hörquelle aufnehmen.

**HINWEIS:** Unter 2. ZONE-Betrieb erhalten Sie nähere Informationen zur Auswahl einer Quelle für die 2. Zone.

## **Auswahl eines Quelleneingangs über die Fernbedienung**

## **So wählen Sie eine Quelle zum HÖREN im Hauptraum aus:** Halten Sie eine der GERÄTE-/EINGANGSWAHL-Tasten mehr als eine Sekunde gedrückt. Um den MULTI-EIN-GANG auszuwählen, drücken Sie die EXT-Taste.

**HINWEIS:** Ein kurzer Druck auf die GERÄTE-/ EINGANGSWAHL-Taste ändert nur das Gerät, das über die Fernbedienung gesteuert wird, aber nicht den Quelleneingang.

**So wählen Sie eine Quelle für die AUFNAHME:** Drücken Sie die REC-Taste und dann anschließend innerhalb von 5 Sekunden eine der GERÄTE-/EINGANGSWAHL-Tasten.

Alternativ können Sie die REC-Taste drücken und dann die Tasten +/– nutzen, um durch die verfügbaren Quellen zu rollen. Wählen Sie einen beliebigen Eingang (CD, TUNER, TAPE oder VIDEO 1 – 5). Wählen Sie die Option QUELLE, wird die Aufnahmequelle mit dem für den Haupthörraum ausgewählten Eingang verbunden. Das jeweils zum Hören ausgewählte Eingangssignal wird auch zu den Record-Ausgängen gesendet.

**So wählen Sie eine Quelle für die 2. Zone:** Drücken Sie die ZONE-Taste und dann anschließend innerhalb von 5 Sekunden eine der GERÄTE-/EINGANGSWAHL-Taste.

Alternativ können Sie die REC-Taste drücken und dann die Tasten +/– nutzen, um durch die verfügbaren Quellen zu rollen. Wählen Sie einen beliebigen Eingang (CD, TUNER, TAPE oder VIDEO 1 – 5). Wählen Sie die Option QUELLE, wird die 2. Zone-Quelle mit dem für den Haupthörraum ausgewählten Eingang verbunden. Das jeweils zum Hören ausgewählte Eingangssignal wird auch zu den Zone 2-Ausgängen gesendet.

# Informationen zu den Surroundformaten

Um Ihren RSP-1098 optimal einsetzen zu können, ist es hilfreich, sich zunächst über die vielen heute zur Verfügung stehenden Surroundformate zu informieren. Dann wissen Sie genau, welches Decodierverfahren für die jeweilige Aufnahme einzusetzen ist und wie Sie es auswählen. Im Folgenden erhalten Sie grundlegende Informationen zu den Surroundformaten und anschließend Einzelheiten zum Betrieb.

# **Dolby Surround Dolby Pro Logic II**

Dolby Surround® ist heutzutage ein sehr verbreitetes Verfahren für die Raumklangerzeugung in einem Heimkino. Dank des zweikanaligen Formats kann Dolby-codiertes Material nahezu von allen heute verfügbaren Medien (Videokassette, Fernsehen und den meisten DVDs) übertragen werden. Dolby Surround ist die Heimversion des analogen, erstmals 1972 in der Filmindustrie eingesetzten

Systems Dolby Stereo. Es ist ein Matrixencodiertes System, das völlig kompatibel zu herkömmlichen Stereo- und Monoverfahren der Tonübertragung ist, und nimmt die Signale des linken und rechten Frontkanals, des Centers und des Mono-Surroundkanals in einer 2-Kanal-Stereoaufnahme auf. Während der Wiedergabe filtert der Dolby-Pro Logic® -Decoder die Signale jedes Kanals heraus und verteilt sie an die jeweiligen Lautsprecher.

Die Dolby-Pro Logic-Decodierung liefert einen monauralen und bandbegrenzten Surroundkanal. In den RSP-1098 ist daher der hochwertige Nachfolger, Dolby Pro Logic II, integriert, wodurch die Trennung zwischen den einzelnen Kanälen nochmals deutlich verbessert werden konnte und normgerechte Frequenzgänge vorhanden sind. Bei diesem Verfahren wird auch im rückwärtigen Bereich ein echtes Surroundsignal erzeugt. Das Ergebnis ist ein erheblich verbesserter Raumklang bei Dolby-Surround-encodierten Aufnahmen.

Die Dolby-Pro Logic II-Decodierung kann für alle analogen Soundtracks oder Aufnahmen mit der Aufschrift "Dolby Surround" sowie für Dolby Digital 2.0-Soundtracks eingesetzt werden. Dolby Pro Logic II leistet auch Hervorragendes beim Herausfiltern von Surround-Sound für die Front-, Center- und Surroundkanäle aus herkömmlichen 2-Kanal-Stereoaufnahmen. Ein "Music-Modus" macht Pro Logic II zur ersten Wahl für Audio-CDs.

## **Dolby Digital**

Dolby Digital ist seit 1972 aus den Kinos bekannt. Bei diesem Aufnahme-/Wiedergabesystem arbeitet die Codierungstechnik AC-3 zur Datenkompression mit fester Datenkomprimierung, um die riesigen Datenmengen, die bei digitalem Surroundton vorhanden sind, effizient zu speichern (vergleichbar mit dem JPEG-Format, bei dem große Mengen an Bilddaten in kleinen Computer-Files gespeichert werden). Dolby Digital ist das Standard-Audioformat für DVDs und Digitalfernsehübertragungen in den USA.

Mit diesem System können bis zu sechs diskrete (getrennte) Audiokanäle codiert werden. Dies ist aber auch für Stereosignale möglich. Das Ganze nennt sich dann Dolby Digital 2.0 und ist, wie ein Matrix-encodierter Dolby-Surround-Soundtrack, eine 2-Kanal-Stereo-Aufnahme. Zur Wiedergabe wird bei dieser Art von Aufnahme die Dolby-Pro Logic II-Decodierung genutzt (siehe Hinweise oben).

<span id="page-23-0"></span>Am häufigsten wird Dolby Digital sowohl in professionellen als auch in Heimkinos in der Dolby-Digital 5.1-Version eingesetzt. Anstatt mehrere Surroundkanäle in eine 2-Kanal-Aufnahme zu decodieren, arbeitet Dolby Digital 5.1 mit sechs getrennten Kanälen: Front links, Center, Front rechts, Surround links, Surround rechts, ergänzt durch einen Tieftonkanal für einen Subwoofer (auch LFE(Low Frequency Effect)-Kanal genannt). Ein Dolby-Digital-Decoder filtert die Kanäle aus dem digitalen Bitstream, wandelt sie in analoge Signale und leitet sie zu den entsprechenden Lautsprechern. Der digitale Raumklang verfügt über fünf Full-Range-Kanäle mit einer vollständigen Trennung der Kanäle und einem großen Dynamikbereich. Ein Dolby-Digital-Soundtrack bietet einen deutlich beeindruckenderen Surround-Sound als die Dolby-Pro Logic-Decodierung von Matrixcodiertem Dolby-Surround-Material.

Die Decodierung von Dolby-Digital 5.1- Soundtracks erfolgt automatisch. Erkennt der RSP-1098 an einem seiner Digitaleingänge ein Dolby-Digital 5.1-Signal, wird das entsprechende Verarbeitungsverfahren aktiviert. Beachten Sie, dass Dolby Digital nur bei Digitalquellen zur Verfügung steht (DVDs, Laser Discs, Digitalfernsehen/Kabel/SAT-Tuner). Ferner ist die Quelle über ein Digitalkabel (koaxial oder optisch) mit einem aktiven Digitaleingang am RSP-1098 zu verbinden.

**HINWEIS:** Viele DVDs besitzen als Voreinstellung Dolby Digital 2.0. Diese Soundtracks sind mit Dolby Pro Logic II zu decodieren. Der Dolby-Digital 5.1-Soundtrack kann als Option in den Setup-Menüs am Anfang der DVD ausgesucht werden. Wählen Sie Dolby Digital 5.1 nach Einlegen der Disc unter "Audio", "Languages" (Sprachen) oder "Setup-Optionen" (Setup-Optionen) im Menü des DVD-Spielers.

# **DTS 5.1 DTS 96/24**

DTS® (Digital Theater Systems) ist sowohl in professionellen Kinos als auch im Heimkinobereich das alternative Digitalformat zu Dolby Digital. Die grundlegenden Features und Funktionen des DTS-Systems ähneln denen von Dolby Digital (z.B. 5.1 diskrete Kanäle), jedoch gibt es in gewisser Hinsicht feine Unterschiede in der Technik des Komprimierens und Decodierens. Außerdem ist ein DTS-Decoder erforderlich.

Die jüngste Erweiterung des DTS-Encodierungssystems ist DTS 96/24. Diese Aufnahmen bieten eine Samplingrate von 96 kHz, während immer noch die tatsächliche 48-kHz-Samplingrate von Standard-DTS-Discs genutzt wird.

Wie Dolby Digital ist DTS ist digitales Verfahren und steht daher im Heimkinobereich nur auf LaserDiscs, DVDs und sonstigen Digitalformaten zur Verfügung. Um den DTS-Decoder des RSP-1098 nutzen zu können, müssen Sie Ihren DVD-Spieler an die Digitaleingänge des RSP-1098 anschließen.

Wie bei Dolby Digital 5.1 erfolgt das Erfassen und Decodieren der DTS 5.1-Signale automatisch.

**HINWEIS:** DVDs mit einem DTS-Soundtrack sind in der Regel so konfiguriert, dass DTS als Option zum Standard-Matrixverfahren Dolby Surround angeboten wird. Um DTS nutzen zu können, gehen Sie in die Setup-Menüs am Anfang der DVD und wählen "DTS 5.1" anstelle von "Dolby Surround" oder "Dolby Digital 5.1". Zudem ist der DTS-Digital-Bitstream bei vielen DVD-Spielern in der Voreinstellung angeschaltet. Die Wiedergabe eines DTS-Soundtracks ist in diesem Fall erst dann möglich, wenn die DTS-Funktion des DVD-Spielers aktiviert worden ist. Das gilt auch, wenn im Disc-Menü bereits "DTS 5.1" ausgewählt wurde. Möchten Sie sich eine DTS-Disc anhören und hören Sie beim ersten Versuch keinen Ton, gehen Sie in die Konfigurationsmenüs des DVD-Spielers und aktivieren "Stream/PCM". Diese Einstellung ist nur einmal vorzunehmen.

### **DTS Neo:6**

Der RSP-1098 verfügt über eine zweite Möglichkeit der DTS-Surround-Sound-Decodierung: DTS Neo:6. Dieses Decodiersystem ähnelt Dolby Pro Logic II und ist für die Wiedergabe beliebiger 2-Kanal-Stereoaufnahmen (entweder Matrix-encodiert oder nicht) konzipiert. Der Neo:6-Decoder kann für jede beliebige herkömmliche 2-Kanal-Quelle wie eine Stereo-TV-Sendung, eine FM-Rundfunkübertragung oder eine CD genutzt werden. Ferner ist DTS Neo:6 ein alternatives Verfahren zur Decodierung Matrix-encodierter Dolby-Surround-Aufnahmen oder TV-Sendungen. Aktivieren Sie die DTS-Neo:6-Decodierung mit der DTS Neo:6-Taste (wie weiter unten erläutert). DTS Neo:6 wird nicht für DTS 5.1-Digitalquellen genutzt, und die Taste ist bei solchen Aufnahmen nicht zu drücken.

### **6.1 und 7.1 Surround**

1999 kam der erste Dolby-Digital-Soundtrack mit einem zusätzlichen Center im Effektbereich in die professionellen Kinos. Ein zusätzlicher Center im Effektbereich hat die gleiche Wirkung wie ein Center im Frontbereich: Räumlichkeit breitet sich wesentlich weiter aus, und Geräusche, die den Zuschauer umgeben, können optimal wahrgenommen werden. Der zusätzliche Surroundkanal wird, nach dem Prinzip der schon früher bei Dolby Surround genutzten Matrix-Encodierung, in die beiden bei Dolby Digital 5.1 existierenden Surroundkanäle encodiert. Diese Erweiterung des Effektbereichs wird als Dolby Digital Surround EX bezeichnet. DTS bietet eine ähnliche Möglichkeit, diese erweiterte Surroundinformation für Aufnahmen zu nutzen. Sie wird DTS ES® 6.1 Matrix genannt. Doch DTS ging noch einen Schritt weiter und entwickelte ein Verfahren, diese erweiterte Surroundinformation als einen vollständig diskreten Kanal aufzunehmen. Dieses System heißt DTS ES® Discrete.

All diese Systeme sind Erweiterungen der existierenden digitalen Surroundformate Dolby Digital 5.1 und DTS 5.1. Systeme mit einem Center-Back-Lautsprecher (Konfiguration 6.1) oder zwei Center-Back-Lautsprechern (Konfiguration 7.1) können von diesen erweiterten Surroundinformationen profitieren. Auch Besitzer eines traditionellen 5.1-Kanal-Systems können Discs mit Dolby Digital Surround EX und DTS 6.1 spielen. Jedoch klingen sie genau wie 5.1-Kanal-Discs in dem jeweiligen Format. Aufnahmen mit Surrounderweiterung sind 100 % abwärtskompatibel.

Verfügt Ihr System über ein oder zwei Centerlautsprecher hinten, erfolgt die Decodierung von DTS ES-Discs, wie es bei Standard-DTS-Soundtracks der Fall ist, automatisch. Auch Dolby-Digital-Surround EX-Discs werden in der Regel automatisch decodiert. Einzige Ausnahme: Einige der ersten Surround EX-Titel haben keine auf der Disc encodierte Kennung. Drücken Sie in diesem Fall zur Aktivierung der Dolby-Digital-Surround EX-Features dieser Discs oder von Standard-5.1-Kanal-Dolby-Digital-Discs die Tasten +/– (siehe nächstes Kapitel).

Der RSP-1098 verfügt darüber hinaus über Rotel XS(eXtra Surround)-Verarbeitung, die automatisch eine optimale Nutzung der erweiterten Surroundinformation durch 6.1 und 7.1-Systeme gewährleistet. Der wesentliche Vorteil von Rotel XS besteht darin, dass es zu

<span id="page-24-0"></span>jeder Zeit mit allen Mehrkanal-Digitalsignalen arbeitet, und zwar auch mit solchen, die ansonsten nicht die entsprechende Surroundddecodierung für den(die) Centerkanal(kanäle) hinten aktivieren. In jedem mit Centerlautsprechern hinten bestückten System überwacht Rotel XS die Surroundkanäle, decodiert sie passend und sendet die Signale der erweiterten Surroundkanäle zu dem(den) Centerlautsprecher(n) hinten. Rotel XS arbeitet mit Matrix-encodierten Surroundsignalen (wie z.B. DTS ES-Discs und Dolby-Surround EX-Discs ohne Kennung) oder mit Digitalquellen ohne Matrix (wie DTS 5.1, Dolby Digital 5.1 oder sogar Dolby-Pro Logic II-decodierten Dolby-Digital 2.0-Aufnahmen), um im hinteren Effektbereich erstklassige Surroundbedingungen zu schaffen.

# **DSP-Music-Modi**

Im Gegensatz zu allen anderen oben erwähnten Formaten bietet der RSP-1098 vier Surroundmodi, bei denen es sich nicht um ein spezifisches Aufnahme-/Wiedergabesystem handelt. Diese Modi (MUSIC 1 – 4) verwenden eine digitale Signalverarbeitung, die dem Signal akustische Spezialeffekte hinzufügt. DSP-Verarbeitung kann mit Dolby-Surround-Aufnahmen, Dolby-Digital-Aufnahmen, CDs, Rundfunksendungen oder beliebigem anderen Quellmaterial genutzt werden; in der Regel werden DSP-Einstellungen mit Quellmaterial gewählt, für das es keinen speziellen Surround-Decoder gibt.

Die vier MUSIC-MODI des RSP-1098 nutzen digitale Verzögerungs- und Nachhalleffekte. Diese Art von Raumklang simuliert immer größer werdende akustische Kulissen (MUSIC 1 z.B. mit einem Jazzclub die kleinste, MUSIC 4 z.B. mit einem Stadion die größte Kulisse). In der Regel werden hier Umgebungseffekte hinzugefügt und ein Gefühl der Räumlichkeit, wenn man sich Musik- oder sonstige Quellen anhört, die keine Surround-Sound-Encodierung besitzen.

### **2CH/5CH/7CH-Stereoformate**

Der RSP-1098 verfügt über vier Modi, die die gesamte Surroundverarbeitung deaktivieren und Stereosignale zu Verstärkern oder Lautsprechern senden. Es gibt drei Möglichkeiten:

**2CH Stereo:** Der Centerkanal und alle Surroundkanäle im System werden deaktiviert, und es wird ein herkömmliches 2-Kanal-Signal zu den Frontlautsprechern gesendet. Ist das System so konfiguriert, dass die Tieftonsignale von den Frontlautsprechern zum Subwoofer geleitet werden, so bleibt diese Möglichkeit erhalten.

**Analoger Bypass:** Für die analogen 2- Kanal-Eingänge gibt es einen speziellen Stereomodus, der die GESAMTE Digitalverarbeitung des RSP-1098 umgeht. Die beiden Frontlautsprecher erhalten reine analoge Full-Range-Stereosignale ohne Subwoofer-Einsatzfrequenz, ohne Verzögerung, ohne Pegelanpassungen und ohne Contour-Anpassung.

**5CH Stereo:** Ein Stereosignal wird zu 5.1-Kanal-Systemen geleitet. Das Signal des linken Kanals wird zum linken Front- und zum linken Surroundlautsprecher geleitet, das Signal des rechten Kanals zum rechten Front- und zum rechten Surroundlautsprecher. Ein gemeinsames Monosignal der beiden Kanäle wird zum Centerlautsprecher gesendet.

**7CH Stereo:** Dieser Modus unterscheidet sich vom oben beschriebenen 5CH-Stereo-Modus nur dadurch, dass auch Stereosignale zum(zu den) zum System gehörenden Centerlautsprecher(n) hinten gesendet werden.

### **Weitere Digitalformate**

**PCM 2-Kanal:** Dies ist ein unkomprimiertes 2-Kanal-Digitalsignal, wie es für Standard-CD-Aufnahmen und einige DVD-Aufnahmen (besonders in älteren Filmen) genutzt wird.

**HDCD**®**:** Bei diesem patentierten Verfahren werden CDs und Audio-DVDs mit einer 20- Bit-Abtastrate aufgezeichnet. Dadurch wird die Klangqualität im Vergleich zu Standard-Audio-CDs verbessert. Diese Discs mit der Aufschrift HDCD sind abwärtskompatibel zu normalen Playern, lassen sich in voller Qualität aber nur in speziellen Geräten abspielen. Wird das Digitalsignal jedoch wie beim RSP-1098 von einem HDCD-Decoder decodiert, ist eine erstklassige Musikwiedergabe garantiert.

**DTS Music 5.1 Discs:** Bei diesen Discs handelt es sich um Audio-CDs, die eine DTS 5.1-Aufnahme enthalten. Der RSP-1098 decodiert diese Discs wie einen von einem CDoder DVD-Spieler mit digitalem Ausgangsanschluss gespielten DTS-Film-Soundtrack.

**DVD-A-Music Discs:** Dank des Vorteils der erhöhten Speicherkapazität von DVDs stehen auf DVD-A-Discs neue Mehrkanal-Audioaufnahmen mit einer höheren Bitrate zur Verfügung. DVD-A-Discs können mehrere

Aufnahmeversionen beinhalten, einschließlich Standard-PCM-Stereo, Dolby Digital 5.1, DTS 5.1 und 96 kHz/24 Bit (bzw. 192 kHz/24- Bit (zweikanalige Version)) Mehrkanal-Aufnahmen mit MLP-Komprimierung. Mehrere dieser Formate (Standard-PCM, Dolby Digital und DTS 5.1) können durch den RSP-1098 decodiert werden, wenn der DVD-Spieler über ein Digitalkabel angeschlossen ist. Jedoch bieten die verfügbaren optischen und koaxialen Digitalanschlüsse eine unzureichende Bandbreite für die hohe Samplingrate von Mehrkanal-MLP-Aufnahmen. Daher müssen DVD-A-Discs mit diesen hochaufgelösten Audio-Sountracks vom DVD-Spieler decodiert und die daraus resultierenden analogen Signale zum MULTI-Eingang des RSP-1098 gesendet werden.

**SACD**®**:** Dies ist ein ausgesprochen hochwertiger Audio-Standard zur Nutzung mit SACD-kompatiblen Disc-Spielern. Wie bei den hochauflösenden DVD-A-Discs ist auch hier die Bandbreite zu hoch für die derzeitigen Digitalanschlüsse. Daher müssen diese Discs vom SACD-kompatiblen Player decodiert und die Ausgangssignale zum MULTI-Eingang des RSP-1098 gesendet werden.

**MP3:** Der RSP-1098 ist auch mit einem Decoder für das digitale MP3(MPEG1 – Audio Layer 3)-Kompressionsformat ausgestattet. Aufnahmen im MP3-Format findet man im Internet. Sie können auf tragbaren MP3-Playern oder einigen Disc-Playern, die CD-ROMs lesen können, abgespielt werden.

**MPEG Multichannel:** Der RSP-1098 kann MPEG-Mehrkanal-Digitalaufnahmen decodieren. In Europa häufig eingesetzt, nutzt dieses Format MPEG-Datenkomprimierung, um bis zu 5.1 Kanäle mit diskreten, digitalen Audiosignalen aufzunehmen (Funktionsweise ist ähnlich wie bei den Formaten Dolby Digital und DTS).

# Automatische Decodierung der Surroundmodi

Die Decodierung von Digitalquellen, die an die Digitaleingänge angeschlossen sind, erfolgt im Allgemeinen durch die Erfassung einer in der Digitalaufnahme gespeicherten Kennung, die dem RSP-1098 mitteilt, welches Format zur Decodierung erforderlich ist. Erkennt der RSP-1098 beispielsweise Dolby Digital 5.1 oder DTS 5.1, aktiviert der Surround-Prozessor die geeignete Decodierung.

### <span id="page-25-0"></span>**RSP-1098** Surround-Prozessor **26**

Das Gerät erkennt auch Discs mit DTS ES Matrix 6.1 oder DTS ES DISCRETE 6.1 und aktiviert die DTS ES®-Extended-Surround-Decodierung. Auch Dolby-Digital-Surround EX-Aufnahmen aktivieren in der Regel die automatische Decodierung (obwohl nicht alle der ersten Surround EX-DVDs die erforderliche Kennung besitzen und daher eine manuelle Aktivierung der Surround EX-Decodierung erforderlich werden kann). Ein digitales Eingangssignal einer HDCD®-encodierten Compact Disc, einer Standard-CD oder eines MP3-Players wird automatisch erfasst und für den 2-Kanal-Stereo-Betrieb decodiert.

Die Rotel XS-Verarbeitung ist in allen Systemen mit Center-Back-Lautsprecher(n) automatisch aktiv und stellt die entsprechende Extended-Surround-Decodierung aller Mehrkanal-Digitalsignale sicher, und zwar auch bei denjenigen, die ansonsten nicht den richtigen Extended-Surround-Modus aktivieren würden.

In vielen Fällen erkennt der RSP-1098 auch ein Digitalsignal mit Dolby-Surround-Encodierung (wie z.B. den voreingestellten Soundtrack auf vielen DVDs) und aktiviert die Dolby-Pro Logic II-Decodierung. Ferner können Sie über das On-Screen-Menüsystem für jeden Eingang eine Voreinstellung für den Surroundmodus vornehmen.

**HINWEIS:** Ein am RSP-1098 anliegendes Digitalsignal wird erfasst und richtig decodiert. Bei einer DVD mit mehreren Soundtracks muss man dem DVD-Spieler jedoch mitteilen, welcher Soundtrack zum RSP-1098 gesendet werden soll. So kann es beispielsweise sein, dass Sie das Menüsystem des DVD-Spielers nutzen müssen, um einen Dolby-Digital 5.1- oder DTS 5.1-Soundtrack anstelle des voreingestellten Dolby-Surround-Soundtracks Dolby Digital 2.0 einzustellen.

Darüber hinaus können Sie über das EINGANGS-SETUP einen Surroundmodus für jeden Eingang voreinstellen (siehe unter SETUP). Zusammen mit der automatischen Erfassung von Dolby Digital 5.1 und DTS automatisiert diese Voreinstellung der Surroundmodi den Betrieb des RSP-1098. Wählen Sie beispielsweise den Filmmodus Dolby Pro Logic II als Voreinstellung für alle Videoeingänge, decodiert der RSP-1098 automatisch Dolby-Digital 5.1- und DTS-Soundtracks, wenn diese gespielt werden und nutzt die Pro Logic II-Matrix-Decodierung für alle anderen Aufnahmen. Für Stereoeingänge wie CD und Tuner können Sie für 2-kanalige Wiedergabe lieber den STEREO-Modus wählen oder den Dolby-Pro Logic II-Musikmodus, wenn Sie sich Musikquellen im Surround-Sound anhören möchten.

# Manuelle Auswahl der Surroundmodi

Wie im vorherigen Abschnitt beschreiben, führt die Kombination der automatischen Erfassung von Dolby-Digital- und DTS-Aufnahmen sowie der Voreinstellung der Surroundmodi für jeden Eingang während des Setups des RSP-1098 zu einem vollautomatischen Betrieb des RSP-1098 hinsichtlich der Surroundmodi. Diese automatische Auswahl der Surroundmodi entspricht den Anforderungen vieler Anwender hinsichtlich eines optimalen Hörvergnügens.

Für all diejenigen, die eine aktivere Rolle bei der Einstellung der Surroundmodi spielen möchten, stehen auf der Fernbedienung und an der Gerätefront Tasten zur manuellen Auswahl der Surroundmodi zur Verfügung, die nicht automatisch erfasst werden. In einigen Fällen werden sie auch genutzt, um die automatische Einstellung zu umgehen.

Manuelle Einstellmöglichkeiten über die Gerätefront und/oder die Fernbedienung sind verfügbar, wenn Sie Folgendes spielen möchten:

- Standard 2-Kanal-Stereo (nur linke und rechte Lautsprecher), ohne Surround-Verarbeitung
- 2-Kanal-Wiedergabe von Dolby-Digital 5.1 oder DTS-Aufnahmen (Downmix)
- Dolby 3-Kanal Stereo (links/rechts/Center) von 2-Kanal-Aufnahmen
- 5-Kanal-Stereo- und 7-Kanal-Stereo von 2- Kanal-Aufnahmen
- Eine von vier DSP-Einstellungen zur Simulation von Effekten in Konzerthallen aus 2-Kanal-Aufnahmen
- Dolby-Pro Logic II-Cinema- oder -Music-Matrix-Decodierung von 2-Kanal-Aufnahmen
- DTS-Neo:6-Cinema- oder -Music-Matrix-Decodierung von 2-Kanal-Aufnahmen
- Dolby-Digital Surround EX-Decodierung von Dolby-Digital 5.1-Aufnahmen oder Dolby-Digital-Surround EX-Discs, die keine automatische Decodierung aktivieren.

**HINWEIS:** DTS-, DTS ES Matrix 6.1-, DTS ES Discrete 6.1-, DTS 96/24-, Dolby-Digital-, MP3-, MPEG-Multichannel-, HDCD- (96 kHz) und PCM-2-Kanal-Digitalsignale (96 kHz) werden automatisch erfasst und können nicht umgangen werden. Sie können jedoch die Dolby-Digital-Surround EX-Decodierung für jedes beliebige Dolby-Digital 5.1-Quellmaterial benutzen. Auch ist ein Downmix von Dolby-Digital 5.1- oder DTS 5.1-Aufnahmen für die 2-Kanal-Wiedergabe möglich.

- HDCD- (nicht 96 kHz) und PCM-2-Kanal- (nicht 96 kHz) Digitalsignale können über Dolby-Pro Logic II, Dolby 3-Stereo, DTS Neo:6, Music 1 – 4, 5CH Stereo, 7CH Stereo und Stereo wiedergegeben werden.
- Dolby-Digital 2-CH Stereo kann über Dolby Pro Logic II, Dolby 3-Stereo und Stereo wiedergegeben werden.

Die folgenden Abschnitte beschreiben detailliert die manuellen Einstellmöglichkeiten für die Surroundmodi, die für jeden Aufnahmetyp zur Verfügung stehen.

# **Dolby Digital 5.1 Dolby Digital Surround EX**

Die Dolby-Digital-Decodierung erfolgt automatisch und kann nicht außer Kraft gesetzt werden. Sie können sich jedoch für einen 2- Kanal-Downmix von 5.1-Aufnahmen entscheiden. Gehören zum System auch Centerlautsprecher hinten, können Sie auch die Dolby-Surround EX-Verarbeitung aktivieren oder deaktivieren.

**HINWEIS:** Zusätzlich zu den folgenden Optionen können Sie auch die 2CH-Taste auf der Fernbedienung drücken und zwischen 2-Kanal-Downmix und Mehrkanal-Wiedergabe wählen.

- **5.1-System.** Drücken Sie die SUR+-Taste auf der Fernbedienung und anschließend die Tasten +/–, um zwischen DD 5.1-Kanaloder DD 2.0-Kanal-Wiedergabe (Downmix) hin und her zu schalten. Drücken Sie die MODE-Taste an der Gerätefront einmal. Drehen Sie anschließend den Function-Knopf, um sich für die 2.0- oder die 5.1- Kanal-Wiedergabe zu entscheiden.
- **6.1/7.1-System mit einer Dolby-Digital-Disc 5.1.** Drücken Sie die SUR+- Taste auf der Fernbedienung. Nutzen Sie anschließend die Tasten +/–, um nacheinander die vier Einstellmöglichkeiten

<span id="page-26-0"></span>aufzurufen: DD 5.1-Kanal, DD 2.0-Kanal Downmix, DD Surround EX Center-Hinten-Verarbeitung oder DD mit Rotel XS Center-Hinten-Verarbeitung. Drücken Sie die MODE-Taste an der Gerätefront, während Sie eine Dolby-Digital-Quelle spielen. Drehen Sie anschließend den FUNCTION-Knopf, um nacheinander die oben genannten Optionen aufzurufen. Sie sollten Surround EX für Discs ohne Kennung anwählen, die mit Dolby Digital Surround EX gekennzeichnet sind. Die Rotel XS-Verarbeitung von Standard-5.1-Kanal-Discs bietet einen diffuseren Surroundeffekt als die Dolby EX-Decodierung und ist wahrscheinlich die beste 6.1-Kanal-Lösung für Discs ohne Surround EX.

**• 6.1/7.1-System mit Dolby-Digital-Surround EX-Disc.** Drücken Sie die SUR+- Taste auf der Fernbedienung. Nutzen Sie anschließend die Tasten +/–, um nacheinander die drei Einstellmöglichkeiten aufzurufen: DD 5.1-Kanal, DD 2.0-Kanal Downmix oder DD Surround EX Center-Hinten-Verarbeitung. Drücken Sie die MODE-Taste an der Gerätefront, während Sie eine Dolby-Digital-Quelle spielen. Drehen Sie anschließend den FUNCTION-Knopf, um nacheinander die oben genannten Optionen aufzurufen. Wählen Sie die Surround EX-Option für 6.1-Kanal-Wiedergabe. Wählen Sie die Option DD 5.1 mit SURROUND EX aus für die Standard-5.1-Kanal-Wiedergabe.

**HINWEIS:** Bei Wiedergabe einer Dolby-Digital-Quelle können Sie eine der drei Einstellungen für den Dynamikbereich wählen. Weitere Informationen zum Dynamikbereich erhalten Sie unter "Weitere Einstellmöglichkeiten" in dieser Bedienungsanleitung.

## **Dolby Digital 2.0**

Die Dolby-Digital-Decodierung wird automatisch erfasst und kann nicht außer Kraft gesetzt werden. Sie können sich jedoch für 2-Kanal-Wiedergabe, für Pro Logic II-Matrix-Surround oder Dolby 3-Stereo-Wiedergabe entscheiden.

**• Auswahl von 2-Kanal Stereo, Pro Logic II oder 3-Stereo.** Drücken Sie nacheinander die SUR+-Taste auf der Fernbedienung, bis der gewünschte Modus angezeigt wird. Drücken Sie die MODE-Taste an der Gerätefront einmal und drehen Sie anschließend den FUNCTION-Knopf, um die gewünschte Einstellung vorzunehmen. **HINWEIS:** Sie können 2-Kanal Stereo oder Pro Logic II Cinema auch direkt auswählen, indem Sie die 2CH- oder die PLC-Taste auf der Fernbedienung drücken.

**• Auswahl von Cinema, Music oder Emulation im Pro Logic II-Modus.** Drücken Sie die Tasten +/– auf der Fernbedienung, um die gewünschte Einstellung auszuwählen. Drücken Sie zweimal die MODE-Taste an der Gerätefront, wenn sich das Gerät im Pro Logic II-Modus befindet. Drehen Sie anschließend den FUNCTION-Knopf, um Ihre Auswahl zu treffen.

**HINWEIS:** Bei Wiedergabe einer Dolby-Digital-Quelle können Sie eine der drei Einstellungen für den Dynamikbereich wählen. Weitere Informationen zum Dynamikbereich erhalten Sie unter "Weitere Einstellmöglichkeiten" in dieser Bedienungsanleitung.

# **DTS 5.1 DTS 96/24 DTS-ES 6.1**

Die DTS-Decodierung erfolgt automatisch und kann nicht außer Kraft gesetzt werden. Sie können sich jedoch für ein 2.0-Kanal-Downmix von 5.1-Kanal-Aufnahmen entscheiden oder Rotel XS-Center-Hinten-Verarbeitung für 5.1- Kanal-Discs wählen.

**HINWEIS:** Zusätzlich zu den folgenden Optionen können Sie die 2CH-Taste auf der Fernbedienung drücken, um zwischen 2-Kanal-Downmix und Mehrkanal-Wiedergabe hin und her zu schalten.

- **5.1-System.** Drücken Sie die SUR+-Taste auf der Fernbedienung und anschließend die Tasten +/–, um zwischen DTS 5.1-Kanaloder DTS 2.0-Downmix-Wiedergabe umzuschalten. Möchten Sie die Einstellung über die Gerätefront vornehmen, so drücken Sie einmal die MODE-Taste und drehen anschließend den FUNCTION-Knopf, um zwischen 2.0- oder 5.1-Kanal-Wiedergabe auszuwählen.
- **6.1/7.1-System mit einer DTS 5.1 oder DTS 96/24-Disc.** Drücken Sie die SUR+-Taste auf der Fernbedienung und nutzen Sie anschließend die Tasten +/–, um die drei zur Verfügung stehenden Optionen aufzurufen: DTS 5.1-Kanal, DTS 2.0-Kanal-Downmix oder DTS mit Rotel XS-

Center-Hinten-Verarbeitung. Möchten Sie die Einstellung über die Gerätefront vornehmen, so drücken Sie die MODE-Taste während der Wiedergabe einer DTS- oder DTS 96/24-Quelle. Drehen anschließend den FUNCTION-Knopf, um zwischen den Einstellmöglichkeiten auszuwählen.

**• 6.1/7.1-System mit DTS ES-Disc.** Drücken Sie die SUR+-Taste auf der Fernbedienung und nutzen Sie anschließend die Tasten +/–, um zwischen den beiden zur Verfügung stehenden Einstellmöglichkeiten zu wählen: DTS 2.0- Kanal-Downmix oder DTS-ES 6.1CH/ 7.1CH-Wiedergabe. Möchten Sie die Einstellung über die Gerätefront vornehmen, so drücken Sie die MODE-Taste während der Wiedergabe einer DTS-Quelle. Drehen anschließend den FUNCTION-Knopf, um zwischen den oberen Einstellmöglichkeiten auszuwählen.

# **MPEG Multichannel**

Die MPEG-Decodierung erfolgt automatisch und kann nicht außer Kraft gesetzt werden. Sie können sich jedoch für einen 2.0-Kanal-Downmix von 5.1-Kanal-Aufnahmen entscheiden. Ist das System mit Centerlautsprecher(n) hinten konfiguriert, können Sie auch die Rotel XS-Verarbeitung aktivieren oder deaktivieren.

**HINWEIS:** Zusätzlich zu den folgenden Optionen können Sie die 2CH-Taste auf der Fernbedienung drücken, um zwischen 2- Kanal-Downmix und Mehrkanal-Wiedergabe hin und her zu schalten.

- **5.1-System.** Drücken Sie die SUR+-Taste auf der Fernbedienung und anschließend die Tasten +/–, um zwischen MPEG 5.1- Kanal- und MPEG 2.0-Kanal-Downmix-Wiedergabe umzuschalten. Möchten Sie die Einstellung über die Gerätefront vornehmen, so drücken Sie einmal die MODE-Taste und drehen anschließend den FUNCTION-Knopf, um zwischen 2.0- oder 5.1-Kanal-Wiedergabe auszuwählen.
- **6.1/7.1-System mit einer MPEG 5.1- Disc.** Drücken Sie die SUR+-Taste auf der Fernbedienung und nutzen Sie anschließend die Tasten +/–, um die drei zur Verfügung stehenden Optionen aufzurufen: MPEG 5.1- Kanal, MPEG 2.0-Kanal-Downmix oder MPEG mit Rotel XS-Center-Hinten-Verarbeitung. Möchten Sie die Einstellung über die Gerätefront vornehmen, so drücken Sie

<span id="page-27-0"></span>die MODE-Taste während der Wiedergabe einer MPEG Multichannel-Quelle. Drehen Sie anschließend den FUNCTION-Knopf, um zwischen den Einstellmöglichkeiten auszuwählen.

## **Digital Stereo (PCM, MP3 und HDCD)**

Zu dieser Gruppe von Aufnahmen zählen alle 2-Kanal-Signale von den Digitaleingängen des RSP-1098, die nicht Dolby Digital 2.0 sind. Sie können diese Aufnahmen in den Modi PCM 2CH, Dolby 3-Stereo, 5-CH Stereo und 7-CH Stereo wiedergeben. Sie können auch Dolby Pro Logic II Surround, DTS Neo:6 Surround oder einen der vier DSP-Modi MUSIC 1 – 4 nutzen.

Alle Bass-Management-Einstellungen (Lautsprechergröße, Subwoofer, Einsatzfrequenz) sind bei digitalen Stereoeingängen aktiv.

**HINWEIS:** Zusätzlich zu den folgenden Optionen können Sie durch Drücken von einer der Surround-Mode-Tasten auf der Fernbedienung (2CH, PLC, PLM, 5CH, 7CH) 2-Kanal, Pro Logic II Cinema, Pro Logic II Music, 5-Kanal Stereo oder 7-Kanal Stereo auswählen.

- **Auswahl des STEREO-Modus für 2- Kanal-Digitalaufnahmen.** Drücken Sie die 2CH-Taste auf der Fernbedienung.
- **Auswahl jedes beliebigen anderen Modus für 2-Kanal-Digitalaufnahmen.** Drücken Sie mehrmals die SUR+- Taste auf der Fernbedienung, bis der gewünschte Modus angezeigt wird. Drücken Sie die MODE-Taste an der Gerätefront einmal und drehen Sie anschließend den FUNCTION-Knopf, um den gewünschten Modus (einschließlich PCM 2CH) auszuwählen.
- **Auswahl von Cinema, Music oder Emulation im Pro Logic II-Modus.** Drücken Sie die Tasten +/– auf der Fernbedienung, um Ihre Auswahl zu treffen. Drücken Sie die MODE-Taste an der Gerätefront zweimal, während sich das Gerät im Pro Logic II-Modus befindet. Drehen Sie anschließend den FUNCTION-Knopf, um Ihre Auswahl zu treffen.
- **Auswahl von Cinema oder Music im Neo:6-Modus.** Drücken Sie die Tasten +/– auf der Fernbedienung, um Ihre Auswahl zu treffen. Drücken Sie die MODE-Taste an der Gerätefront zweimal, während

sich das Gerät im Neo:6-Modus befindet. Drehen Sie anschließend den FUNCTION-Knopf, um Ihre Auswahl zu treffen.

### **Analog Stereo**

Zu dieser Gruppe von Aufnahmen zählt jedes herkömmliche Stereosignal von den analogen Eingängen des RSP-1098 (einschließlich die analogen Audiosignale von CD-Spielern, FM-Tunern, Videorecordern, Tape-Decks usw.).

Bei analogen Stereosignalen ist zu entscheiden, wie das Signal durch den RSP-1098 geführt wird. Eine Option ist der analoge Bypass-Modus. In diesem Modus wird das Stereosignal direkt zum Lautstärkeregler und zu den Ausgängen gesendet. Dabei handelt es sich um reines 2-Kanal-Stereo, die digitalen Schaltkreisen werden umgangen. Von den Bass-Management-Features (Einstellung des Lautsprecherpegels, Contour-Einstellungen oder Einstellung der Verzögerungszeiten) ist kein Feature aktiv. Es gibt keinen Subwoofer. Das Full-Range-Signal wird direkt zu zwei Lautsprechern gesendet.

Im anderen Fall werden die analogen Eingangssignale von den Digitalprozessoren des RSP-1098 in Digitalsignale umgewandelt. Hierbei sind alle Features aktiv (einschließlich Bass-Management-Features wie Einsatzfrequenz, Subwoofer-Pegel, Contour-Einstellungen usw.). In diesem Modus können Sie mehrere Surroundmodi auswählen, einschließlich Stereo, Dolby 3-Stereo, 5-CH Stereo und 7-CH Stereo. Ferner können Sie Dolby Pro Logic II Surround, DTS Neo:6 Surround oder einen der DSP-MUSIC-Modi 1 – 4 nutzen.

**HINWEIS:** Zusätzlich zu den folgenden Optionen können Sie durch Drücken von einer der Surround-Mode-Tasten auf der Fernbedienung (Stereo, PLC, PLM, 5CH, 7CH) Pro Logic II Cinema, Pro Logic II Music, 5- Kanal Stereo oder 7-Kanal Stereo auswählen.

- **Auswahl des STEREO- oder analogen Bypass-Modus für analoge 2- Kanal-Aufnahmen.** Drücken Sie die 2CH-Taste auf der Fernbedienung und schalten Sie zwischen Stereo (mit Digitalverarbeitung) oder analogem Bypass (ohne Digitalverarbeitung) um.
- **Auswahl eines anderen Modus für analoge 2-Kanal-Aufnahmen.** Drücken Sie mehrmals die SUR+-Taste auf der Fernbedienung, bis der gewünschte

Modus angezeigt wird. Drücken Sie die MODE-Taste an der Gerätefront einmal und drehen Sie anschließend den FUNCTION-Knopf, um den gewünschten Modus (einschließlich Stereo und analogem Bypass) auszuwählen.

- **Auswahl von Cinema, Music oder Emulation im Pro Logic II-Modus.** Drücken Sie die Tasten +/– auf der Fernbedienung, um Ihre Auswahl zu treffen. Drücken Sie die MODE-Taste an der Gerätefront zweimal, während sich das Gerät im Pro Logic II-Modus befindet. Drehen Sie anschließend den FUNCTION-Knopf, um Ihre Auswahl zu treffen.
- **Auswahl von Cinema oder Music im Neo:6-Modus.** Drücken Sie die Tasten +/– auf der Fernbedienung, um Ihre Auswahl zu treffen. Drücken Sie die MODE-Taste an der Gerätefront zweimal, während sich das Gerät im Neo:6-Modus befindet. Drehen Sie anschließend den FUNCTION-Knopf, um Ihre Auswahl zu treffen.

# **Weitere** Einstellmöglichkeiten

# **Vorübergehende Änderung der** Lautsprecherpegel **B L 5 7**

Die Pegel für alle Kanäle sollten während des Setups des RSP-1098 im SURROUND-PEGEL-Menü eingestellt werden. Sie können die relative Lautstärke der Center-, Surround-, Center-Hintenoder Subwoofer-Kanäle über Tasten auf der Fernbedienung oder an der Gerätefront vorübergehend ändern. Diese Änderungen in den Einstellungen bleiben solange aktiv, bis ein anderer Eingang ausgewählt oder der RSP-1098 abgeschaltet wird.

### **So stellen Sie die Lautsprecherpegel über die Fernbedienung ein:**

1. Drücken Sie eine Taste auf der Fernbedienung, um einen Kanal(oder ein Kanalpaar) auszuwählen, den(das) Sie einstellen möchten. Drücken Sie Taste C für den CENTER-Kanal, Taste S für den SUBWOOFER-Kanal und Taste R für die hinteren SURROUND- bzw. die CENTER-HINTEN-Kanäle (mit jedem Drücken der Taste R schalten Sie zwischen den SURROUNDund den CENTER-HINTEN-Kanälen hin und <span id="page-28-0"></span>her). Der ausgewählte Lautsprecher und seine aktuelle Einstellung erscheinen kurz im Display.

2. Nutzen Sie die UP- oder DOWN-Taste, um den Pegel des(der) ausgewählten Kanals(Kanäle) einzustellen.

### **So stellen Sie die Lautsprecherpegel an der Gerätefront ein:**

- 1. Drücken Sie die SPEAKER-Taste so lange, bis der gewünschte Lautsprecher oder die Lautsprechergruppe angezeigt wird.
- 2. Drehen Sie den FUNCTION-Knopf, um den Pegel des ausgewählten Lautsprechers zu verändern.

**HINWEIS:** Werden 5 Sekunden lang keine Pegeleinstellungen vorgenommen, schaltet das Gerät auf die voreingestellten Werte zurück.

Zusätzlich zu der oben beschriebenen Einstellung der Lautsprecherpegel verfügt der RSP-1098 über eine "Group Delay"-Funktion, um Laufzeitunterschiede zwischen der Videound der Audiospur von Signalquellen auszugleichen. Im Folgenden erhalten Sie nähere Informationen zu dieser Funktion.

# **Vorübergehende Änderung der** Laufzeitverzögerung ("Group **Delay"-Funktion)**

Neben den oben beschriebenen Änderungen der Lautsprecherpegel ist auch eine vorübergehende Anpassung der Werte für die Laufzeitverzögerung möglich. Über diese als "Group Delay" bezeichnete Funktion werden Laufzeitunterschiede zwischen der Video- und der Audiospur der Signalquellen ausgeglichen. Das kann z.B. bei bestimmten TV-Digitalsignalen oder bei dem Versuch, die Audiospur einer Rundfunkübertragung an das Videosignal eines Sport-Events anzupassen, sinnvoll sein. In 5 mS-Schritten können Einstellungen von 0 bis 500 Millisekunden vorgenommen werden.

Auch hier handelt es sich um eine vorübergehende Änderung des voreingestellten Wertes, die so lange bestehen bleibt, bis eine andere Eingangsquelle ausgewählt oder das Gerät abgeschaltet wird.

### **So stellen Sie die Laufzeitverzögerung über die Fernbedienung ein:**

- 1. Drücken Sie die Taste C auf der Fernbedienung zweimal.
- 2. Nutzen Sie die UP- oder DOWN-Taste, um die Laufzeitverzögerung für alle Kanäle einzustellen.

### **So stellen Sie die Laufzeitverzögerung an der Gerätefront ein:**

- 1. Drücken Sie mehrmals die SPEAKER-Taste, bis "Laufz. Verzoeg." erscheint.
- 2. Drehen Sie den FUNCTION-Knopf, um die Laufzeitverzögerung für alle Kanäle einzustellen.

# **Dynamikbereich**

Dolby-Digital-Aufnahmen sind in der Lage, einen extrem weiten Dynamikbereich wiederzugeben (der Dynamikbereich ist die Differenz zwischen dem leisesten und dem lautesten Ton). In einigen Fällen wird der Dynamikbereich zur Klassifizierung von Verstärkern und/oder Lautsprechern genutzt. In anderen Fällen ist es vielleicht wünschenswert, den Dynamikbereich zu reduzieren, z.B. wenn man sich Musik bei niedrigen Lautstärkepegeln anhört. Dies ist vor allem dann sinnvoll, wenn Dialoge gut hörbar sein sollen, man übermäßig laute Klangeffekte aber vermeiden möchte. Dolby Digital verfügt hier über ein ausgeklügeltes Feature, das eine Anpassung des Dynamikbereichs ohne Beeinträchtigung der Wiedergabetreue ermöglicht. Die dazu erforderlichen Informationen befinden sich in der Dolby-Digital-Aufnahme und sind optimal an den spezifischen Programminhalt angepasst.

Für Dolby-Digital-Aufnahmen stehen drei Einstellmöglichkeiten für den Dynamikbereich zur Verfügung:

- **MAX** (maximaler Dynamikbereich)
- **MID** (begrenzter Dynamikbereich, ungefähr vergleichbar mit dem Signal einer Compact Disc)
- **MIN** (minimaler Dynamikbereich, immer noch vergleichbar mit dem Signal einer typischen VHS-HiFi-Aufnahme)

## **So stellen Sie den Dynamikbereich über die Fernbedienung ein:**

Drücken Sie mehrmals die DYN-Taste, bis die gewünschte Einstellung im OSD/TFT-Bildschirm erscheint. Diese Einstellung bleibt für alle Dolby-Digital-Programme bestehen, bis sie geändert wird.

## **So stellen Sie den Dynamikbereich an der Gerätefront ein:**

- 1. Drücken Sie während der Wiedergabe einer Dolby-Digital-Quelle zweimal die MODE-Taste.
- 2. Drehen Sie den FUNCTION-Knopf, um den Dynamikbereich einzustellen.

**HINWEIS:** Die DYNAMIKBEREICH-Funktion steht nur im Dolby-Digital-Modus zur Verfügung. Bei allen anderen Aufnahmetypen ist sie inaktiv.

## **Contour/Tone-Einstellungen** PL

Über die Contour-Funktion (nur über die Fernbedienung möglich) kann der Anteil an hohen und tiefen Frequenzen in den extremen Frequenzbereichen geändert werden. Es sind Einstellungen bis maximal 6 dB möglich. Die Contour-Einstellungen sind permanent und bleiben so lange erhalten, bis Sie die Einstellung ändern.

Mit Einstellung der HF-Contour erhöhen oder reduzieren Sie die Höhen. Mit Einstellung der LF-Contour erhöhen oder reduzieren Sie den Bassanteil. Die Werte erscheinen während des Einstellens im OSD und/oder im TFT-Display.

### **So stellen Sie die Contour-Werte ein:**

- 1. Drücken Sie die TONE-Taste auf der Fernbedienung. In den OSD/TFT-Displays erscheint, abhängig von der gerade aktivierten Einstellung, LF oder HF in den OSD/ FTF-Displays. Drücken Sie erneut die TONE-Taste, um auf die andere Einstellung umzuschalten.
- 2. Drücken Sie die UP/DOWN-Tasten auf der Fernbedienung, um die Einstellung zu erhöhen oder zu reduzieren. Das Display schaltet in den Normalbetrieb um, wenn sieben Sekunden keine Eingaben gemacht werden.

<span id="page-29-0"></span>Umfangreichere Contour-Einstellungen für alle Lautsprecher oder eine beliebige Gruppe von Lautsprechern (VORNE, CENTER, SURROUND usw.) können im CONTOUR-Menü (siehe Kapitel SETUP in dieser Bedienungsanleitung) vorgenommen werden.

**HINWEIS:** Die TONE-Einstellungen stehen für alle Surroundmodi und Eingänge (Ausnahme: MULTI-Eingang und analoger Bypass-Modus) zur Verfügung.

# **Cinema EQ**

Über die EQ-Taste (nur auf der Fernbedienung) wird eine spezielle CINEMA EQ-Einstellung aktiviert oder deaktiviert. Bei aktivierter Funktion wird der Anteil hoher Frequenzen in einem Film-Soundtrack reduziert, um die akustischen Unterschiede zwischen einem Großkino und einer HiFi-Cinema-Umgebung auszugleichen.

Die EQ-Einstellung wird unabhängig für jeden Quelleneingang vorgenommen. Über die Taste werden nur Änderungen in der Einstellung des gerade aktiven Quelleneingangs vorgenommen.

# 2. Zone-Betrieb

Der RSP-1098 kann auch eine zweite Zone mit Musik versorgen. Es besteht dabei die Möglichkeit, das System vom zweiten Raum aus zu bedienen. So können Sie eine Quelle auswählen (auch wenn es sich dabei um eine andere als die im Haupthörraum gespielte handelt), den Lautstärkepegel in der zweiten Zone einstellen und die Quellen bedienen.

Um die 2. Zone-Funktion des RSP-1098 nutzen zu können, benötigen Sie zusätzliche Geräte: eine Endstufe, an die ein Paar Lautsprecher angeschlossen wird (diese werden im zweiten Hörraum aufgestellt), ein optionales Fernsehgerät für Videosignale und einen Infrarotempfänger.

Die zweite Zone kann vom Haupthörraum aus mit Hilfe der PATH-Taste an der Gerätefront des RSP-1098 gesteuert werden. Ferner ist für einen ordnungsgemäßen Betrieb noch die Installation eines Infrarotempfängers (z.B. von Xantech) erforderlich, wodurch die Befehle einer Infrarotfernbedienung von der 2. Zone zum ZONE REM IN-Eingang an der Rückseite des RSP-1098 übertragen werden. Lassen Sie sich von Ihrem autorisierten Fachhändler in Bezug auf Empfänger und deren Installation beraten. Berücksichtigen Sie die folgenden Punkte hinsichtlich der 2. Zone-Funktion:

- Im Menü 2. ZONE EINSTELLUNGEN haben Sie zwei Einstellungsmöglichkeiten für den Lautstärkepegel in der zweiten Zone. Wählen Sie VARIABEL, so haben Sie alle Möglichkeiten, die Lautstärke zu verändern, wobei mit Aktivieren der 2. Zone-Funktion das zuletzt eingestellte Lautstärkeniveau aufgenommen wird. Entscheiden Sie sich für die Einstellung FIX, so bleibt der Lautstärkepegel stets auf einem festgelegten Niveau. Diese Einstellung ist beispielsweise sinnvoll, wenn ein Hochpegelsignal zu einem Vorverstärker oder Vollverstärker mit eigenem Lautstärkeregler gesendet wird.
- Die 2. Zone-Funktion kann über die dem RSP-1098 beiliegende RR-1050 gesteuert werden, wenn in der zweiten Zone ein Empfängersystem angeschlossen ist. Die RR-1050 kann aufgrund ihrer Lernfähigkeit auch auf Rotel-Quellgeräte programmiert werden, so dass Rotel-Quellen über die IR OUT-Buchse am RSP-1098 betrieben werden können.
- Alle an die analogen Audioeingänge des RSP-1098 angeschlossenen Quellen stehen an den Zone 2-Ausgängen zur Verfügung. Die 2. ZONE wird unabhängig vom Haupthörraum betrieben. Sie können eine andere Quelle anwählen oder die Lautstärke im zweiten Raum verändern, ohne dass dies Einfluss auf die HAUPT-AUSGANGSANSCHLÜSSE hat.
- Vermeiden Sie es, denselben Befehl über die Infrarotfernbedienung zum Fernbedienungssensor an der Gerätefront des RSP-1098 und **gleichzeitig** zum 2. Zone-Infrarotempfänger zu senden. Das heißt, dass sich die für den 2. Zone-Betrieb benötigten Zusatzkomponenten in einem anderen Raum als der RSP-1098 befinden **müssen**.

# **Ein- und Ausschalten im 2. Zone-Betrieb**

Ist der RSP-1098 über den Master-POWER-Schalter an der Geräterückseite eingeschaltet worden, kann das Ein- und Ausschalten in den beiden Bereichen unabhängig erfolgen. Drücken Sie die ON/OFF-Tasten auf der Fernbedienung im Haupthörraum, so wird der RSP-1098 im Haupthörraum aktiviert oder deaktiviert. Der zweite Raum bleibt davon

unbeeinflusst. Umgekehrt hat das Aktivieren bzw. Deaktivieren in der 2. Zone keinen Einfluss auf den Haupthörraum. Beachten Sie, dass das Gerät in keiner der beiden Zonen ein- und ausgeschaltet werden kann, wenn der POWER-Schalter an der Gerätefrückseite in die OFF-Position gesetzt ist.

**HINWEIS:** Um ein ordnungsgemäßes Ein- bzw. Ausschalten in der 2. Zone zu gewährleisten, sollte im Menü WEITERE EINSTELLUNGEN des ON-SCREEN-Menüsystems die Werkseinstellung DIREKT oder die Einstellung STAND-BY gewählt werden (nähere Informationen erhalten Sie unter SETUP).

## **Bedienung der 2. Zone über die Gerätefront**

Ist der RSP-1098 im Haupthörraum eingeschaltet, können Sie bestimmte Funktionen in der 2. Zone über die Gerätefront steuern – die 2. Zone aktivieren bzw. deaktivieren, die Eingangsquellen verändern und die Lautstärke einstellen. Um die 2. Zone von der Gerätefront aus zu aktivieren, drücken Sie wiederholt die PATH-Taste, bis die 2. ZONE-Statusanzeige auf den OSD- und/oder TFT-Bildschirmen erscheint. Dadurch wird der RSP-1098 vorübergehend in den 2. Zone-Modus geschaltet. Mit Drücken der PATH-Taste zeigen die Displays für 5 Sekunden den aktuellen Status der 2. Zone an. In dieser Zeit können Sie den Lautstärkeregler und den FUNCTION-Knopf benutzen, um die Einstellungen in der 2. Zone zu verändern.

### **Ändern der Eingangsquelle für die 2. Zone:**

- 1. Drücken Sie die PATH-Taste an der Gerätefront wiederholt, bis im OSD- und/ oder TFT-Display der 2. Zone-Status erscheint.
- 2. Drehen Sie innerhalb von 5 Sekunden den FUNCTION-Knopf, um eine neue Quelle für die 2. Zone auszuwählen. Der Name der gewählten Quelle erscheint im Display. Wählen Sie anstelle eines Eingangs AUS, deaktivieren Sie die 2. Zone-Funktion.
- 3. Folgen innerhalb von 5 Sekunden keine weiteren Befehle, kehrt der RSP-1098 in den normalen Betriebsmodus zurück.

# <span id="page-30-0"></span>**Ändern der Lautstärke in der 2. Zone:**

- 1. Drücken Sie die PATH-Taste wiederholt, bis im OSD- und/oder TFT-Display der 2. Zone-Status erscheint. Stellen Sie sicher, dass die 2. Zone aktiviert ist.
- 2. Verändern Sie die Lautstärke in der 2. Zone innerhalb von 5 Sekunden nach Drücken der PATH-Taste. Die neue Einstellung erscheint im Display.
- 3. Folgen innerhalb von 5 Sekunden keine weiteren Befehle, kehrt der RSP-1098 in den normalen Betriebsmodus zurück.

## **Steuerung der 2. Zone über die Fernbedienung**

Mit einem korrekt installierten IR-Empfänger können Sie die 2. Zone von jedem Punkt des Raumes aus über die RR-1050 fernsteuern. Sie können eine Quelle auswählen und bedienen, die Lautstärke einstellen und die 2. Zone einund ausschalten. Alle von der RR-1050 ausgesendeten Befehle beziehen sich auf die 2. Zone, so als ob Sie in diesem Raum ein völlig unabhängiges Audio-System bedienen würden. Die Änderungen haben keine Wirkung auf den Haupthörraum.

Um die 2. Zone ein- bzw. auszuschalten, drücken Sie die ON/OFF-Tasten auf der Fernbedienung. Zur Einstellung der Lautstärke in der 2. Zone drücken Sie die VOLUME-Tasten auf der Fernbedienung. Zur Auswahl einer anderen analogen Eingangsquelle drücken Sie eine der GERÄTE-EINGANGSWAHL-Tasten auf der Fernbedienung.

**HINWEIS:** Die Lautstärkeregelung ist nur möglich, wenn für die Ausgänge der 2. Zone die Einstellung VARIABEL gewählt wurde. Bei der Einstellung FIX wird die Lautstärkeregelung für die 2. Zone deaktiviert.

# **SETUP**

Um einen optimalen Systembetrieb zu gewährleisten, verfügt der RSP-1098 über zwei Informationsdisplays. Beim ersten handelt es sich um eine einfache Statusanzeige, die auf dem Fernsehbildschirm und/oder im TFT-Display an der Gerätefront erscheint, sobald grundlegende Änderungen (z.B. in Lautstärke, Eingang usw.) vorgenommen werden. Diese Statusanzeigen erklären sich von selbst.

Eine umfangreichere On-Screen-Menüführung wird mit Drücken der MENU/OSD-Taste auf der Fernbedienung oder der MENU-Taste an der Gerätefront aufgerufen. Diese OSD-Menüs helfen Ihnen bei der Konfiguration und dem Setup des RSP-1098. Im Allgemeinen werden die beim Konfigurationsprozess getroffenen Einstellungen als Voreinstellungen gespeichert und müssen dann während des normalen Betriebes nicht mehr vorgenommen werden.

Die OSD-Menüs können auf dem Fernsehbildschirm, dem TFT-Display an der Gerätefront oder über beide angezeigt werden. Diese Auswahl kann im Menü DISPLAY-EINSTELLUNGEN, das später beschrieben wird, getroffen werden.

**HINWEIS:** Wir empfehlen, die OSD-Menüs beim System-Setup auf dem TFT-Display anzeigen zu lassen. Die OSD-Menüs stehen auf dem TFT-Display zur Verfügung, und zwar ungeachtet der Quelleneingangs- und der Videoausgangsanschlüsse und unabhängig davon, ob gerade eine Quelle spielt oder nicht.

Das ON-SCREEN-Menüsystem kann in verschiedenen Sprachen angezeigt werden. Die Werksvoreinstellung ist Englisch. Möchten Sie sich das OSD in deutscher Sprache anzeigen lassen, so können Sie die Spracheinstellung im Menü OTHER (WEITERE EINSTELLUNGEN) entsprechend ändern. Weitere Informationen erhalten Sie später in dieser Bedienungsanleitung in den Hinweisen zu diesem Menüpunkt.

# Grundlegende Informationen zu den Menüs

### **Navigationstasten <b>G U K L**

Mit Hilfe der folgenden Fernbedienungstasten können Sie durch das OSD-Menüsystem navigieren:

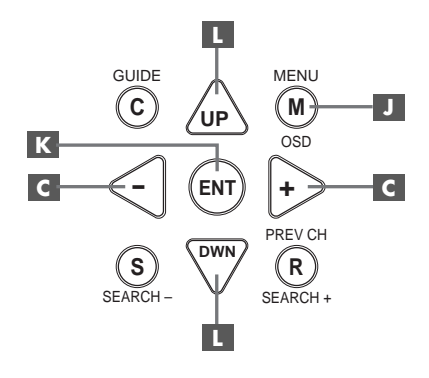

**MENU/OSD-Taste :** Mit Drücken dieser Taste erscheint das Menü SYSTEM-STATUS. Drücken Sie nun die ENTER-Taste, um das HAUPTMENUE aufzurufen. Von diesem Menü gelangen Sie zu den anderen Menüs. Wird bereits ein Menü angezeigt, drücken Sie diese Taste, um die Anzeige abzuschalten. Die MENU-Taste an der Gerätefront hat dieselbe Funktion.

**DOWN/UP-Tasten II:** Mit diesen Tasten können Sie die verschiedenen Unterpunkte der einzelnen Menüs von oben nach unten bzw. von unten nach oben anwählen.

Tasten +/- **4** : Mit diesen Tasten können in bestimmten Menüs des ON-SCREEN-Menüsystems die Einstellungen geändert werden.

**ENTER-Taste K:** Zeigt das Display das SYSTEM-STATUS-Menü an, so schaltet das Gerät nach Drücken der ENTER-Taste auf das HAUPTMENUE. Bei jedem anderen OSD-Bildschirm bestätigen Sie mit Drücken dieser Taste eine Einstellung und kehren zum HAUPTMENUE zurück.

<span id="page-31-0"></span>**Menüs für On-Screen Display/TFT-Display**

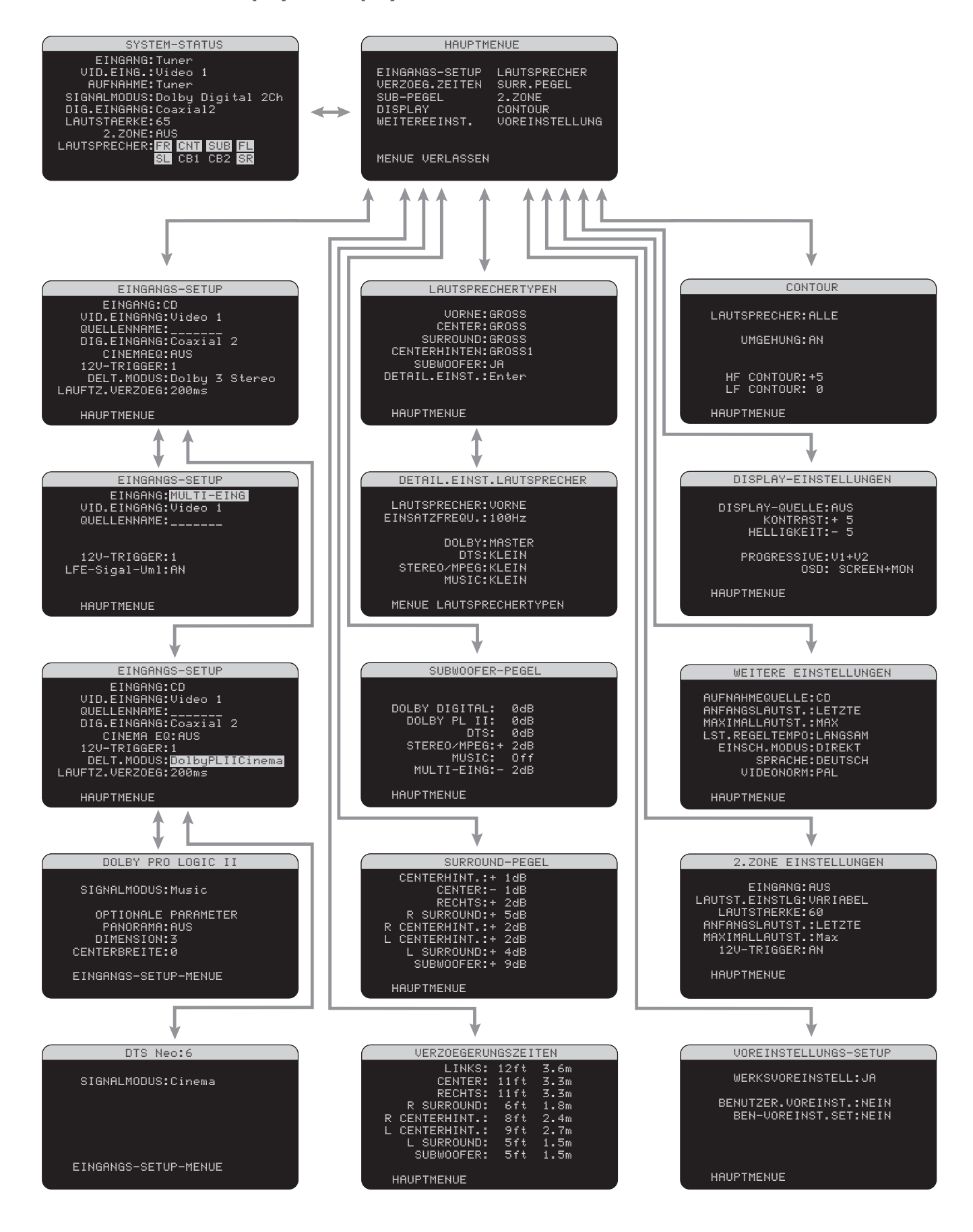

### <span id="page-32-0"></span>**SYSTEM-STATUS**

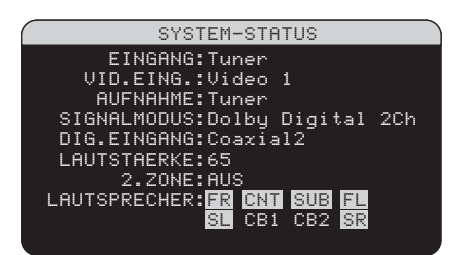

Über das SYSTEM-STATUS-Menü erhalten Sie Statusinformationen zu allen wichtigen Einstellungen des RSP-1098. Dieses Menü ist der Ausgangspunkt zu allen anderen Bildschirmen und Menüs. Sie rufen diesen Bildschirm durch Drücken der MENU/OSD-Taste auf der Fernbedienung bzw. der MENU-Taste an der Gerätefront auf. Es erscheinen die folgenden Informationen:

**EINGANG:** die zum Hören gewählte Eingangsquelle.

**VID. EING.:** die zum Ansehen gewählte Videoquelle. Im EINGANGS-SETUP stehen VIDEO 1 – 5 oder AUS (kein Video) zur Auswahl. Normalerweise stimmt die Videoquelle mit dem Audio der Hörquelle überein. Jedoch kann auch ein anderer Videoeingang gewählt werden.

**AUFNAHME:** die Quellsignale, die zur Aufnahme zu den VIDEO- und AUDIO-AUSGÄNGEN geleitet werden.

**SIGNALMODUS:** der derzeit gewählte Surroundmodus.

**DIG. EINGANG:** der für die aktuelle Quelle gewählte Eingang: optischer Digitaleingang, koaxialer Digitaleingang, analog usw.

**LAUTSTAERKE:** die aktuelle Lautstärkeeinstellung.

**2. ZONE:** Status der 2. ZONE, ON (AN) oder OFF (AUS).

**LAUTSPRECHER:** hell unterlegt erscheinen die Lautsprecher, die für das System konfiguriert sind: Front rechts, Center, Subwoofer, Front links, Surround links, Center Hinten 1, Center Hinten 2 und Surround rechts.

Die Einstellungen können im Menü SYSTEM-STATUS nicht geändert werden; dieses Menü stellt nur Informationen zur Verfügung. Möchten Sie Änderungen in der Einstellung vornehmen, so drücken Sie die ENTER-Taste, um in das HAUPTMENUE zu gelangen. Drücken Sie auf die MENU/OSD-Taste auf der Fernbedienung, um die Bildschirmanzeige zu verlassen und in den normalen Betriebsmodus zurückzukehren.

**HINWEIS:** Das SYSTEM-STATUS-Menü erscheint fünf Sekunden lang, wenn das Gerät eingeschaltet wird und schaltet sich dann automatisch ab.

### **HAUPTMENUE**

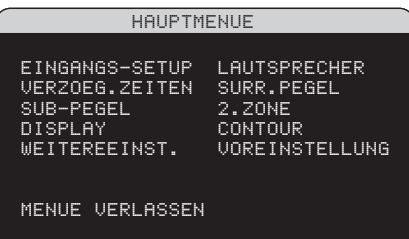

Über das HAUPTMENUE können Sie auf zehn OSD-Bildschirme für verschiedene Konfigurationsmöglichkeiten zugreifen. Sie rufen das HAUPTMENUE auf, indem Sie die ENTER-Taste drücken, wenn Sie im oben beschriebenen SYSTEM-STATUS-Menü oder in den meisten der anderen Menüs sind. Das gewünschte Menü rufen Sie auf, indem Sie im HAUPTMENUE über die UP/DOWN-Tasten und die Tasten +/– auf der Fernbedienung die entsprechende Zeile anwählen und die ENTER-Taste drücken. Drücken Sie die MENU/OSD-Taste auf der Fernbedienung, um die Bildschirmanzeige zu verlassen und in den normalen Betriebsmodus zurückzukehren.

### **DISPLAY-EINSTELLUNGEN**

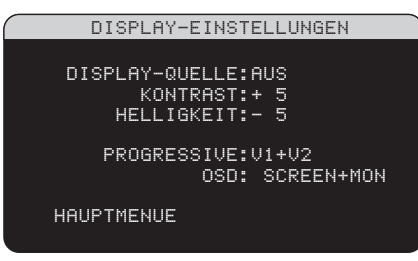

Über das Menü DISPLAY-EINSTELLUNGEN können Sie das TFT-Display an der Gerätefront einstellen. Sie können die Videoquelle auswählen, die Sie sich ansehen möchten, die Bildqualität und den Progressive-Scan-Modus einstellen und entscheiden, ob die OSD-Menüs im TFT-Display an der Gerätefront, auf dem Fernsehbildschirm oder in beidem angezeigt werden.

**DISPLAY-QUELLE:** Wählen Sie eine Videoquelle (nur Composite Video) zur Anzeige auf dem TFT-Bildschirm. Sie können zwischen Video 1 – 5, Quelle (Auswahl derselben Quelle wie zum Hören) und Aus (keine Videoanzeige) wählen.

**KONTRAST:** Zur Einstellung des Weißpegels (TFT-Display).

**HELLIGKEIT:** Zur Einstellung des Schwarzpegels (TFT-Display).

**PROGRESSIVE:** Die OSD-Menüs können nicht vom Fernsehbildschirm angezeigt werden, wenn Progressive-Scan- oder 1080i-Videosignale an den Component-Video-Eingängen anliegen. Diese Einstellung ermöglicht ein Feature, das die Anzeige der Haupt-Setup-Menüs (aber keine Informationsanzeigen wie Lautstärke usw.) ermöglicht, indem das Progressive-Scan-Videosignal unterbrochen wird und erst wieder zur Verfügung steht, nachdem die OSD-Menüs deaktiviert sind. Wählen Sie den Videoeingang oder eine Kombination aus Videoeingängen für Progressive-Scan-Videosignale (480p, 720p) bzw. 1080i-Signale. Alle anderen Videoeingänge werden als Standard-Interlaced-Videoeingänge adressiert. Video 5 kann nicht als Progressive-Scan-Eingang zugeordnet werden.

**HINWEIS:** Wird ein Videoeingang oder werden Videoeingänge für den Progressive-Modus ausgewählt, steht die Wandlungsmöglichkeit von Composite-Video- oder S-Video- in Component-Video-Ausgangssignale für diese Eingänge nicht zur Verfügung. Dies ist nur an den anderen Videoeingängen möglich. Beispiel: Sind Video 1 und Video 2 für die Progressive-Scan-Signale ausgewählt worden (V1 + V2), so ist eine Wandlung von Composite-Video- und S-Video-Signalen nur an Video 3, 4 und 5 möglich.

**OSD:** Hier können Sie wählen, wo die OSD-Menüs angezeigt werden: nur auf dem TFT-Display, nur auf dem Fernsehbildschirm oder auf beidem. Zur Auswahl stehen: SCREEN+Mon., SCREEN und Monitor.

# <span id="page-33-0"></span>Konfigurieren der Eingänge

Ein wesentlicher Schritt beim Setup des RSP-1098 ist die Konfiguration jedes Quelleneingangs über das EINGANGS-SETUP. Das Konfigurieren der Eingänge ermöglicht es Ihnen, für eine Anzahl von Funktionen Voreinstellungen vorzunehmen (z.B. für den Eingangsanschlusstyp, den gewünschten Surroundmodus, den Quellennamen, der in den Displays erscheinen soll, wenn eine Quelle ausgewählt wird usw.). Die folgenden OSD-Menüs werden zur Konfiguration der Eingänge verwendet.

### **EINGANGS-SETUP**

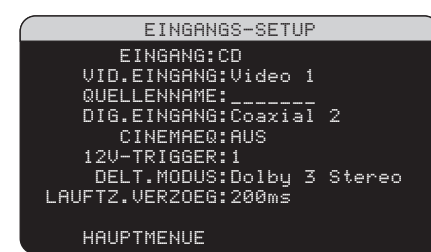

Über das EINGANGS-SETUP werden die Quelleneingänge konfiguriert. Sie gelangen über das HAUPTMENUE zum EINGANGS-SETUP. Verwenden Sie die UP/DOWN (AUF/ AB)-Tasten, um die gewünschte Zeile anzuwählen. Dieser Bildschirm bietet folgende Einstellmöglichkeiten:

**EINGANG:** Hier können Sie die aktuelle Einstellung der Eingangsquelle für die Wiedergabe ändern (CD, TUNER, TAPE, VIDEO1, VIDEO2, VIDEO3, VIDEO4, VIDEO5 und MULTI-EING). Das Ändern dieser Eingänge ermöglicht Ihnen auch das Konfigurieren eines ausgewählten Eingangs.

**VID. EINGANG:** Wählen Sie hier die Videoquelle, die zusammen mit der unter EINGANG in der ersten Zeile spezifizierten Hörquelle auf dem Bildschirm erscheinen soll. Sie haben die Auswahl zwischen VIDEO 1 – 5 und AUS (kein Videoanschluss). In der Regel entspricht die Videoquelle der unter EINGANG gewählten Audioquelle; Sie können jedoch auch einen anderen Videoeingang auswählen. Für reine Audioquellen (wie z.B. einen CD-Spieler) wählen Sie am besten die Einstellung AUS (kein Video).

**QUELLENNAME:** Sie können für alle acht Eingänge eigene Namen mit bis zu sieben Zeichen eingeben. Wählen Sie diese Zeile an, um mit der Zeicheneingabe zu beginnen. Das erste Zeichen blinkt im ersten Feld.

- 1. Drücken Sie die Tasten +/– auf der Fernbedienung oder drehen Sie den FUNCTION-Knopf an der Gerätefront, um das erste Zeichen zu verändern. Rollen Sie dazu durch die Liste der zur Verfügung stehenden Zeichen.
- 2. Drücken Sie die ENT-Taste auf der Fernbedienung oder den FUNCTION-Knopf an der Gerätefront, um das Zeichen zu bestätigen und auf die nächste Position zu springen.
- 3. Wiederholen Sie die Schritte 1 und 2, bis alle sieben Zeichen (einschließlich Leerzeichen) eingegeben worden sind. Mit Drücken der ENT-Taste wird die neue Bezeichnung gespeichert.

**DIG. EINGANG:** Über diese Einstellmöglichkeit geben Sie ein, welcher physikalische Eingangsanschluss als Standard für den in der ersten Zeile des Menüs angegebenen Eingang genutzt wird. Als Einstellmöglichkeiten stehen Ihnen die Eingänge ANALOG, die drei optischen Digitaleingänge (Optisch 1 – 3) und die drei Koaxialeingänge (Coaxial 1 – 5) zur Verfügung.

Wird ANALOG als Voreinstellung gewählt, greift das Gerät nicht auf ein Digitalsignal zu, selbst wenn ein Digitalsignal am Digitaleingang anliegt; somit bewirkt die Einstellung ANALOG, dass das Gerät ein analoges Signal nutzt. Wird in diesem Menü ein Digitaleingang gewählt, so sucht das Gerät mit jedem Drücken der Eingangsquellentaste nach einem Digitalsignal. Liegt kein Digitalsignal an, so schaltet das Gerät automatisch auf den analogen Eingang. Diese automatische Erfassung des Digitalsignals ist die bevorzugte Konfiguration für jede beliebige Quelle mit Digitalausgang.

**HINWEIS:** Wird eine an einen Digitaleingang angeschlossene Quelle ausgesucht, wird dieses Signal zu Aufnahmezwecken automatisch zu beiden Digitalausgängen gesendet.

**CINEMA EQ:** An diesem Punkt wird eine spezielle EQ-Einstellung ein- oder ausgeschaltet, durch die der Anteil hoher Frequenzen in einem Film-Soundtrack reduziert wird, um den Frequenzgang in einem Großkino zu simulieren

und/oder Zischlaute zu unterdrücken. Unter EQ CINEMA können Sie die Voreinstellung für das EQ-Feature an- oder ausschalten. Im Allgemeinen ist für die meisten Quelleneingänge die Einstellung AUS sinnvoll, es sei denn, Sie werden ständig durch extrem hohe Töne in den Film-Soundtracks gestört.

**12V-TRIGGER:** Der RSP-1098 besitzt vier 12V-Triggerausgänge. Diese sind mit 1, 2, 3 und ZONE2 gekennzeichnet und liefern ein 12-V-Gleichspannungssignal zur Ferneinschaltung von Rotel- oder anderer Komponenten. Unter diesem Menüpunkt werden bestimmte 12V-Triggerausgänge aktiviert, sobald die angegebene Quelle ausgewählt wird. Wählen Sie beispielsweise den VIDEO1-Eingang aus, so aktiviert das 12V-Triggersignal Ihren DVD-Spieler automatisch. Für dieses Menü stehen die folgenden Optionen zur Verfügung: 1/2/3/1+2/1+3/2+3/ALLE/ NEIN.

**DFLT. MODUS:** In diesem Menüpunkt können Sie eine Voreinstellung für den Surround-Sound-Modus jedes Quelleneingangs wählen. Diese Voreinstellung wird normalerweise genutzt, es sei denn, das Quellmaterial triggert automatisch die Decodierung eines besonderen Signaltyps oder die Voreinstellung wird vorübergehend durch die Nutzung der Surround-Mode-Tasten an der Gerätefront oder auf der Fernbedienung außer Kraft gesetzt.

**HINWEIS:** Die voreingestellten Surroundmodi werden für die analogen und Digitaleingänge jeder Quelle unabhängig gespeichert.

Optionen für die Voreinstellung der Surroundmodi sind: Dolby PL II, Dolby 3 Stereo, Music 1, Music 2, Music 3, Music 4, 5 Channel Stereo, 7 Channel Stereo, DTS NEO:6, PCM 2CH.

**HINWEIS:** Die folgenden Digital-Disc-Typen werden bzw. das folgende Quellmaterial wird automatisch erfasst und die richtige Decodierung aktiviert, ohne dies manuell vornehmen zu müssen oder die gewünschte Einstellung zu wählen: DTS, DTS-ES MATRIX 6.1, DTS-ES Discrete 6.1, Dolby Digital, Dolby Digital Surround EX, Dolby Digital 2-Channel, MPEG Multichannel, PCM 2-Channel, PCM 96 kHz, MP3, HDCD und HDCD 96 kHz.

Da Dolby Digital 5.1- und DTS-Quellen erfasst und automatisch decodiert werden, teilt die Voreinstellung dem RSP-1098 normalerweise mit, wie ein 2-Kanal-Stereosignal zu verarbeiten <span id="page-34-0"></span>ist. Beispielsweise haben Sie als EINGANG CD gewählt und als Voreinstellung PCM 2CH. Für die mit dem DVD-Spieler und dem Videorecorder verbundenen Eingänge wählen Sie die Voreinstellung Dolby PL II zur Verarbeitung von Matrix-encodiertem Dolby-Surround-Material und für den Eingang TUNER entscheiden Sie sich für einen der MUSIC-Modi.

In einigen Fällen kann die Voreinstellung manuell durch Betätigen der MODE-Taste an der Gerätefront oder die SUR+-Taste auf der Fernbedienung außer Kraft gesetzt werden. Unter MANUELLE AUSWAHL DER SURROUND-MODI erhalten Sie weitere Informationen darüber, welche Einstellungen außer Kraft gesetzt werden können.

Zwei der in diesem Menü zur Verfügung stehenden Voreinstellungsmöglichkeiten für die Surroundmodi bieten zusätzliche die Auswahlmöglichkeiten: CINEMA, MUSIC oder EMULATION für Dolby PL II sowie CINEMA oder MUSIC für DTS NEO:6. Wird in diesem Menüpunkt Dolby PL II oder DTS NEO:6 gewählt, so erscheint hinter DTS NEO:6 die aktuelle Einstellung (z.B. DST NEO:6 Cinema). Darüber hinaus ändert sich die Funktion der ENTER-Taste, über die hier das Aufrufen eines Untermenüs erfolgt, über das die Einstellungen und/oder zusätzlichen Parameter für die Dolby PLII- oder DTS NEO:6-Decodierung geändert werden können. Weitere Einzelheiten entnehmen Sie bitte im Folgenden den Abschnitten Dolby ProLogic II und DTS Neo:6.

**LAUFZ. VERZOEG:** In diesem Unterpunkt wird das Audiosignal für einen Eingang um einen bestimmten Zeitabschnitt verzögert, um dieses Signal an das Videosignal anzupassen. Dieses Feature kann hilfreich sein, wenn das Videosignal zeitverzögert gegenüber dem Audiosignal gesendet wird, so wie es manchmal bei hochkonvertierten digitalen TV-Signalen auftritt. Es kann auch hilfreich sein, wenn Sie eine Radiosendung an das Bild einer Sportsendung anpassen wollen.

In 5-mS-Schritten können von 0 Millisekunden bis 500 Millisekunden Einstellungen vorgenommen werden. Diese Einstellung wird individuell für jeden Eingang gespeichert und jedes Mal, wenn dieser Eingang ausgewählt wird, als Voreinstellung für die Laufzeit-Verzögerung aufgerufen. Diese Einstellung kann vorübergehend über die Gerätefront oder die Fernbedienung deaktiviert werden.

**OPTION:** Diese Einstellmöglichkeit wird nur angezeigt, wenn der Pro Logic II- oder der Neo:6-Surroundmodus ausgewählt werden. Gehen Sie auf diese Zeile und drücken Sie die ENTER-Taste, um in die Untermenüs mit zusätzlichen Optionen für diese Surroundmodi zu gelangen. Um vom EINGANGS-SETUP (Ausnahme: wenn Dolby PLII und DTS Neo:6 im Feld DFLT. MODUS aktiviert sind) in das HAUPTMENUE zu gelangen, drücken Sie die ENTER-Taste. Mit Drücken der MENU/OSD-Taste auf der Fernbedienung verlassen Sie die Menüanzeige und kehren in den normalen Betrieb zurück.

### **MULTI-EINGANG**

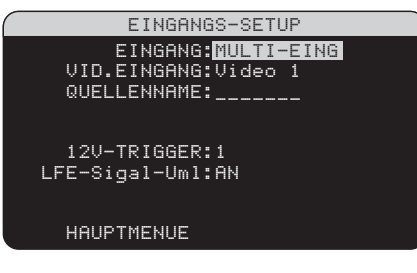

Wird im EINGANGS-SETUP unter EINGANG der Punkt MULTI EING gewählt, ändern sich die zur Auswahl stehenden Einstellmöglichkeiten. Damit wird der Tatsache Rechnung getragen, dass es sich dabei um direkte analoge Eingänge handelt und die Digitalverarbeitung des RSP-1098 umgangen wird. Die Unterpunkte DIG. EINGANG, CINEMA EQ und DFLT. MODUS sind hier also nicht aufgeführt, da diese im Zusammenhang mit der Digitalverarbeitung stehen.

Die Punkte VID. EINGANG, QUELLENNAME und 12V-TRIGGER sind weiterhin vorhanden und bieten die für das vorherige Menü genannten Möglichkeiten.

Die zusätzliche Option "LFE-Signal-Uml" bietet eine alternative Konfigurationsmöglichkeit für das Bass-Management. In der Regel werden die acht Kanäle des MULTI-EINGANGS als reine analoge Hochpegelsignale verarbeitet, die von den Eingängen direkt zum Lautstärkeregler und den Vorverstärker-Ausgängen geleitet werden. Dabei wird die gesamte Digitalverarbeitung umgangen. Es gibt keine Frequenzweichen und kein Bass-Management. Daher wird jedes, dem Subwoofer-Kanal zugewiesene Signal zum Subwoofer-Vorverstärker-Ausgang gesendet.

Diese Konfiguration, bei der der Bass zu einem Aktiv-Subwoofer umgeleitet wird, ist nicht gerade ideal für Mehrkanalsysteme mit Hochpass-Lautsprechern. Beim LFE-Signal-Uml-Feature werden die Signale der sieben Hauptkanäle, wie gewöhnlich direkt zu den Ausgängen gesendet. Zusätzlich werden die Signale dieser sieben Kanäle kopiert, zu einem Monosignal zusammengeführt und über eine analoge 100- Hz-Tiefpassfrequenzweiche zum Subwoofer-Vorverstärker-Ausgang geleitet. Dadurch entsteht ein gebündeltes Mono-Subwoofersignal, das von den sieben Hauptkanälen des MULTI-EINGANGS stammt. Wählen Sie unter LFE-Signal-Uml die Einstellung AUS, wenn Sie sich für die analoge Bypass-Konfiguration entscheiden. Wählen Sie die Einstellung AN, wenn Sie ein gebündeltes Monosignal zum Subwoofer-Ausgang senden möchten.

# **Dolby Pro Logic II**

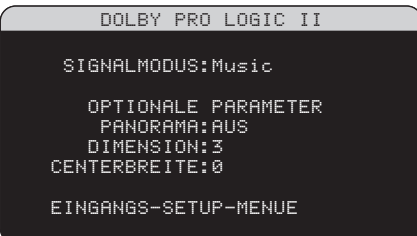

Wird Dolby Pro Logic II im EINGANGS-SETUP als DFLT. MODUS eingestellt, so gibt es noch weitere Einstellmöglichkeiten und Parameter zur Optimierung der Surround-Decodierung von Musik und Film-Soundtracks. Dolby Pro Logic II nutzt Algorithmen für die Matrix-Decodierung, um aus 2-Kanal-Quellmaterial Centerkanal- und Surroundinformationen zu gewinnen.

In der ersten Zeile des Dolby-Pro Logic II-Untermenüs wählen Sie einen Typ der Matrix-Decodierung aus. Es stehen drei Modi zur Auswahl: CINEMA, MUSIC oder EMULATION. Nutzen Sie die Tasten +/–, um einen Modus auszuwählen.

Wählen Sie **CINEMA**, um das Gerät für die Wiedergabe von Dolby-Surround-encodierten Filmtracks zu optimieren. Hierbei wird die verbesserte Matrix-Decodierung von Dolby Pro Logic II eingesetzt. Das Ergebnis: eine klarere Trennung der Surroundkanäle sowie normgerechte Dolby-Pro Logic II-Frequenzgänge.

### <span id="page-35-0"></span>**RSP-1098** Surround-Prozessor **36**

Bei **EMULATION** wird eine Decodierlogik genutzt, die das Original-Dolby-Pro Logic-System emuliert. Diese Option ist für ältere Soundtracks zu empfehlen, deren Audioqualität nicht optimal ist. Der EMULATION-Modus begrenzt die Hochtonwiedergabe und die Trennung der Surroundkanäle. Die Einstellung der Verzögerungszeit für die Surroundkanäle kann somit erhöht und eine bessere Räumlichkeit erzielt werden.

Wählen Sie **MUSIC** zur Optimierung von Musikaufnahmen. Haben Sie sich für diesen Modus entschieden, stehen auf dem OSD-Bildschirm drei zusätzliche Parameter zur Auswahl: Verwenden Sie die UP/DOWN-Tasten auf der Fernbedienung, um einen Parameter auszuwählen. Nutzen Sie die Tasten +/–, um die Einstellung des ausgewählten Parameters wie folgt zu verändern:

- **PANORAMA:** Die Panorama-Option erweitert das Stereo-Klangbild vorne und schafft zusammen mit den Surroundlautsprechern einen hervorragenden Raumklangeffekt. Sie können zwischen PANORAMA AUS und AN wählen.
- **DIMENSION:** Die Dimension-Option ermöglicht es Ihnen, das Klangfeld zu den Front- oder zu den hinteren Lautsprechern zu verschieben. Sie können zwischen sieben Einstellmöglichkeiten von 0 bis 6 wählen. Mit der Einstellung 0 wird das Klangfeld in Richtung hintere Lautsprecher verschoben, was zu einem maximalen Surroundeffekt führt. Die Einstellung 6 verschiebt das Klangfeld zu den Frontlautsprechern. Das Ergebnis ist ein minimaler Surroundeffekt. Die Einstellung 3 führt zu einer Balance zwischen den beiden Extremen.
- **CENTERBREITE:** Mit Hilfe der Centerbreite-Option können Sie einige Signale, die normalerweise zum Centerlautsprecher geleitet werden, zu den linken und rechten Frontlautsprechern senden und auf diese Weise das wahrgenommene Klangfeld erweitern. Sie haben acht Einstellmöglichkeiten von 0 bis 7. Bei der Voreinstellung 0 wird die gesamte Centerinformation zum Centerlautsprecher gesendet. Bei der Einstellung 7 werden alle Signale des Centerkanals zu den linken und rechten Lautsprechern umgeleitet. Dies führt zu einer maximalen Klangfeldbreite. Die anderen Einstellungen sind als Zwischenstufen dieser beiden Extreme zu betrachten.

Haben Sie die gewünschten Einstellungen vorgenommen, gehen Sie unten im Bildschirm auf die Zeile EINGANGS-SETUP-MENUE und drücken die ENTER-Taste, um zum EINGANGS-SETUP zurückzukehren (oder drücken Sie einfach nur die ENTER-Taste).

### **DTS Neo:6**

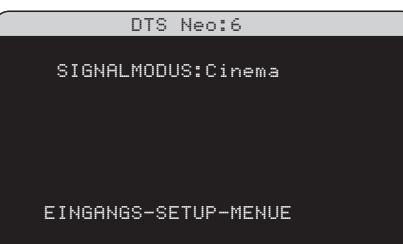

Wird DTS Neo:6 im EINGANGS-SETUP als DFLT. MODUS eingestellt, so gibt es noch weitere Einstellmöglichkeiten und Parameter zur Optimierung der Surround-Decodierung von Musik und Film-Soundtracks. DTS Neo:6 nutzt Algorithmen für die Matrix-Decodierung, um aus 2-Kanal-Quellmaterial Centerkanal- und Surroundinformationen zu gewinnen.

Im DTS Neo:6-Surroundmodus stehen Ihnen im Untermenü die Wahlmöglichkeiten CINEMA oder MUSIC zur Verfügung. Nutzen Sie die Tasten +/– auf der Fernbedienung, um die Einstellung zu ändern.

- Möchten Sie die DTS Neo:6-Decodierung für Filmtracks optimieren, wählen Sie die Einstellung CINEMA.
- Wählen Sie MUSIC, um die DTS Neo:6- Decodierung für Musikaufnahmen zu optimieren.

Haben Sie die gewünschten Einstellungen vorgenommen, gehen Sie unten im Bildschirm auf die Zeile EINGANGS-SETUP-MENUE und drücken die ENTER-Taste, um zum EINGANGS-SETUP zurückzukehren (oder drücken Sie einfach nur die ENTER-Taste).

# Konfigurieren der Lautsprecher für die Audiowiedergabe

Dieser Teil der Bedienungsanleitung beschäftigt sich mit Themen der Audiowiedergabe wie Anzahl der Lautsprecher, Bass-Management-Funktionen (einschließlich SubwooferEinsatzfrequenz, Einstellung gleicher Pegel für alle Kanäle, Verzögerungszeiten und Contour-Einstellungen).

## **Wissenswertes zur Lautsprecherkonfiguration**

HiFi-Cinema-Systeme unterscheiden sich in der Anzahl und der Tiefbassfähigkeit der Lautsprecher. Der RSP-1098 bietet Surroundmodi, die auf verschiedene Systemkonfigurationen zugeschnitten sind, und Bass-Management-Funktionen, die die Bassinformation zu dem(den) Lautsprecher(n) senden, der(die) sie am besten verarbeiten kann(können) – Subwoofer und/oder große Lautsprecher. Um einen optimalen Raumklang zu erzielen, müssen Sie dem RSP-1098 mitteilen, wie viele Lautsprecher zu Ihrem System gehören und wie die Bassinformationen zwischen ihnen aufgeteilt werden sollen.

**HINWEIS:** Es gibt zwei Arten von Bässen in einem Surroundsystem. Zum einen den normalen Bass, der in allen Hauptkanälen (Front, Center und Surround) zu finden ist. Diese Informationen liegen in allen Aufnahmen und Soundtracks vor. Dolby-Digital 5.1- und DTS 5.1-Aufnahmen haben darüber hinaus noch einen Tieftonkanal für den Betrieb eines Subwoofers (der.1-Kanal), der auch LFE(Low Frequency Effect)-Kanal genannt wird, weil er für Spezialeffekte wie Explosionen oder Donnern eingesetzt wird. Der Einsatzbereich des LFE-Kanals ist von Soundtrack zu Sountrack unterschiedlich. Aufnahmen, die nicht im Dolby-Digital- oder DTS-Format encodiert sind, besitzen keinen LFE-Kanal. Sie verfügen nur über die in jedem Hauptkanal zur Verfügung stehenden normalen Bassinformationen.

Im Folgenden gehen wir auf die verschiedenen Lautsprecherkonfigurationen ein. Die Bezeichnungen GROSSE und KLEINE Lautsprecher beziehen sich dabei auf die Bassfähigkeit und weniger auf die Größe der Lautsprecher. Genauer gesagt bedeutet dies, dass die Einstellung GROSS für Lautsprecher gewählt wird, die die tiefen Basssignale wiedergeben sollen. Wählen Sie die Einstellung KLEIN, wenn es für die angeschlossenen Lautsprecher besser ist, wenn ihre Bassinformation zu basstauglichen Lautsprechern geleitet wird. Das Bass-Managment-System lenkt die Bassinformation von den KLEINEN zu den GROSSEN Lautsprechern und/oder dem <span id="page-36-0"></span>SUBWOOFER. In der Regel ist GROSS mit "Full-Range" und KLEIN mit "hochpassgefiltert" gleichzusetzen.

Die folgenden vier Beispiele veranschaulichen die hinter dem Bass-Management stehenden Prinzipien:

- **Ein System mit fünf GROSSEN Lautsprechern und einem Subwoofer:** Bei diesem System ist keine Umlenkung der Bassinformationen erforderlich. Alle fünf Lautsprecher geben die in ihrem jeweiligen Kanal aufgenommenen Bassinformationen wieder. Der Subwoofer spielt **nur** die Tieftonsignale des LFE-Kanals. Bei dieser Konfiguration wird das System in der Regel nicht optimal genutzt. Je nach Soundtrack kann es sein, dass der LFE-Kanal selten benötigt wird, so dass der Subwoofer kaum zum Einsatz kommt. Die Ansprüche an die anderen Lautsprecher und deren Verstärker sind dagegen um so größer.
- **Ein System mit GROSSEN Front-, Center- und Surroundlautsprechern, aber ohne Subwoofer:** Die normale Bassinformation der Front-, Center- und Surroundkanäle wird über die entsprechenden Lautsprecher wiedergegeben. Da dieses System keinen Subwoofer besitzt, werden auch die Tieftoninformationen des LFE-Kanals zu allen fünf GROSSEN Lautsprechern gesendet. Dadurch sind die Anforderungen an diese Lautsprecher und ihre Verstärker extrem hoch, denn sie müssen neben den normalen Bassinformationen nun zusätzlich noch die extrem anspruchsvollen Tieftonsignale des LFE-Kanals verarbeiten.
- **Ein nur aus KLEINEN Lautsprechern bestehendes System mit einem Subwoofer:** Die normalen Bassinformationen aller Kanäle werden auf den Subwoofer umgeleitet, der auch die Informationen des LFE-Kanals wiedergibt. Der Subwoofer gibt ALLE Bassinformationen des Systems wieder. Diese Konfiguration bietet mehrere Vorteile: Die Basswiedergabe erfolgt über den Lautsprecher, der extra dafür ausgelegt ist. Die anderen Lautsprecher spielen lauter bei geringeren Verzerrungen und auch die Anforderungen an die Verstärker sind geringer. Diese Konfiguration sollte mit Regal- oder kleineren Lautsprechern

genutzt werden. Sie sollte manchmal aber auch bei Einsatz von Standlautsprechern im Frontbereich in Betracht gezogen werden. Diese Konfiguration bietet dann Vorteile, wenn die Endstufen nicht sonderlich leistungsstark sind.

**• Ein System mit GROSSEN Frontlautsprechern, KLEINEM Center, KLEINEN Surroundlautsprechern und einem Subwoofer:** Die normalen Bassinformationen der KLEINEN Centerund Surroundlautsprecher werden zu den GROSSEN Frontlautsprechern und zum Subwoofer gesendet. Die GROSSEN Frontlautsprecher geben ihre normalen Bassinformationen sowie die ihnen von den KLEINEN Lautsprechern zugewiesenen Bassinformationen wieder. Der Subwoofer spielt die Signale des LFE-Kanals und einen Teil der von den KLEINEN Center- und Surroundkanälen umgeleiteten Bassinformationen. Diese Konfiguration bietet sich an, wenn starke Frontlautsprecher mit einer leistungsstarken Endstufe betrieben werden. Ein erheblicher Nachteil eines Systems mit GROSSEN und KLEINEN Lautsprechern besteht darin, dass die Basswiedergabe von Kanal zu Kanal unterschiedlich ist. Dieses Problem tritt bei Systemen, die ausschließlich aus KLEINEN Lautsprechern bestehen, nicht auf.

**HINWEIS:** Alternativ bietet sich bei Einsatz einer Satelliten/Subwoofer-Kombination als Frontlautsprecher die folgende Lösung an: Verbinden Sie die Hochpegeleingänge des aktiven Subwoofers den Herstellerhinweisen entsprechend direkt mit den Lautsprecherausgängen für die Frontkanäle am RSP-1098 und schließen Sie die Satellitenlautsprecher an die Frequenzweiche des Subwoofers an. Hierbei werden die Lautsprecher als GROSS klassifiziert und für den Subwoofer in allen Surroundmodi NEIN eingestellt. Es geht während der Wiedergabe keine Information verloren, da die Bassanteile vom System auf die GROSSEN Frontlautsprecher umgeleitet werden. Diese Konfiguration sorgt für einen ordnungsgemäßen Betrieb der Satellitenlautsprecher, da die Frequenzweichen des Lautsprecherherstellers genutzt werden. Hinsichtlich der Systemkalibrierung hat sie jedoch Nachteile, so dass sie generell nicht die bevorzugte Konfiguration ist.

### **Lautsprechertypen**

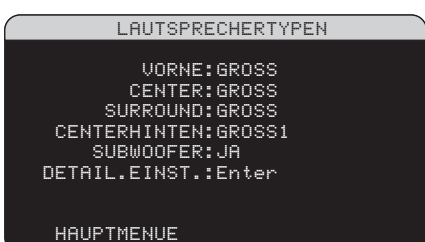

Sie können den RSP-1098 über das Menü LAUTSPRECHERTYPEN so konfigurieren, dass die Möglichkeiten der zu Ihrem System gehörenden Lautsprecher optimal genutzt werden. Sie erreichen dieses Menü über das HAUPTMENUE.

Für die einzelnen Lautsprecher sind die folgenden Optionen verfügbar:

**VORNE (KLEIN/GROSS):** Mit dieser Menüeinstellung teilen Sie dem System mit, welche Frontlautsprecher links und rechts angeschlossen sind. Wählen Sie die Einstellung GROSS, wenn Sie bassstarke "Full-Range"-Modelle angeschlossen haben. Benutzen Sie nur gering belastbare Lautsprecher, verwenden Sie die Einstellung KLEIN.

**CENTER (KLEIN/GROSS/NEIN):** Wählen Sie die Einstellung GROSS (nicht verfügbar, wenn Sie für die Frontlautsprecher die Einstellung KLEIN gewählt haben), wenn der angeschlossene Centerlautsprecher tiefbasstauglich ist. Wählen Sie KLEIN, wenn Ihr Centerlautsprecher nur begrenzte Möglichkeiten im Tiefbassbereich bietet oder wenn Sie möchten, dass die Tiefbasssignale zum Subwoofer geleitet werden. Wählen Sie NEIN, wenn kein Centerlautsprecher an Ihr System angeschlossen ist.

**SURROUND (KLEIN/GROSS/NEIN):** Sind Ihre Surroundlautsprecher in der Lage, eine ausreichende Tiefbasswiedergabe zu gewährleisten, wählen Sie die Einstellung GROSS (kann nicht eingestellt werden, wenn die Frontlautsprecher auf KLEIN gesetzt wurden). Haben die hinteren Lautsprecher eine begrenzte Basswiedergabe oder möchten Sie die Tiefbasssignale zum Subwoofer weiterleiten, verwenden Sie die Einstellung KLEIN. Sind keine hinteren Surroundlautsprecher angeschlossen, wählen Sie die Einstellung NEIN (die Surroundinformationen werden dann zu den Frontlautsprechern geleitet).

<span id="page-37-0"></span>**CENTER HINTEN (GROSS1/GROSS2/**

**KLEIN1/KLEIN2/NEIN):** Einige Systeme haben für 6.1-Kanal-Surroundsignale oder 7- Kanal-Stereo-Verarbeitung einen oder zwei zusätzliche Surroundlautsprecher (Center hinten). Wählen Sie die Einstellung GROSS (nicht verfügbar bei KLEINEN Frontlautsprechern), damit der(die) Centerlautsprecher hinten Tieftonsignale wiedergeben. Stellen Sie GROSS1 ein, wenn ein Centerlautsprecher hinten angeschlossen ist (6.1) und GROSS2, wenn zwei Centerlautsprecher hinten angeschlossen sind (7.1). Verfügen Ihre Centerlautsprecher hinten nur über begrenzte Möglichkeiten bei der Tieftonwiedergabe oder möchten Sie lieber, dass die Tieftonsignale zu einem Subwoofer geleitet werden, verwenden Sie die Einstellung KLEIN (KLEIN1 bei einem Lautsprecher, KLEIN2 bei zwei Lautsprechern). Besitzt Ihr System keine Centerlautsprecher hinten, wählen Sie die Einstellung NEIN. Bei Centerlautsprechern hinten stellen Rotel XS eXtra Surround, Dolby Digital EX, DTS-ES, Dolby Pro Logic II, DTS Neo:6 oder andere Decoder Centersignale hinten für jeden beliebigen Surroundmodus zur Verfügung.

**SUBWOOFER (JA/NEIN/MAX):** Verwenden Sie die Einstellung JA, wenn Ihr System über einen Subwoofer verfügt. Ist kein Subwoofer an Ihr System angeschlossen, wählen Sie die Einstellung NEIN. Stellen Sie MAX ein, so erfolgt eine maximale Tieftonwiedergabe, bei der die normalen Basssignale sowohl vom Subwoofer als auch von allen Lautsprechern im System mit der Einstellung GROSS wiedergegeben werden.

**DETAIL. EINST.:** Die Konfiguration der Lautsprecher wird normalerweise global für alle Surroundmodi vorgenommen und muss daher nur einmal durchgeführt werden. Bei besonderen Bedingungen bietet der RSP-1098 jedoch die Möglichkeit, die Lautsprecherkonfiguration unabhängig für jeden der vier Surroundmodi durchzuführen. Gehen Sie auf die Zeile DETAIL. EINST. Im Menü und drücken Sie ENTER, um in das Menü DETAIL. EINST. LAUTSPRECHER zu gelangen, das im Folgenden näher beschrieben wird.

Möchten Sie eine Einstellung ändern, so wählen Sie die entsprechende Zeile über die UP/ DOWN-Tasten an und wählen die gewünschte Einstellung über die Tasten +/– aus. Drücken Sie die ENTER-Taste, um zum HAUPTMENUE zurückzukehren. Mit Drücken der MENU/OSD-Taste auf der Fernbedienung verlassen Sie die Menüanzeige und kehren in den normalen Betrieb zurück.

### **Detail. Einst. Lautsprecher**

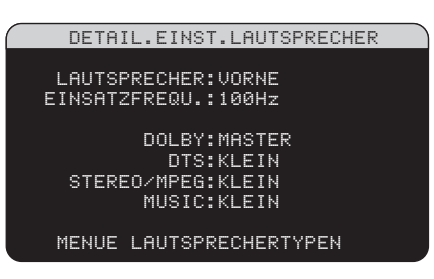

In den meisten Fällen ist die oben beschriebene Lautsprecherkonfiguration eine globale Einstellung und kann für alle Surroundmodi genutzt werden. Der RSP-1098 bietet jedoch die Möglichkeit, diese Einstellungen für die vier verschiedenen Surroundmodi anzupassen: Dolby, DTS, Stereo und Music. Beispielsweise können Sie die Dolby- und DTS-Modi für ein 5.1-Kanal-Setup wählen, während der Stereomodus auf ein Setup mit zwei Lautsprechern wechselt (mit oder ohne Subwoofer). Darüber hinaus können Sie im Menü Detail. Einst. Lautsprecher eine spezielle Hochpass-Einsatzfrequenz für vorne, Center, Surround und Center hinten auswählen.

**HINWEIS:** In den meisten Systemen bieten die Voreinstellungen die besten Ergebnisse, so dass die meisten Anwender die Einstellungen nicht ändern werden. Sie sollten das Bass-Management genau verstanden und bestimmte Gründe haben, bevor Sie diese Einstellungen ändern. Ansonsten lesen Sie den Abschnitt SUBWOOFER-PEGEL.

Die im Menü Detail. Einst. Lautsprecher zur Verfügung stehenden Einstellungen sind:

**LAUTSPRECHER (VORNE/CENTER/ SURROUND/CENTER HINTEN/SUB-WOOFER):** Wählen Sie die Lautsprecher aus, deren Einstellung geändert werden soll.

**EINSATZFREQU. (40 Hz/60 Hz/80 Hz/ 100 Hz/120 Hz/150 Hz/200 Hz):** In der Regel wird beim RSP-1098 eine Haupt-Einsatzfrequenz zwischen allen KLEINEN Lautsprechern und dem Subwoofer eingestellt. Diese Einsatzfrequenz wird im SUBWOOFER-PEGEL-Menü (siehe folgenden Abschnitt) festgelegt. Schalten Sie nun in das Menü Detail. Einst. Lautsprecher, so wird die festgelegte Haupt-Einsatzfrequenz angezeigt. Ändern Sie den Wert in dieser Zeile nur, wenn der angezeigte Lautsprecher eine andere Einsatzfrequenz bekommen soll. Ist beispielsweise als Haupt-Einsatzfrequenz 80 Hz ausgewählt worden, Sie möchten aber für

die Frontlautsprecher eine Übernahmefrequenz für den Subwoofer von 60 Hz einstellen, so wählen Sie in der Zeile für die Lautsprecher VORNE als Einsatzfrequenz 60 Hz. Diese Einstellung bezieht sich NUR auf die umgeleiteten Bassanteile und in keiner Weise auf den LFE-Kanal. Bei der Einstellung AUS (steht nur für den Subwoofer zur Verfügung) wird ein Full-Range-Signal zu Ihrem Subwoofer gesendet, so dass Sie das eingebaute Tiefpassfilter nutzen können.

**HINWEIS:** Wird für einen Lautsprecher im Menü LAUTSPRECHERTYPEN die Einstellung GROSS gewählt, kann keine Einsatzfrequenz eingestellt werden, da ein GROSSER Lautsprecher per Definition ein Full-Range-Signal spielt und keine Bassanteile zum Subwoofer geleitet werden. Entsprechend steht AUS für die Einsatzfrequenz des Subwoofers nicht bei KLEINEN Lautsprechern zur Verfügung. Dies impliziert die Einstellung KLEIN, da ein so eingestellter Lautsprecher alle Bassanteile unter einer bestimmten Einsatzfrequenz zum Subwoofer leiten wird. Darüber hinaus steht die Einstellmöglichkeit EINSATZFREQUENZ nicht für den MULTI-Eingang zur Verfügung.

**Dolby (GROSS/KLEIN/MASTER):** Wählen Sie für den in der ersten Zeile angezeigten Lautsprecher die Einstellung GROSS, KLEIN oder MASTER und umgehen Sie so die Einstellung im Menü LAUTSPRECHERTYPEN. Diese Einstellung tritt NUR bei Dolby-Digitaloder Dolby-Pro Logic II-Decodierung in Kraft.

**DTS (GROSS/KLEIN/MASTER):** Die gleichen Optionen wie unter Dolby beschrieben, mit der Ausnahme, dass diese Einstellung NUR bei DTS- und DTS Neo:6- Decodierung in Kraft tritt.

**STEREO/MPEG (GROSS/KLEIN/MASTER):** Die gleichen Optionen wie unter Dolby beschrieben, mit der Ausnahme, dass diese Einstellung NUR bei STEREO in Kraft tritt.

**MUSIC (GROSS/KLEIN/MASTER):** Die gleichen Optionen wie unter Dolby beschrieben, mit der Ausnahme, dass diese Einstellung NUR mit einem der DSP-MUSIC-Modi in Kraft tritt.

<span id="page-38-0"></span>**HINWEIS:** Ist für die Frontlautsprecher die Master-Einsatzfrequenz im Menü DETAIL. EINST. LAUTSPRECHER eingestellt, stehen die spezifischen Einstellungen für den Surroundmodus "GROSS/KLEIN/MASTER" für die anderen Lautsprecher nicht zur Verfügung. Für diese Lautsprecher wird die im Menü LAUTSPRECHERTYPEN festgelegt Einstellung gewählt.

## **Subwoofer-Pegel**

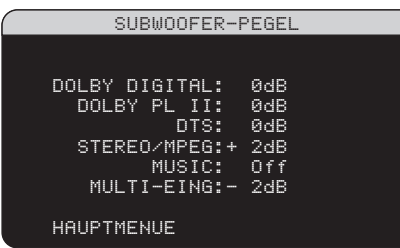

Das SUBWOOFER-PEGEL-Menü ermöglicht die Auswahl der Master-Subwoofer-Einsatzfrequenz und die unabhängige Einstellung des Subwoofer-Pegels für jeden Surroundmodus.

### **EINSATZFREQUENZ (40 Hz/60 Hz/80 Hz/100 Hz/120 Hz/150 Hz/200 Hz/**

**AUS):** Bei dieser Einstellung wird das Master-Tiefpassfilter für den Subwoofer und ein entsprechendes Hochpassfilter für alle KLEINEN Lautsprecher im System bei einer ausgewählten Frequenz festgelegt. Um die Einsatzfrequenz einzustellen, verwenden Sie die UP/DOWN-Tasten, um die Zeile EINSATZFREQUENZ anzuwählen. Dann wählen wir mit den Tasten +/– die Master-Einsatzfrequenz aus. In HiFi-Cinema-Systemen werden meistens die Einstellungen 80 oder 100 Hz genutzt. Sie sollten sich nur in besonderen Ausnahmefällen für eine andere Einstellung entscheiden.

Bei der Einstellung AUS wird ein Full-Range-Signal zu Ihrem Subwoofer gesendet, so dass Sie sein eingebautes Tiefpassfilter benutzen können. Bei der Einstellung AUS wird ein 100- Hz-Tiefpassfilter für alle KLEINEN Lautsprecher im System aktiviert.

**HINWEIS:** Die Master-Einsatzfrequenz kann über eine andere Einstellung für vorne, Center, Surround oder Center hinten im Menü DETAIL. EINST. LAUTSPRECHER außer Kraft gesetzt werden; für die meisten Systeme ist jedoch die Master-Einsatzfrequenz die richtige Wahl.

### **Dolby Digital: Dolby PLII: DTS: STEREO/MPEG: MUSIC: MULTI-EING:**

Über die Einstellungen in diesen sechs Zeilen kann die im SURROUND-PEGEL-Menü (siehe unten) festgelegte Master-Einstellung des Subwoofer-Pegels außer Kraft gesetzt werden. Gehen Sie vom HAUPTMENUE in das SUBWOOFER-PEGEL-Menü, wird der aktuelle Surroundmodus automatisch angezeigt. Nutzen Sie die Tasten +/–, um den Subwoofer-Pegel für den aktuellen Surroundmodus zu ändern. Als Einstellmöglichkeiten stehen AUS (der Subwoofer wird für diesen Modus deaktiviert) und Werte von -9dB bis +9dB und MAX (+10dB) zur Verfügung. Die Einstellung 0 bedeutet, dass der spezifizierte Surroundmodus den Master-Subwoofer-Pegel nutzt. Mit jeder anderen Einstellung weichen Sie von der Master-Einstellung ab. Z.B. bedeutet eine Einstellung von -2dB für einen speziellen Surroundmodus, dass der Subwoofer-Pegel um 2dB niedriger ist als der Master-Subwoofer-Pegel, wenn dieser Surroundmodus ausgewählt wird. Nutzen Sie die Einstellungen des Subwoofer-Pegels, um die relative Basswiedergabe für die verschiedenen Surroundmodi festzulegen. Eine Änderung im Master-Subwoofer-Pegel erhöht oder reduziert die Pegel für alle Surroundmodi.

**HINWEIS:** Nur der aktuelle Surroundmodus kann in diesem Menü eingestellt werden. Einen anderen Surroundmodus müssen Sie über die Tasten an der Gerätefront oder auf der Fernbedienung einstellen.

Wir empfehlen, dass Sie für alle Surroundmodi während des Einpegelns mit dem voreingestellten Wert 0 dB beginnen. Nachdem Sie sich einige Zeit unterschiedliches Quellmaterial angehört haben, werden Sie feststellen, dass bei bestimmten Surroundmodi zu viel oder zu wenig Bass vom Subwoofer erzeugt wird. Ist dies der Fall, so nutzen Sie diese Menüeinstellungen, um jeden Surroundmodus entsprechend anzupassen. Ist der Master-Subwoofer-Pegel optimal (d.h. nicht zu laut) eingestellt, so sind spezifische Einstellungen für jeden Surroundmodus in der Regel nicht erforderlich.

**HINWEIS:** Bei Dolby-Digital- und DTS-Aufnahmen wird der LFE-Kanal genutzt, um spektakuläre Tiefbasseffekte zu erzeugen. Dabei werden hohe Ansprüche an Ihr Subwoofersystem gestellt. Nehmen Sie Verzerrungen oder andere Anzeichen von Überlastung Ihres Subwoofers bei lauten Hörpegeln wahr, sollten Sie die Subwoofer-Pegel für Dolby-Digital- und/ oder DTS-Surroundmodi reduzieren. In anderen Surroundmodi gibt es keinen LFE-Kanal und der Subwoofer reproduziert nur die Bassanteile, die er von anderen Kanälen erhält. Daran kann man keinen Subwoofer messen.

Drücken Sie die ENTER-Taste, um zum HAUPTMENUE zurückzukehren. Drücken Sie die MENU/OSD-Taste, so erlischt die Anzeige und das Gerät kehrt in den Normalbetrieb zurück.

## **Surround-Pegel**

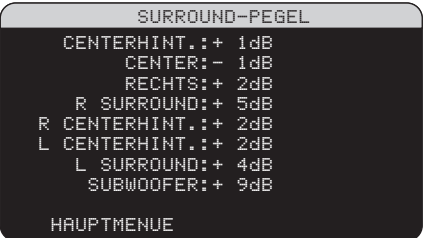

In diesem Menü nutzen Sie Testtöne (rosa Rauschen), um für alle Lautsprecher (Front links, Center, Front rechts, Surround rechts, Surround links, Center hinten und Subwoofer) die gleichen Lautstärkepegel einzustellen und somit eine echte Surroundwiedergabe zu gewährleisten. Durch Einstellen der Ausgangspegel mit dem Testton kann digitales Surroundmaterial optimal wiedergegeben werden.

**HINWEIS:** Haben Sie Ihr System so konfiguriert, dass zwei Centerlautsprecher hinten zur Anlage gehören, erscheint im Menü eine zusätzliche Zeile, so dass diese beiden Lautsprecher unabhängig voneinander eingestellt werden können.

Um in das SURROUND-PEGEL-Menü zu gelangen und die Testtonkalibrierung vornehmen zu können, muss sich das Gerät in einem der Surroundmodi (mit Ausnahme von BYPASS mit jedem Eingang mit Ausnahme des MULTI-Eingangs) befinden. Rufen Sie das OSD-Menüsystem auf und wählen Sie SURR. PEGEL im HAUPTMENUE.

<span id="page-39-0"></span>Schaltet das Gerät in das SURROUND-PEGEL-Menü, hören Sie einen Testton aus dem ausgewählten Lautsprecher. Nutzen Sie zur Auswahl der einzelnen Lautsprecher die UP/ DOWN-Tasten. Der Testton wandert zum jeweils ausgewählten Lautsprecher.

Setzen Sie sich in die normale Hörposition und schalten Sie den Testton auf die verschiedenen Lautsprecher. Nutzen Sie einen der Lautsprecher als festen Referenzpunkt und schalten Sie den Testton nun nacheinander auf die anderen Lautsprecher, um zu hören, ob einer der anderen deutlich lauter oder leiser spielt. Wenn ja, nutzen Sie die Tasten +/–, um den Lautstärkepegel dieses Lautsprechers in 1-dB-Schritten anzupassen. Fahren Sie damit fort, bis alle Lautsprecher den gleichen Lautstärkepegel besitzen.

Drücken Sie die ENTER-Taste, um zum HAUPTMENUE zurückzukehren. Drücken Sie die MENU/OSD-Taste auf der Fernbedienung, um die Bildschirmanzeige zu verlassen und in den normalen Betriebsmodus zu schalten.

### **Einpegeln mit einem SPL-Messgerät:**

Zum genaueren Einpegeln des Systems können Sie ein sogenanntes SPL-Meter verwenden. Die Abkürzung SPL steht für Sound Pressure Level. Es handelt sich dabei also um ein Messgerät für den Schalldruck. SPL-Meter sind schnell und einfach zu bedienen und in jedem Elektronikfachgeschäft zu finden.

Sowohl Dolby als auch DTS haben für das Kalibrieren einen Standardpegel festgesetzt, damit die Soundtracks mit dem Lautstärkepegel gespielt werden können, der vom Regisseur des Films festgelegt wurde. Dieser Referenzpegel beträgt für gesprochene Dialoge ungefähr 80 dB (realistischer Wert für normale Sprache) und an den lautesten Stellen in jedem einzelnen Kanal ungefähr 105 dB.

Die Kalibrierung kann in einem Heimkino sehr genau mit einem SPL-Meter und den oben beschriebenen Testtönen (rosa Rauschen) durchgeführt werden. Setzen Sie das Messgerät in die Positionen "SLOW" und "C" und halten Sie es in Ihrer Hörposition vom Körper entfernt in Richtung des einzupegelnden Lautsprechers. Nutzen Sie anschließend die einzelnen Kanal-Einstellmöglichkeiten des SURROUND-PEGEL-Menüs, um die einzelnen Lautsprecher (einschließlich Subwoofer) ebenfalls auf 75 dB am SPL-Meter einzupegeln.

**HINWEIS:** Aufgrund der Raumakustik kann der tatsächliche Subwoofer-Pegel etwas höher als der gemessene liegen. Um diesen Effekt auszugleichen, empfiehlt Dolby, den Subwoofer bei der Kalibrierung mit einem SPL-Meter einige dB niedriger einzustellen (z.B. dass für den Subwoofer 72 dB anstelle von 75 dB angezeigt werden). Stellen Sie den Subwoofer-Pegel auf keinen Fall zu hoch ein. Sind die Basseffekte zu intensiv, ist kein optimales Zusammenspiel mit den Hauptlautsprechern gewährleistet. Hören Sie, dass der Bass aus dem Subwoofer kommt, so ist der Subwoofer-Pegel mit großer Wahrscheinlichkeit zu hoch eingestellt. Musik ist gut für die Feinabstimmung des Subwoofer-Pegels geeignet, da zu intensiver Bass schnell hörbar wird. Finden Sie hierdurch die richtige Einstellung, so ist diese im Allgemeinen auch die richtige für Film-Soundtracks.

### **Verzoegerungszeiten**

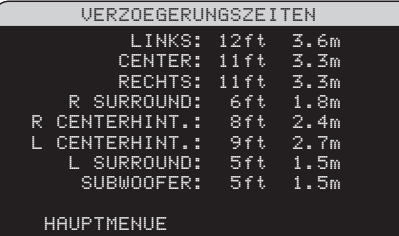

Über dieses Menü, das Sie vom HAUPTMENUE aus erreichen, können Sie die Verzögerungszeit für jeden einzelnen Lautsprecher einstellen. Dadurch ist es möglich, dass der Ton jedes Lautsprechers zeitgleich an der Hörposition eintrifft und zwar unabhängig davon, ob der Abstand der Lautsprecher zum Hörer gleich ist oder nicht. Dadurch ist auch bei unregelmäßiger Aufstellung der Lautsprecher ein homogenes Klangbild gewährleistet.

Der persönliche Geschmack ist das Hauptkriterium. Generell gilt jedoch, dass Sie die relative Verzögerungszeit bei Lautsprechern erhöhen sollten, die näher an der Hörposition stehen. Entsprechend sollten Sie die relative Verzögerungszeit für Lautsprecher reduzieren, die weiter vom Hörplatz entfernt stehen.

Der RSP-1098 macht die Einstellung der Verzögerunsgzeit für jeden Lautsprecher sehr einfach. Messen Sie einfach den Abstand (in Fuß oder Metern) zwischen der Hörposition und den einzelnen Lautsprechern. Das Menü sieht für jeden zu Ihrem System gehörigen Lautsprecher eine Zeile vor, in die Sie den

gemessenen Abstand für den jeweiligen Lautsprecher eingeben können. In 0,3-m-Schritten können Sie Werte von bis zu 30 Metern eingeben. Jeder Schritt entspricht einer zusätzlichen Verzögerung von 1 mS.

Um eine Einstellung zu ändern, wählen Sie die entsprechende Zeile mit den UP/DOWN-Tasten an. Nutzen Sie die Tasten +/–, um die Verzögerungszeit zu erhöhen bzw. zu reduzieren. Drücken Sie die ENTER-Taste, um zum HAUPTMENUE zurückzukehren. Drücken Sie die MENU/OSD-Taste auf der Fernbedienung, um die Bildschirmanzeige zu verlassen und in den normalen Betriebsmodus zu schalten.

### **Contour**

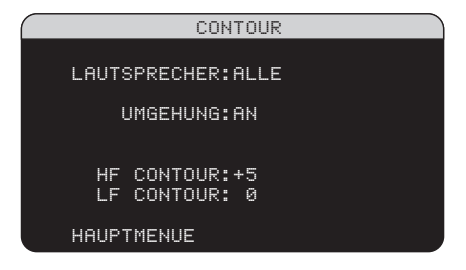

Das CONTOUR-Menü ermöglicht die digitale Einstellung der Bässe und Höhen jeder Lautsprechergruppe im System. Klingt Ihr Centerlautsprecher beispielsweise zu hell, so können Sie die extrem hohen Frequenzen reduzieren.

**LAUTSPRECHER (vorne/Center/Surround/Center hinten/ Alle):** Wählen Sie, welcher Lautsprecher oder welche Lautsprechergruppe eingestellt werden soll. Wählen Sie ALLE, so erfolgt eine Einstellung des Systems als Ganzes.

**UMGEHUNG (an/aus):** Wählen Sie AN, so wird damit die Contour-Einstellung (also die Contour-Verarbeitung) komplett für diesen Lautsprecher oder die Lautsprechergruppe umgangen.

**HF CONTOUR:** In dieser Zeile werden extrem hohe Frequenzen in einem Bereich von -6 dB (MIN) und +6 dB (MAX) eingestellt. Bei negativen Werten wird die Wiedergabe hoher Frequenzen reduziert, bei positiven Werten erhöht.

**LF CONTOUR:** In dieser Zeile werden extrem tiefe Frequenzen in einem Bereich von -6 dB (MIN) und +6 dB (MAX) eingestellt. Bei negativen Werten wird die Wiedergabe tiefer Frequenzen reduziert, bei positiven Werten erhöht.

<span id="page-40-0"></span>Die Contour-Einstellungen sind nur für die extremen Frequenzbereiche relevant. Sie sind im Mitteltonbereich kaum wahrnehmbar. Wir empfehlen, die Contour-Verarbeitung grundsätzlich erst einmal zu umgehen und später, je nach dem persönlichen Geschmack, entsprechende Einstellungen vorzunehmen.

**HINWEIS:** Sie können auch permanente Contour-Anpassungen über die TONE- und UP/DOWN-Tasten auf der Fernbedienung vornehmen. Diese Einstellungen ändern <sup>g</sup>lobal die Contour-Einstellungen für **alle** Lautsprecher im System, unabhängig von den Einstellungen in diesem Menü.

# Sonstige Einstellmöglichkeiten

**Weitere Einstellungen**

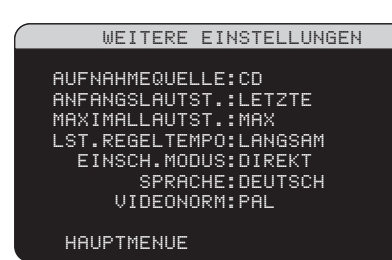

Über dieses Menü, in das Sie ebenfalls über das HAUPTMENUE gelangen, können Sie die folgenden Einstellungen vornehmen:

**AUFNAHMEQUELLE:** Entscheiden Sie sich, welches Quellsignal zu den Record-Ausgängen gesendet werden soll, indem Sie eine der Eingangsquellen auswählen. Zur Auswahl stehen: CD, TAPE, TUNER, VIDEO 1 – 5 und QUELLE: Sie können entweder eine spezifische Komponente auswählen oder QUELLE. Bei QUELLE wird das Signal der jeweils ausgewählten Hörquelle zu den Record-Ausgängen gesendet.

**ANFANGSLAUTST.:** An diesem Punkt legen Sie einen Lautstärkepegel fest, mit dem jeweils die Wiedergabe nach Aktivieren des RSP-1098 beginnt. Sie können die Einstellung LETZTE wählen, bei der die Wiedergabe mit dem zuletzt eingestellten Lautstärkepegel beginnt. Oder Sie legen in 1-dB-Schritten eine Lautstärke fest (von MIN (kein Ton) bis MAX (siehe MAXIMALLAUTST. in der nächsten Zeile)). Diese Einstellung kann die Maximallautstärke nicht überschreiten.

**MAXIMALLAUTST.:** Hier wird der maximale Hörpegel für den RSP-1098 festgelegt. Dieser Wert kann nicht überschritten werden. Einstellungen sind von MIN bis MAX in 1-dB-Schritten möglich.

**LST- REGELTEMPO:** Es stehen drei Optionen zur Verfügung, durch die Sie festlegen, in welcher Geschwindigkeit der Lautstärkeregler auf die Eingänge reagiert. Bei der Einstellung LANGSAM wird die Lautstärke in 1-dB-Schritten, bei der Einstellung MITTEL in 2-dB-Schritten und bei der Einstellung SCHNELL in 3-dB-Schritten eingestellt.

**EINSCH. MODUS:** Hier stehen drei Wahlmöglichkeiten zur Verfügung. Ab Werk ist der DIREKT-Modus voreingestellt. In diesem Modus ist der RSP-1098 in Betrieb, sobald Wechselspannung anliegt und der POWER-Schalter an der Geräterückseite in der ON-Position ist.

Bei der Einstellung STAND-BY schaltet das Gerät vom STAND-BY in den Betriebszustand, wenn Wechselspannung anliegt und der POWER-Schalter an der Geräterückseite in der ON-Position ist. In diesem Fall muss das Gerät manuell über die STANDBY-Taste an der Gerätefront oder die ON/OFF-Tasten aktiviert bzw. deaktiviert werden.

Bei PERMANENT ist das Gerät voll aktiviert, sobald Wechselspannung anliegt und der POWER-Schalter an der Geräterückseite in der ON-Position ist. Die STANDBY-Taste an der Gerätefront und die ON/OFF-Tasten sind hierbei deaktiviert. Das Gerät kann nicht in den Standby-Modus geschaltet werden.

**SPRACHE:** Wählen Sie eine Sprache für die OSD/TFT-Menüs.

**VIDEO:** Hier legen Sie fest, ob ein NTSC- oder PAL-Fernseher an die TV MONITOR-Ausgänge des RSP-1098 angeschlossen ist. Diese Einstellung muss korrekt vorgenommen werden, damit die OSD-Menüs ordnungsgemäß funktionieren.

Um eine Einstellung im Menü WEITERE EINSTELLUNGEN zu ändern, wählen Sie die entsprechende Zeile mit den UP/DOWN-Tasten an. Nutzen Sie die Tasten +/–, um die zur Verfügung stehenden Einstellmöglichkeiten zu durchlaufen. Drücken Sie die ENTER-Taste, um zum HAUPTMENUE zurückzukehren. Drücken Sie die MENU/OSD-Taste auf der Fernbedienung, um die Bildschirmanzeige zu verlassen und in den normalen Betriebsmodus zu schalten.

### **2. ZONE EINSTELLUNGEN**

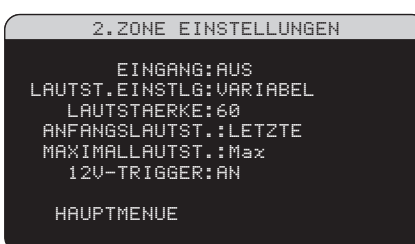

Im Menü 2. ZONE EINSTELLUNGEN stehen Ihnen Konfigurationsmöglichkeiten zur Verfügung, die mit dem 2. Zone-Betrieb verbunden sind. Wählen Sie im HAUPTMENUE die 2. ZONE an und drücken Sie die ENTER-Taste, um in dieses Menü zu gelangen.

**EINGANG:** In dieser Zeile stellen Sie die zum Hören in der 2. Zone genutzte Quelle ein. Zur Auswahl stehen: CD, TUNER, TAPE, VIDEO 1 – 5, QUELLE und AUS. Entscheiden Sie sich für die Einstellung QUELLE, so wählen Sie damit die ebenfalls für den Hauptraum genutzte Quelle aus, d.h., Sie hören in der 2. Zone dieselbe Quelle. Bei Einstellung AUS ist die 2. Zone abgeschaltet.

**LAUTST. EINSTLG:** Hier können Sie den Lautstärkepegel für die Zone 2-Ausgänge einstellen. Sie haben die Wahl zwischen VARIABEL und FIX. Haben Sie die Einstellung VARIABEL gewählt, so kann die Lautstärke in der 2. Zone über die Gerätefront am RSP-1098 oder über eine Fernbedienung und einen Infrarotempfänger in der 2. Zone gesteuert werden. Bei der Einstellung FIX wird die Lautstärkeregelung in der 2. Zone deaktiviert. In diesem Modus kann die Lautstärke in der 2. Zone auf einen bestimmten Pegel festgelegt werden. Der Pegel wird in der nächsten Zeile eingestellt. Auf diese Weise wird die Systemleistung optimiert, wenn ein bestimmtes Signal mit einem festen Pegel zu einem Vorverstärker oder Verstärker mit eigener Lautstärkeregelung gesendet wird.

**LAUTSTAERKE:** Wurde unter LAUTST. EINSTLG VARIABEL ausgewählt, wird in dieser Zeile die eingestellte Lautstärke für die 2. Zone angezeigt. Im FIX-Modus wird diese Zeile genutzt, um einen festen Ausgangspegel für die 2. Zone zu definieren.

Wählen Sie die gewünschte Zeile mit den UP/ DOWN-Tasten an. Nutzen Sie die Tasten +/– , um den Lautstärkepegel einzustellen. Drücken Sie die ENTER-Taste, um zum HAUPTMENUE zurückzukehren. Drücken Sie die MENU/OSD-Taste auf der Fernbedienung, um die Bildschirmanzeige zu verlassen und in den normalen Betriebsmodus zu schalten.

### <span id="page-41-0"></span>**RSP-1098** Surround-Prozessor **42**

**ANFANGSLAUTST.:** An diesem Punkt legen Sie einen Lautstärkepegel für die 2. Zone fest, mit dem jeweils die Wiedergabe nach Aktivieren der 2. Zone beginnt. Sie können die Einstellung LETZTE wählen, bei der die Wiedergabe mit dem zuletzt eingestellten Lautstärkepegel beginnt. Oder Sie legen in 1 dB-Schritten eine Lautstärke fest (von MIN (kein Ton) bis MAX (siehe MAXIMALLAUTST. in der nächsten Zeile)). Diese Einstellung kann die Maximallautstärke nicht überschreiten.

**MAXIMALLAUTST.:** Hier wird der maximale Hörpegel für die 2. Zone festgelegt. Dieser Wert kann nicht überschritten werden. Einstellungen sind von MIN bis MAX in 1-dB-Schritten möglich.

**12V-TRIGGER:** Der RSP-1098 verfügt über vier 12-V-Trigger-Ausgänge, die ein 12-V-Gleichspannungssignal liefern, um Rotel- oder andere Komponenten zu aktivieren. Der mit ZONE2 gekennzeichnete12V-Trigger-Ausgang ist der 2. Zone zugeordnet. Über ihn können bei aktivierter 2. Zone über Ferneinschaltung Komponenten aktiviert werden. Wählen Sie die Einstellung AN, damit der ZONE2-12V-Trigger-Ausgang ein Einschaltsignal sendet. Entscheiden Sie sich für die Einstellung AUS, so wird die 12-V-Trigger-Funktion für die 2. Zone deaktiviert.

# **VOREINSTELLUNGS-SETUP**

 VOREINSTELLUNGS-SETUP WERKSVOREINSTELL:JA

BENUTZER.VOREINST.:NEIN BEN-VOREINST.SET:NEIN

### HAUPTMENUE

Über das VOREINSTELLUNGS-SETUP haben Sie Zugriff auf drei Funktionen:

- Sie können das System auf die im Werk voreingestellten Einstellungen zurücksetzen.
- Es können BENUTZER-VOREINSTELL-UNGEN gespeichert werden.
- Die BENUTZER-VOREINSTELLUNGEN können aktiviert werden.

**So setzen Sie das System auf die WERKSVOREINSTELLUNG zurück:** Wählen Sie mit den UP/DOWN-Tasten die Zeile WERKSVOREINSTELL. an. Nutzen Sie die Tasten +/–, um die Einstellung JA zu wählen. Zur Bestätigung erscheint eine andere Bildschirmanzeige. Drücken Sie die ENTER- Taste, um alle Einstellungen zurückzusetzen. Das Gerät schaltet sich ab und wieder ein. Nun sind alle Werksvoreinstellungen wieder aktiviert. Möchten Sie in das HAUPTMENUE zurückkehren, ohne das Gerät in die Werksvoreinstellungen zurückzusetzen, wählen Sie in der Zeile WERKSVOREINSTELL. NEIN und drücken die ENTER-Taste.

**HINWEIS:** Beim Zurücksetzen werden alle Einstellungen (die Einstellungen der Verzögerungszeit, der Lautsprecher, der Balance, der Eingänge usw.) geändert. Sie verlieren also ALLE während der Systemkonfiguration vorgenommenen Einstellungen. Denken Sie daran, bevor Sie das Gerät auf die Werksvoreinstellungen zurücksetzen.

**So speichern Sie die BENUTZER-VOREINSTELLUNG:** Viele der aktuellen Einstellungen können beim Konfigurieren als BENUTZER-VOREINSTELLUNG gespeichert und dann jederzeit über diesen Menübildschirm aktiviert werden. Um die aktuellen Einstellungen als BENUTZER-VOREINSTELLUNGEN zu speichern, wählen Sie die Zeile BEN. VOREINST-SET mit den UP/DOWN-Tasten an. Nutzen Sie die Tasten +/–, um die Einstellung in JA zu ändern. Drücken Sie die ENTER-Taste, um die neue BENUTZER-VOREINSTELLUNG zu speichern. Möchten Sie in das HAUPTMENUE zurückkehren, ohne Änderungen vorzunehmen, wählen Sie in jeder Zeile die Einstellung NEIN und drücken die ENTER-Taste.

**HINWEIS:** Ist nicht genügend Platz zum Speichern eines Konfigurations-Files für die BENUTZER-VOREINSTELLUNG vorhanden, steht die Option BEN. VOREINST-SET nicht zur Verfügung.

### **So aktivieren Sie die gespeicherter BENUTZER-VOREINSTELLUNGEN:** Haben

Sie ein Konfigurations-File für die BENUTZER-VOREINSTELLUNG gespeichert, können Sie diese Einstellungen jederzeit aktivieren, indem Sie die Zeile BENUTZER-VOREIN. mit den UP/ DOWN-Tasten anwählen. Nutzen Sie die Tasten +/–, um die Einstellung in JA zu ändern. Drücken Sie die ENTER-Taste, um die BENUTZER-VOREINSTELLUNGEN zu aktivieren. Möchten Sie in das HAUPTMENUE zurückkehren, ohne die BENUTZER-VOREINSTELLUNGEN zu aktivieren, wählen Sie in jeder Zeile die Einstellung NEIN und drücken die ENTER-Taste.

# WEITERE INFORMATIONEN

# **Störungssuche**

### **Das Gerät lässt sich nicht einschalten:**

- Stellen Sie sicher, dass das Netzkabel richtig im Netzeingang an der Geräterückseite und in der Netzsteckdose sitzt.
- Vergewissern Sie sich, dass sich der POWER-Schalter an der Geräterückseite in der ON-Position befindet.

### **Bei allen Eingangssignalen kein Ton:**

- Stellen Sie sicher, dass das Mute-Feature abgeschaltet und die Lautstärke auf ein hörbares Niveau eingestellt ist. Sind das TFT-Display und das Fernsehgerät abgeschaltet, bekommen Sie visuell keinen Hinweis darauf, dass die MUTE-Funktion aktiviert ist.
- Vergewissern Sie sich, dass die Vorverstärker-Ausgänge mit einer eingeschalteten Endstufe verbunden sind.
- Prüfen Sie, ob die Verbindungen mit den Eingängen der Quelle ordnungsgemäß hergestellt und richtig konfiguriert sind.

### **Kein Ton von den Digitalquellen:**

- Stellen Sie sicher, dass der digitale Eingangsanschluss dem richtigen Quelleneingang zugeordnet ist. Ferner muss der Quelleneingang so konfiguriert sein, dass eher auf ein digitales als auf ein analoges Eingangssignal zugegriffen wird.
- Prüfen Sie die Konfiguration des DVD-Spielers und stellen Sie sicher, dass der Stream/PCM- und/oder der DTS-Digitalausgang aktiviert ist.

### **Kein Ton aus den Lautsprechern:**

- Prüfen Sie alle Verbindungen mit der Endstufe und den Lautsprechern.
- Prüfen Sie die Einstellungen der LAUTSPRECHERTYPEN in den Setup-Menüs.

### **Kein Videoausgang am Fernseher:**

• Vergewissern Sie sich, dass der Fernseher richtig angeschlossen ist. Die Component-Video-Ausgänge können beliebige Signaltypen zum Fernsehgerät senden. Die Composite-Video-Anschlüsse können nur <span id="page-42-0"></span>Videosignale von Composite-Video-Quellen und die S-Video-Anschlüsse können nur Videosignale von S-Video-Quellen senden.

• Prüfen Sie, ob der NTSC/PAL-Schalter richtig eingestellt ist.

## **Kein Bild oder ein gestörtes Bild auf dem TFT-Bildschirm:**

- Stellen Sie sicher, dass zur Wiedergabe auf dem TFT-Bildschirm eine Composite-Video-Quelle genutzt wird. Das TFT-Display kann keine S-Video- oder Component-Video-Signale wiedergeben.
- Liegen Progressive-Scan-Videosignale von einem DVD-Spieler an den Component-Video-Eingängen, kann das Composite-Video-Signal von einem DVD-Spieler gestört sein.

## **OSD-Menüs erscheinen nicht auf dem Fernsehbildschirm oder dem TFT-Display:**

- Gehen Sie zu den Setup-Menüs und konfigurieren Sie diese unter DISPLAY-EINSTELLUNGEN so, dass die OSD-Menüs auf dem Fernsehbildschirm und/oder dem TFT-Display angezeigt werden.
- Bei einigen PAL-Systemen werden die Menüs nur angezeigt, wenn ein aktives Videosignal anliegt. Verwenden Sie das TFT-Display für die Menüanzeige.
- Stellen Sie bei Nutzung eines Progressive-Scan-Videosignals sicher, dass für diesen Videoeingang im Menü DISPLAY-EINSTELLUNGEN der Progressive-Modus aktiviert ist. Dies ermöglicht die Anzeige der Haupt-Setup-OSD-Menüs auf dem Fernsehbildschirm, indem das Progressive-Scan-Videosignal unterbrochen und nach Deaktivieren der OSD-Menüs wieder hergestellt wird. Kurz angezeigte Informationsbildschirme (wie z.B. Lautstärke usw.) können vom Fernsehbildschirm nicht angezeigt werden, wenn Progressive-Scan-Signale genutzt werden.

### **Laufzeitunterschiede zwischen Videound Audiospur:**

- Prüfen Sie, ob für jeden Eingang die richtige Videoquelle ausgewählt wurde.
- Stellen Sie sicher, dass die Laufzeitverzögerung nicht falsch eingestellt ist.

**Klicken oder Knacken beim Ändern der Eingangseinstellung:**

- In dem Gerät werden Relais eingesetzt, um eine optimale Klangqualität zu gewährleisten. Das mechanische Klicken von Relais ist normal.
- Während des Schaltens kann es einen Bruchteil von Sekunden dauern, bis Digitalsignale erkannt und ordnungsgemäß decodiert werden. Beim schnellen Umschalten zwischen den Eingängen oder Einstellungen kann aus den Lautsprechern ein Klicken oder Knacken zu hören sein, da das Gerät sich auf die ständig wechselnden Signale einzustellen versucht. Dies führt nicht zu Schäden.

### **Bedienelemente funktionieren nicht:**

- Stellen Sie sicher, dass sich funktionstüchtige Batterien in der Fernbedienung befinden.
- Stellen Sie sicher, dass der Fernbedienungssensor nicht verdeckt wird.
- Stellen Sie sicher, dass der Fernbedienungssensor nicht starkem IR-Licht (z.B. Sonnenlicht, Halogenbeleuchtung usw.) ausgesetzt ist.
- Ziehen Sie den Netzstecker. Warten Sie 30 Sekunden. Stecken Sie den Netzstecker für ein Reset wieder in die Steckdose.

# Technische Daten

### **Audio**

### **Gesamtklirrfaktor**  $< 0.05 \%$

**Intermodulationsverzerrung (60 Hz: 7 kHz)**  $0.05 \%$ 

### **Frequenzgang**

10 – 120.000 Hz, +/–3 dB (Hochpegel) 10 – 95.000 Hz, +/–3 dB (Digital-Pegel)

**Geräuschspannungsabstand (IHF A)** 95 dB (Stereo), analog

```
92 dB (Dolby Digital, dts), 0 dBFs
Eingangsempfindlichkeit/-impedanz
```
Hochpegel: 200 mV/100 kOhm

### **Vorverstärker-Ausgangspegel/- Ausgangswiderstand**

1,0 V/250 Ohm

**Contour (Bass/Höhen)** +/– 6 dB bei 50 Hz/15 kHz

**Decodierbare digitale Eingangssignale** Dolby Digital, Dolby Digital EX, DTS, DTS-ES, DTS 96/24, LPCM (bis zu 192K), HDCD, MP3, MPEG Multichannel

### **Video**

### **Frequenzgang**

3 Hz - 10 MHz, +/–3 dB (Composite-, S-Video) 3 Hz - 100 MHz, +/–3 dB (Component Video)

**Geräuschspannungsabstand** 45 dB

### **Eingangs-/Ausgangsimpedanz** 75 Ohm/75 Ohm

**Ausgangsspannung** 1 Volt

### **Sonstige Daten**

### **Leistungsaufnahme**

70 Watt (normal) 60 Watt (bei abgeschaltetem TFT-Display) 7,5 Watt (Standby-Betrieb)

### **Spannungsversorgung**

USA: 115 V, 60 Hz Europa: 230 V, 50 Hz

### **Gewicht** 15,7 kg

**Abmessungen (B x H x T)** 432 x 164 x 435 mm

**Höhe der Gerätefront (Füße für Rack-Einbau entfernt)** 150 mm

**Um die für ein Gerät erforderlichen Öffnungen festzulegen, messen Sie das zu installierende Gerät und/oder lassen Sie als Toleranz einen Mindestfreiraum von 1 mm an allen Geräteseiten.**

**Die hierin gemachten Angaben entsprechen dem Stand bei Drucklegung. Änderungen in Technik und Ausstattung vorbehalten.**

**Rotel und das Rotel HiFi-Logo sind eingetragene Warenzeichen von The Rotel Co, Ltd., Tokio, Japan.**

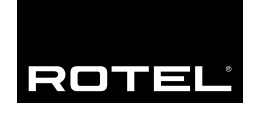

### **The Rotel Co. Ltd.**

10-10 Shinsen-Cho Shibuya-Ku Tokyo 150-0045 Japan Phone: +81 3-5458-5325 Fax: +81 3-5458-5310

### **Rotel of America**

54 Concord Street North Reading, MA 01864-2699 **USA** Phone: +1 978-664-3820 Fax: +1 978-664-4109

### **Rotel Europe**

Dale Road Worthing, West Sussex BN11 2BH England Phone: +44 (0)1903 221600 Fax: +44 (0)1903 221525

### **Rotel Deutschland**

Kleine Heide 12 D-33790 Halle/Westf. Germany Phone: +49 05201-87170 Fax: +49 05201-73370

### **www.rotel.com**